### UNIVERSIDADE FEDERAL DE SANTA MARIA CENTRO DE CIÊNCIAS NATURAIS E EXATAS PROGRAMA DE PÓS-GRADUAÇÃO EM EDUCAÇÃO MATEMÁTICA E ENSINO DE FÍSICA

Renan Severo Ferreira

## **CONTRIBUIÇÕES DA VISUALIZAÇÃO NA ANÁLISE DE INVARIANTES GEOMÉTRICOS NO DESENVOLVIMENTO PROFISSIONAL DO PROFESSOR DE MATEMÁTICA**

**S**anta Maria, RS 2022

#### **Renan Severo Ferreira**

## **CONTRIBUIÇÕES DA VISUALIZAÇÃO NA ANÁLISE DE INVARIANTES GEOMÉTRICOS NO DESENVOLVIMENTO PROFISSIONAL DO PROFESSOR DE MATEMÁTICA**

Dissertação apresentada ao Curso de Mestrado em Educação Matemática e Ensino de Física, do Programa de Pós-Graduação em Educação Matemática e Ensino de Física, da Universidade Federal de Santa Maria (UFSM), como requisito parcial para obtenção do título de **Mestre em Educação Matemática e Ensino de Física**.

Orientadora: Profª. Drª Carmen Vieira Mathias

Ferreira, Renan CONTRIBUIÇÕES DA VISUALIZAÇÃO NA ANÁLISE DE<br>INVARIANTES GEOMÉTRICOS NO DESENVOLVIMENTO PROFISSIONAL DO PROFESSOR DE MATEMÁTICA / Renan Ferreira.- 2022. 115 p.; 30 cm Orientadora: Carmen Vieira Mathias<br>Dissertação (mestrado) - Universidade Federal de Santa<br>Maria, Centro de Ciências Naturais e Exatas, Programa de<br>Pós-Graduação em Educação Matemática e Ensino de Písica, RS, 2022 1. Geometria 2. Visualização 3. Geogebra 4. Formação de professor I. Vieira Mathias, Carmen II. Titulo.

.<br>sistema de geração automática de ficha catalográfica da uzem. pados formecidos pelo<br>autor(a), sob supervisão da pireção da pivisão de processos récnicos da aiblioteca<br>central, mibliotecária responsável paula schoenfeldt

Declaro, RENAN FERREIRA, para os devidos fins e sob as penas da lei, que a pesquisa constante neste trabalho de conclusão de curso (Dissertação) foi por mim elaborada e que as informações necessárias<br>objeto de consulta em literatura e outras fontes estão devidamente referenciadas. Declaro, ainda, que este trabalho ou parte dele não foi apresentado anteriormente para obtenção de qualquer outro grau<br>acadêmico, estando ciente de que a inveracidade da presente declaração poderá resultar na anulação da titulação pela Universidade, entre outras consequências legais.

#### **Renan Severo Ferreira**

### **CONTRIBUIÇÃO DA VISUALIZAÇÃO NA ANÁLISE DE INVARIANTES GEOMÉTRICOS NO DESENVOLVIMENTO PROFISSIONAL DO PROFESSOR DE MATEMÁTICA**

Dissertação apresentada ao Curso de Mestrado em Educação Matemática e Ensino de Física, do Programa de Pós-Graduação em Educação Matemática e Ensino de Física, da Universidade Federal de Santa Maria (UFSM), como requisito parcial para obtenção do título de **Mestre em Educação Matemática e Ensino de Física**.

Aprovada em 08 de setembro de 2022

#### **Carmen Vieira Mathias, Drª. (UFSM)** (Presidente/Orientadora)

\_\_\_\_\_\_\_\_\_\_\_\_\_\_\_\_\_\_\_\_\_\_\_\_\_\_\_\_\_\_\_\_\_\_\_\_\_\_\_\_\_\_\_\_\_\_\_\_\_\_\_\_\_\_\_\_\_\_

\_\_\_\_\_\_\_\_\_\_\_\_\_\_\_\_\_\_\_\_\_\_\_\_\_\_\_\_\_\_\_\_\_\_\_\_\_\_\_\_\_\_\_\_\_\_\_\_\_\_\_\_\_\_\_\_\_\_ **José Carlos Pinto Leivas, Dr. (UFN)**

\_\_\_\_\_\_\_\_\_\_\_\_\_\_\_\_\_\_\_\_\_\_\_\_\_\_\_\_\_\_\_\_\_\_\_\_\_\_\_\_\_\_\_\_\_\_\_\_\_\_\_\_\_\_\_\_\_\_ **Vaneza De Carli Tibulo, Drª. (UFSM)**

\_\_\_\_\_\_\_\_\_\_\_\_\_\_\_\_\_\_\_\_\_\_\_\_\_\_\_\_\_\_\_\_\_\_\_\_\_\_\_\_\_\_\_\_\_\_\_\_\_\_\_\_\_\_\_\_\_\_ **Dioni Paulo Pastorio, Dr. (UFSM)**

> Santa Maria, RS 2022

#### **AGRADECIMENTOS**

Durante o processo de realização deste trabalho, houve o auxílio e o apoio de muitas pessoas. Agradeço a todos que contribuíram de alguma forma.

Faço um agradecimento especial:

À minha família, por me apoiar em todas as minhas decisões e sempre estar ao meu lado, em especial à minha mãe, Rosangela Severo Barbo, que nunca duvidou da minha capacidade e sempre me motivou a buscar meus sonhos.

Meu muito obrigado também à minha noiva, Laura Tiemme de Castro, e sua família, por estarem sempre presentes, me motivando e fortalecendo nas dificuldades encontradas.

Aos meus amigos, em especial ao Luis Felipe Tatsch Schmidt e ao Jonathan de Aquino da Silva, que sempre me ajudaram, sendo em momentos de descontração ou em momentos importantes de minha jornada.

Também gostaria de agradecer imensamente à minha orientadora, Prof.ª Dr.ª Carmen Vieira Mathias, por aceitar me orientar neste trabalho que criamos em conjunto e por toda a sua ajuda e paciência durante esse momento.

Aos professores e colegas do Programa de Pós-graduação em Educação Matemática e Ensino de Física da Universidade Federal de Santa Maria (PPGEMEF/UFSM), que sempre se disponibilizaram para compartilhar seus conhecimentos e experiências conosco, para nosso crescimento pessoal e profissional.

À banca examinadora, Prof. Dr. José Carlos Pinto Leivas, Prof.ª Dr.ª Vaneza De Carli Tibulo e Prof. Dr. Dioni Paulo Pastorio, por aceitarem realizar a leitura deste trabalho e por suas palavras de incentivo, assim como por suas considerações para o aperfeiçoamento dessa pesquisa.

#### **RESUMO**

#### **CONTRIBUIÇÕES DA VISUALIZAÇÃO NA ANÁLISE DE INVARIANTES GEOMÉTRICOS NO DESENVOLVIMENTO PROFISSIONAL DO PROFESSOR DE MATEMÁTICA**

#### AUTOR: Renan Severo Ferreira ORIENTADORA: Carmen Vieira Mathias

Este trabalho passa a existir da seguinte inquietação: Como a visualização contribui para o discernimento dos invariantes geométricos por professores de matemática em uma oficina de desenvolvimento profissional? A partir desse questionamento, a pesquisa tem como objetivo investigar as contribuições da visualização para professores de matemática, ao analisar invariantes geométricos com o auxílio de ferramentas digitais. Para cumprir com o referido objetivo, optou-se por realizar um trabalho que, quanto à abordagem, é classificado como qualitativo, cujos dados foram coletados em uma oficina executada via plataforma Moodle (*Modular Object-Oriented Dynamic Learning Environment*), da Universidade Federal de Santa Maria (UFSM), com professores de matemática do ensino básico. Os instrumentos utilizados foram questionários, resoluções de atividades propostas e interações realizadas nos fóruns. As análises foram feitas a partir da categorização proposta por Bardin (2016), e as respostas foram separadas em duas categorias: i) "Formalismo Matemático e Aspectos Formativos e respectivas subcategorias"; e ii) "Justificativa e Conceito e Contribuição: possibilidades didáticas e trabalho colaborativo. A partir das análises realizadas, concluiu-se que a visualização e as ferramentas digitais utilizadas contribuíram para a compreensão do conceito de invariante geométrico por parte dos participantes. Além disso, foi possível perceber que os participantes trabalharam de forma conjunta para criar novas atividades que utilizam o *software* geogebra como ferramenta de ensino.

**Palavras-chave:** Geometria. Visualização. Geogebra. Formação de professor.

#### **ABSTRACT**

#### **CONTRIBUTION OF VISUALIZATION IN THE ANALYSIS OF GEOMETRIC INVARIANTS IN THE PROFESSIONAL DEVELOPMENT OF THE MATHEMATICS TEACHER**

#### AUTHOR: Renan Severo Ferreira ADVISOR: Carmen Vieira Mathias

This work comes to exist from the following concern: How does visualization contribute to the discernment of geometric invariants by mathematics teachers in a professional development workshop? From this questioning, the research aims to investigate the contributions of visualization, for mathematics teachers, when analyzing Geometric Invariants with the help of digital tools. In order to fulfill this objective, it was decided to carry out a work that, in terms of approach, is classified as qualitative, in which data were collected in a workshop carried out via the Moodle platform (Modular Object-Oriented Dynamic Learning Environment) of the University Federal University of Santa Maria (UFSM) with elementary school mathematics teachers. The instruments used were questionnaires, resolutions of proposed activities and interactions carried out in the forums. The analyzes were made from the categorization based on Bardin (2016) in which the answers were separated into two categories: mathematical formalism and formative aspects and respective subcategories: justification and concept and contribution, didactic possibilities and collaborative work. From the analyzes carried out, it was concluded that the visualization and the digital tools used contributed to the understanding of the concept of Geometric Invariant by the participants. In addition, it was possible to perceive that the participants worked together to create new activities that use the Geogebra software as a teaching tool.

**Keywords:** Geometry. Visualization. GeoGebra. Teacher training.

### **LISTA DE FIGURAS**

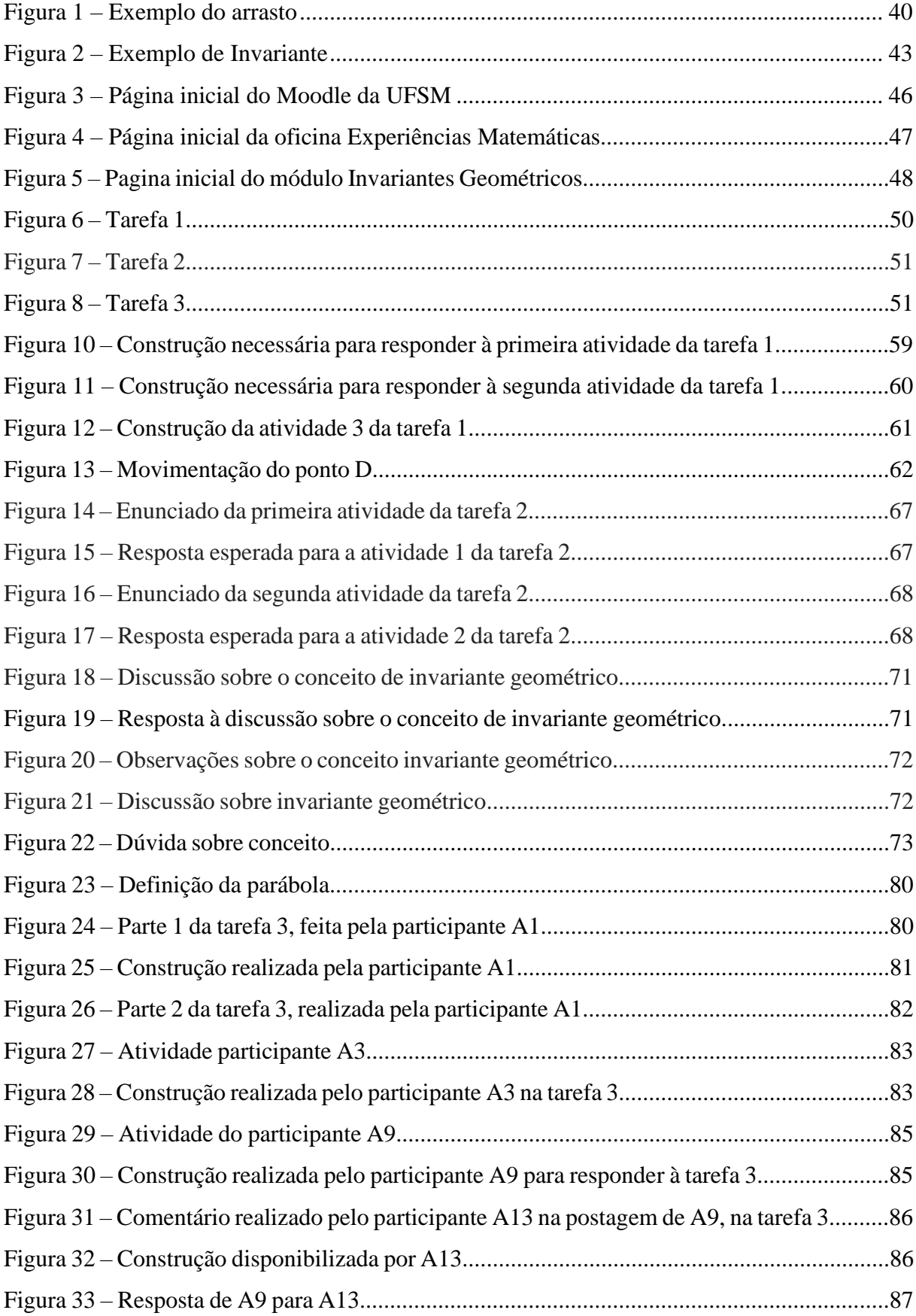

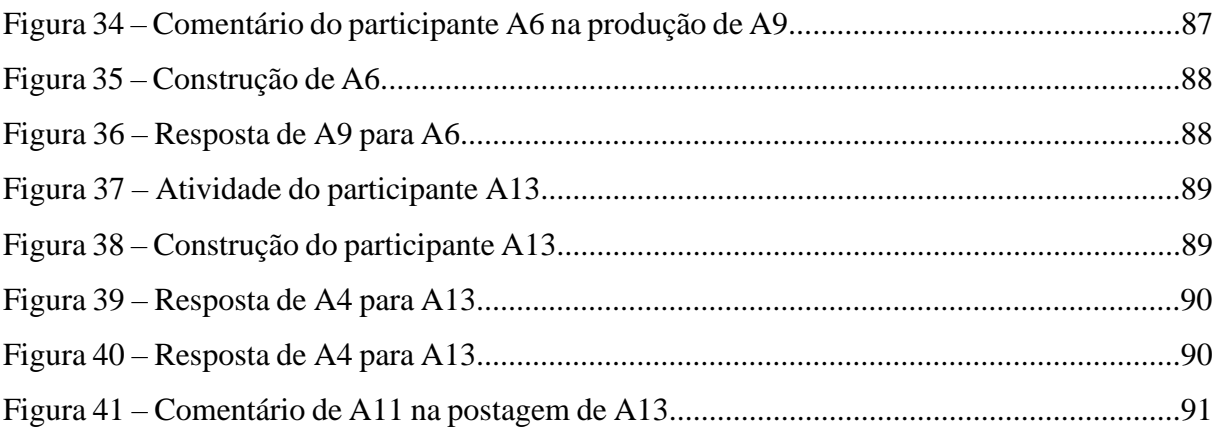

## **LISTA DE QUADROS**

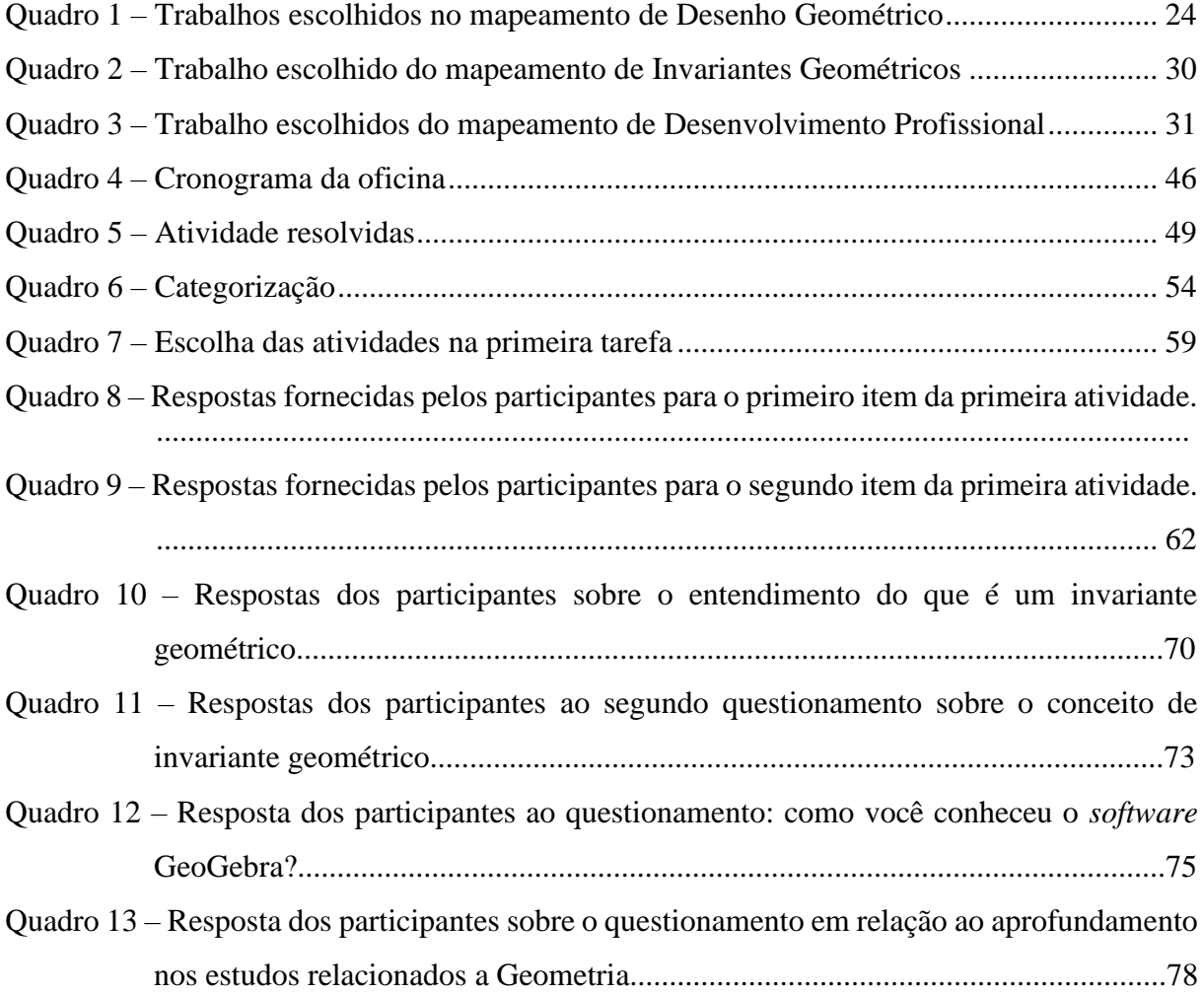

# **LISTA DE GRÁFICOS**

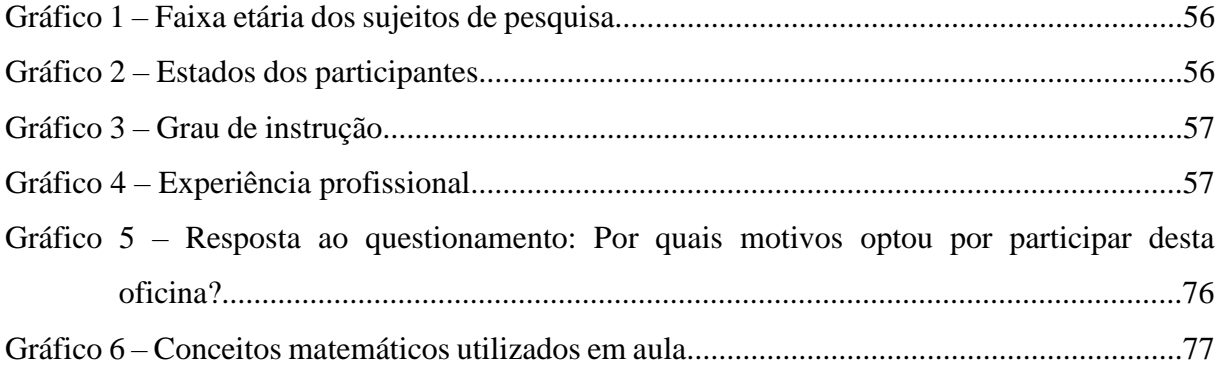

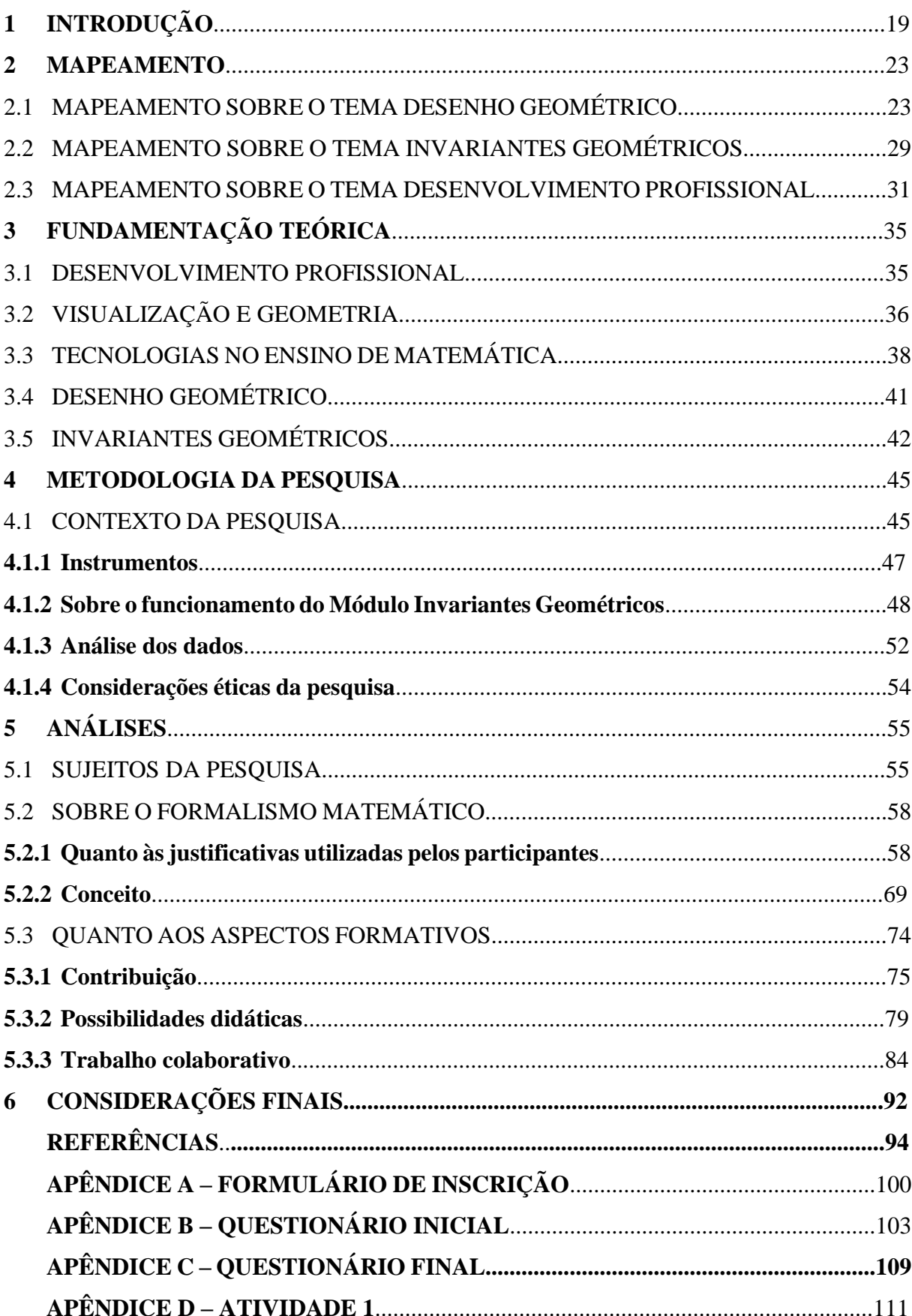

# **SUMÁRIO**

#### **1 INTRODUÇÃO<sup>1</sup>**

Toda minha a formação foi na rede pública de ensino. Apesar das dificuldades encontradas, sempre lembro de como os professores foram importantes na minha trajetória; em especial, os professores de matemática. Desde o Ensino Fundamental, a Geometria despertou meu interesse, o que iniciou a partir de uma aula simples, mas que se diferenciava das outras pela inserção de duas ferramentas: a régua e o compasso. Lembro como se fosse hoje o professor entrando em sala de aula com uma régua e um compasso gigante e construindo figuras na lousa. Foi assim que a paixão pela matemática começou a florescer.

As construções geométricas foram esquecidas ao longo do tempo até eu chegar ao terceiro semestre do curso de Matemática Licenciatura, da Universidade Federal de Santa Maria (UFSM). Na disciplina denominada Geometria Plana, o professor usou desse artifício para ensinar o conteúdo. Tentei introduzir os conteúdos relativos à Geometria em minhas aulas de modo semelhante. Inicialmente, no Pré-Universitário Popular Alternativa, que é um projeto de extensão da UFSM com viés social (portanto, sem fins lucrativos), vinculado à Pró-Reitoria de Extensão. Nesse projeto, acadêmicos da instituição preparam jovens para o Exame Nacional do Ensino Médio (ENEM).

A partir da experiência obtida nesse projeto, percebi a dificuldade encontrada pelos alunos em Geometria. Com isso, o meu Trabalho de Conclusão de Curso (TCC) foi elaborado propondo uma sequência didática utilizando as construções geométricas como uma facilitadora na aprendizagem. Mas esse trabalho me trouxe uma inquietação: nos dias atuais, as tecnologias estão cada vez mais presentes e, com isso, ministrar aulas apenas com material físico pode ser visto como antiquado. Para Leivas (2012), estudar Geometria com metodologias alternativas àquelas que usamos convencionalmente faz com que as aulas se tornam mais atrativas e prazerosas para os estudantes. O autor ainda afirma que o uso de tecnologias, como os *softwares* de Geometria dinâmica, tem muito a contribuir para o ensino de Geometria. Assim, me questionei: como posso introduzir as construções geométricas no dia a dia dos meus alunos?

Diante dessa inquietação, no primeiro semestre de 2020, ingressei no mestrado em Educação Matemática e Ensino de Física da UFSM, na expectativa de realizar uma sequência didática e aplicá-la utilizando as construções geométricas com régua e compasso e, posteriormente, com *softwares* de Matemática dinâmica no Ensino Fundamental.

<sup>1</sup> Faço uso da primeira pessoa do singular em parte da introdução, pois se referem às experiências pessoais anteriores ao trabalho.

Em virtude da pandemia<sup>2</sup> causada pelo novo coronavírus (covid-19), não foi possível dar continuidade à aplicação desse projeto. Perante o exposto, optamos por mudar o encaminhamento da pesquisa, deixando as construções geométricas de lado e focando na utilização das tecnologias em sala de aula.

Como qualquer outro profissional, o professor tem, entre seus encargos, a busca pelo seu desenvolvimento profissional. Segundo Carlos (2009), é possível constatar grandes mudanças sociais que vêm acontecendo, e isso se reflete em sala de aula. Logo, o professor precisa de aprimoramento para que a distância seja a menor possível entre essas mudanças.

> Para que este compromisso se renove, sempre foi necessário, e hoje em dia é imprescindível, que os professores da mesma maneira que é assumido por muitas outras profissões se convençam da necessidade de ampliar, aprofundar, melhorar a sua competência profissional e pessoal. (CARLOS, 2009. p. 8)

Observamos que tais mudanças são muito positivas, pois com elas podemos refletir sobre o papel da escola, sobre as necessidades do mercado de trabalho e as tecnologias que estão inseridas nesse processo. Conforme Klein *et al.* (2020, p. 279), "o uso das tecnologias no contexto escolar tem a finalidade de desenvolver no aluno melhores condições de aprendizado e conhecimento, assimilação do conteúdo de forma mais clara, objetiva e consistente". Particularmente no processo de aprender Matemática, Gravina e Santarosa (1999) consideram que as ferramentas tecnológicas têm uma grande capacidade para enfrentar os empecilhos no processo de aprendizagem, pois elas dão um caráter mais dinâmico às representações, e isso tem uma grande reação no processo cognitivo.

> O dinamismo é obtido através de manipulação direta sobre as representações que se apresentam na tela do computador. Por exemplo: em geometria são os elementos de um desenho que são manipuláveis; no estudo de funções são objetos manipuláveis que descrevem relação de crescimento/decrescimento entre as variáveis. (GRAVINA, SANTAROSA, 1999, p. 10)

Conforme Tibulo (2017), a Matemática é uma das áreas que foi mais favorecida com o uso de tecnologias digitais, pois temos várias opções de *softwares* que facilitam a experimentação, a visualização e a precisão, além de serem rápidos, levando à facilidade de realizar várias atividades, o que é um diferencial.

Com relação aos *softwares* de Geometria dinâmica, Machado, Bortolossi e Almeida Junior (2018) descrevem o quanto eles são importantes no ensino de Geometria, diferente das

<sup>2</sup> A pandemia teve início em março de 2020 e trouxe a necessidade de interromper os encontros presenciais nas escolas, além de ter acarretado muitas incertezas e acúmulos de atividades para os professores.

construções feitas com lápis e papel. Nesses *softwares*, as figuras não são estáticas, podendo ser modificadas e gerar inúmeros exemplos a partir de uma construção. Consequentemente, quem os utiliza terá um espaço favorável à visualização, à dedução e à análise das relações geométricas.

> A transição contínua entre estados intermediários é um recurso importante desses programas sob o ponto de vista cognitivo porque permite a construção de uma infinidade de exemplos, o que favorece a construção de conceitos e destaca os invariantes geométricos presentes na configuração. (MACHADO; BORTOLOSSI; ALMEIDA JUNIOR, 2018, p. 6)

De acordo com a Base Nacional Comum Curricular (BNCC) (BRASIL, 2018), os objetivos de conhecimentos e habilidades em Geometria nos anos finais do Ensino Fundamental têm estabelecido o uso de construções geométricas com a utilização de *softwares* de Matemática Dinâmica. O documento enfatiza a importância do uso de ferramentas tecnológicas para o ensino de Geometria, pois elas auxiliam os alunos a reconhecer e representar figuras planas, além de desenvolver o raciocínio e auxiliar na criatividade.

Isso pode ser visto diretamente em uma das habilidades citadas para o sexto ano do Ensino Fundamental: "Utilizar instrumentos, como réguas e esquadros, ou *softwares* para representações de retas paralelas e perpendiculares e construção de quadriláteros, entre outros" (BRASIL, 2018, p. 303). A recomendação para o uso de construções geométricas é citada de forma análoga para o sétimo e o oitavo ano, de acordo com as componentes curriculares específicas.

Nesse contexto, desenvolvemos, no decorrer deste trabalho, uma oficina totalmente a distância, utilizando a plataforma Moodle (*Modular Object-Oriented Dynamic Learning Environment*) e o *software* GeoGebra como ferramenta de ensino. Na referida oficina, apresentamos uma proposta de capacitação em Geometria para professores, utilizando construções geométricas. Em particular, oportunizamos discussões sobre invariantes geométricos.

Diante desse cenário, pretendemos responder à seguinte questão de pesquisa: "Como a visualização pode contribuir para o discernimento dos invariantes geométricos por professores em uma oficina de desenvolvimento profissional?"

A partir desse questionamento, temos como objetivo geral investigar possíveis as contribuições da visualização, para professores de Matemática, ao analisar invariantes geométricos com o auxílio de ferramentas digitais. Para atingir tal objetivo, listamos dois objetivos específicos: i) analisar as possíveis contribuição da visualização e do GeoGebra na

compreensão dos conceitos; e ii) investigar o impacto da oficina na reflexão das práticas pedagógicas.

Assim, este trabalho é composto por seis capítulos. A presente introdução é considerada o primeiro capítulo. No capítulo dois, realizamos um Mapeamento com o objetivo de localizar dissertações e teses que viessem ao encontro do tema explorado nesta pesquisa. Tal mapeamento foi realizado no catálogo de teses e dissertações da Capes, tendo sido feitas análise e descrição das pesquisas selecionadas.

No capítulo três, apresentamos a Fundamentação Teórica do trabalho, abordando o desenvolvimento profissional de professores, enfatizando a importância da visualização na Geometria e o quanto as tecnologias auxiliam no desenvolvimento da aprendizagem. Também abordamos a importância do desenho geométrico na construção do conhecimento geométrico, assim como apresentamos nosso entendimento sobre invariantes geométricos.

No quarto capítulo, descrevemos os procedimentos metodológicos. Nele, foram apresentados o contexto do trabalho, os sujeitos da pesquisa, os instrumentos que serão utilizados e a estruturação da oficina. No quinto capítulo consta a análise dos dados coletados na pesquisa e, no sexto capítulo, apresentamos as conclusões.

#### **2 MAPEAMENTO**

Conforme Traina e Traina Jr (2009), ao realizar uma pesquisa, é necessário identificar trabalhos ou autores cujos estudos e/ou percursos sejam semelhantes ao nosso. Os autores afirmam que "acompanhar o estado-da-arte relativo às atividades que você está fazendo é tarefa primordial para que não seja pego de surpresa ao tentar publicar resultados já alcançados por outros grupos" (TRAINA e TRAINA Jr., 2009, p. 32).

Assim, com o intuito de identificar trabalhos que possuem alguma semelhança ao que pretendemos realizar, utilizamos o Catálogo<sup>3</sup> de Teses e Dissertações da Coordenação de Aperfeiçoamento de Pessoal de Nível Superior (CAPES), sendo que a última busca ocorreu em fevereiro de 2022. Na pesquisa, foram selecionadas dissertações e/ou teses publicadas de 2011 a 2021.

Focalizamos em buscar as seguintes palavras-chave: "Desenho Geométrico", "Invariantes Geométricos" e "Desenvolvimento Profissional". Portanto, foram realizadas três pesquisas, destacando esses temas. As seções deste capítulo são formadas a partir de cada busca realizada.

#### 2.1 MAPEAMENTO SOBRE O TEMA DESENHO GEOMÉTRICO

Em nossa primeira busca, tivemos como campo de estudo as construções geométricas. Para isso, as palavras-chave utilizadas no campo de busca foram "Desenho Geométrico", "Desenho Geométrico" AND "*Software* GeoGebra" e "Construções Geométricas" AND "GeoGebra". A não utilização da palavra *software* em algumas buscas se deu porque, quando adicionada, diminuía os resultados.

Como filtros, utilizamos: o intervalo tempo de 2011 a 2021; grande área de conhecimento (Ciências Exatas e da Terra, Ciências Humanas e Multidisciplinar); área de conhecimento (Educação, Educação de Adultos, Ensino, Ensino de Ciências e Matemática, Ensino e Aprendizagem); área de avaliação (Educação e Ensino); e área de concentração (Educação, Educação Matemática, Educação em Novas Tecnologias e Ensino de Ciência e Educação Matemática). Com isso, foram localizadas 145 dissertações e 4 teses. Levando em conta a repetição em cada busca, totalizaram-se 75 dissertações e 4 teses. Após a leitura dos

<sup>3</sup> [https://catalogodeteses.capes.gov.br](https://catalogodeteses.capes.gov.br/) . Acesso em: 26 mai. 2022.

resumos dessas pesquisas, foram selecionadas 10 dissertações, levando em conta o tema construções geométricas utilizando o *software* GeoGebra.

Dessa maneira, no Quadro 1, o levantamento dos dados obtidos foi organizado em ordem alfabética conforme o último sobrenome do autor. O quadro apresenta informações como pesquisa (P), autor, programa de ensino, ano de conclusão e instituição de ensino.

| P              | <b>Autor</b>                 | Programa<br>de<br>Pós-Graduação | Ano de<br>conclusão | Instituição  |
|----------------|------------------------------|---------------------------------|---------------------|--------------|
| $\mathbf{1}$   | Silvinho Campos Amorim       | <b>PROFMAT</b>                  | 2016                | <b>UFOPA</b> |
| $\overline{2}$ | Amazilde de Farias Batista   | <b>PROFMAT</b>                  | 2018                | <b>UFS</b>   |
| 3              | Valderi Vandido da Costa     | <b>PROFMAT</b>                  | 2013                | <b>UFCG</b>  |
| 4              | Naira Girotto                | PPG-EMAT                        | 2016                | <b>UFRGS</b> |
| 5              | Otavio Jose Correa Junior    | <b>PROFMAT</b>                  | 2014                | <b>UFTM</b>  |
| 6              | Roberta Lied                 | <b>PPGEMEF</b>                  | 2016                | <b>UFSM</b>  |
| $\overline{7}$ | Rodnei Alves Marques         | <b>PPGECEM</b>                  | 2013                | <b>UFLA</b>  |
| 8              | Liliana Karla Jorge de Moura | <b>PROFMAT</b>                  | 2013                | <b>UFMT</b>  |
| 9              | Jailson Pimentel             | <b>PROFMAT</b>                  | 2013                | <b>UFES</b>  |
| 10             | Mariana Araújo Vieira        | <b>PROFMAT</b>                  | 2013                | <b>UFG</b>   |

Quadro 1 – Trabalhos escolhidos no mapeamento de Desenho Geométrico.

Fonte: Elaborado pelo autor.

Podemos observar, que o ápice das pesquisas utilizando construções geométricas em *software* de Matemática Dinâmica aconteceu no período de 2013 a 2018, o que consideramos ter ocorrido devido à popularização do *software* GeoGebra. Além disso, podemos destacar que as pesquisas P1, P2, P3, P5, P8, P9 e P10 são provenientes do Programa de Mestrado Profissional em Matemática em Rede Nacional (PROFMAT), coordenado pela Sociedade Brasileira de Matemática (SBM), e que P4 e P7 são dissertações de mestrados profissionalizantes. Por fim P6, é uma dissertação de mestrado acadêmico do Programa de Pós-Graduação em Educação Matemática e Ensino de Física da UFSM.

Observamos que a região brasileira com o maior número de pesquisas (P7, P9 e P10) é o Sudeste, onde se localizam as instituições Universidade Federal do Triângulo Mineiro (Minas Gerais), Universidade Federal de Lavras (Minas Gerais) e Universidade Federal do Espírito Santo (Espírito Santo). Também podemos destacar a região Centro-Oeste, com duas pesquisas (P5 e P8), realizadas na Universidade Federal de Goiás (Goiás) e na Universidade Federal do Mato Grosso (Mato Grosso). A região Sul também é contemplada com duas pesquisas (P4 e

P6), desenvolvidas nas instituições Universidade Federal do Rio Grande do Sul (Rio Grande do Sul) e Universidade Federal de Santa Maria (Rio Grande do Sul). As pesquisas P2 e P3 foram realizadas na região Nordeste, nas instituições Universidade Federal de Sergipe (Sergipe) e Universidade Federal de Campina Grande (Paraíba). Por fim, o trabalho P1 é da região Norte, com realização na instituição Universidade Federal do Oeste do Pará (Pará). Desse modo, os trabalhos sobre o assunto estão dispostos em todo território nacional, o que mostra o grande alcance das pesquisas que estudam o desenho geométrico com auxílio de *softwares* dinâmicos.

No sentido de expor minuciosamente as informações dos trabalhos selecionados, serão apresentados os seus aspectos metodológicos, como objetivos, questão investigativa, abordagem metodológica, natureza, tipo de pesquisa quanto ao procedimento e coleta de dados, que foi realizado a partir de um fichamento. Para tanto, usufruímos de uma adaptação do instrumento usado no projeto "Mapeamento e Estado da Arte da Pesquisa Brasileira sobre o Professor que Ensina Matemática", coordenado pelo professor Dario Fiorentini (FIORENTINI; PASSOS; LIMA, 2016). Sendo assim, foram realizadas leituras minuciosas das 10 pesquisas selecionadas, a fim de preencher o fichamento.

Com relação aos objetivos dos trabalhos, foi possível concluir que apenas a P4 não o deixa explícito; todos os outros apresentam pelo menos o objetivo geral no texto. Quanto à questão investigativa, as pesquisas P1, P2, P3, P4, P6, P7 e P8 a apresentam de forma clara, descrevendo o foco de pesquisa que conduziu o trabalho. Conforme observado nas pesquisas no que diz respeito à abordagem metodológica, todas são qualitativas.

Em relação à natureza, apenas P4 e P6 são de natureza aplicada, não sendo identificadas pesquisas de natureza autobibliográfica. Ao falar dos tipos de pesquisas, quanto ao procedimento, P1, P2, P3, P5, P7, P8, P9 e P10 são pesquisas bibliográficas. De acordo com Gil (2010), uma pesquisa bibliográfica é desenvolvida com base em material já elaborado, constituída principalmente de livros e artigos científicos.

As pesquisas P4 e P6 são classificadas como estudo de caso, nas quais houve coleta de dados. A pesquisa P4 utilizou áudio e gravações, tendo aplicado testes no início e no final da aplicação; já a P6 aplicou teste e utilizou os arquivos do *software* GeoGebra disponibilizados a cada aluno.

Saindo agora da parte metodológica, abordaremos o que cada trabalho buscou e realizou. Começando por P1, intitulada *Estudos das construções geométricas básicas pelos métodos tradicionais e dinâmico no 8° ano do Ensino Fundamental*, teve como objetivo

> [...] apresentar algumas atividades didático-metodológicas permitidas pelo auxílio do software Geogebra e de forma tradicional em função do processo de ensino

aprendizagem da Geometria Euclidiana, com alunos do 8º ano do Ensino Fundamental. (AMORIM, 2015, p. 11).

Inicialmente, traz a importância de apresentar as construções geométricas básicas, como reta, ponto e retas paralelas, tanto no físico da régua e do compasso como no *software* GeoGebra. Também enfatiza o quanto o professor precisa ter o domínio do conteúdo e que as construções geométricas são uma grande aliada no ensino para tornar a Geometria atrativa para os discentes. Como resultado, o autor avalia que a Geometria dinâmica é capaz de motivar o gosto pela aprendizagem, tornando a Matemática mais ligada ao cotidiano. Apresenta como conclusão que é possível utilizar duas ferramentas de aprendizagem para construir uma metodologia a ser utilizada na escola, sendo ela capaz de valorizar a aprendizagem.

A pesquisa P2, *Construções Geométricas, Insolubilidade de Soluções dos Problemas Clássicos e Aplicações no Ensino Básico*, teve o seguinte objetivo:

> Apresentar construções geométricas elementares e munidos de uma fundamentação teórica provar a impossibilidade de tais construções geométricas que ficaram sem solução durante séculos. Além disso, será mostrado alguns exemplos de construções com régua e compasso de possível aplicação no Ensino básico, além disso serão apresentados exemplos, utilizando o software GeoGebra. (BATISTA, 2018, p. 1).

O autor mostra a importância de se utilizar a história na introdução de uma aula de Geometria, abordando os três problemas clássicos que não podem ser construídos com régua e compasso. Posteriormente, mostra exemplos de problemas de aplicação de construções geométricas com os instrumentos euclidianos e o uso do GeoGebra. Tais exemplos são sugestões de atividades para o ensino básico com o intuito de ensinar os números construtíveis.

A pesquisa P3, com o título *Analisando algumas potencialidades pedagógicas da história da Matemática no ensino e aprendizagem da disciplina desenho geométrico por meio da teoria fundamentada*, apresenta como objetivo "contribuir para uma prática pedagógica em sala de aula que possibilite aos alunos perceberem a importância das construções geométricas bem como dos números construtíveis na compreensão e solução de diversos problemas". (COSTA, 2013, p. 3). Assim, o autor utiliza a história da Matemática e a resolução de problemas que empreguem construções geométricas para apresentar tais números. Nessa pesquisa, assim como na P2, são apresentados os três problemas clássicos que não podem ser construir com régua e compasso. Por fim, salienta a importância das construções no ensino dos números construtíveis, sinalizando que o professor deve buscar novas metodologias para ensinar diferentes conteúdos.

No trabalho P4, que tem como título *O desenvolvimento de hábitos de pensamento: um estudo de caso a partir de construções geométricas no GeoGebra*, o objetivo não está explícito, mas a autora elabora uma sequência e a aplica utilizando as construções geométricas como foco principal. Assim como P1, inicia com construções básicas para depois passar a construir polígonos diversos que estão relacionados com o nosso dia a dia. Para isso, baseia-se em Goldenberg<sup>4</sup> e utiliza as tecnologias digitais como um suporte para o aprendizado.

A pesquisa P5 tem como título *Construções geométricas com foco no método dos lugares geométricos: aspectos teóricos e computacionais*, buscando

> [...] apresentar O Método dos Lugares Geométricos (parte integrante da disciplina Desenho Geométrico) como ferramenta auxiliar no processo Ensino-Aprendizagem (com ênfase em construções Geométricas Planas). Além disso, reforçar o desejo de que essa disciplina volte a ser parte integrante das grades curriculares das escolas brasileiras em todos os níveis (Ensino Fundamental, Médio e Superior). (JUNIOR, 2014, p. 20).

Esse trabalho apresenta um breve estudo sobre lugares geométricos, aplicando-os em resoluções de problemas. No corpo do trabalho, o autor resolve alguns exemplos, propõem exercícios com possíveis soluções e aproveita o espaço da dissertação para fazer um breve protesto sobre o fim da disciplina de Desenho Geométrico nas grades curriculares brasileiras.

Outro trabalho que constrói uma sequência que busca estudar os lugares geométricos é a pesquisa P6, que tem como título *Construções com régua e compasso envolvendo lugares geométricos: uma proposta dinâmica aliada a teoria de registros de representação semiótica*, cujo objetivo é

> [...] investigar a mobilização dos registros de representação semióticas por meio de atividades didáticas, envolvendo lugares geométricos, em dois ambientes de aprendizagem: quando se faz o uso de papel, lápis, régua e compasso e do software GeoGebra. (LIED, 2016 p. 12).

Esse trabalho foi aplicado no Ensino Superior para alunos que já tinham cursado Geometria Plana e possuíam conhecimentos prévios sobre o *software* GeoGebra. Para coleta de dados, a autora usou gravações de áudio e os arquivos do GeoGebra disponibilizados pelos participantes da pesquisa. Também realizou as atividades no papel e testes no início e no final da aplicação para fazer a análise a partir da teoria de registros de representação semióticas.

<sup>4</sup> GOLDENBERG, E. P. (1998a). "Hábitos de pensamento" um princípio organizador para o currículo (I). Educação e Matemática, 48, 31- 35.

GOLDENBERG, E. P. (1998b). "Hábitos de pensamento" um princípio organizador para o currículo (II). Educação e Matemática, 48, 37- 44.

A pesquisa P7 tem como título *Razão áurea: uma proposta para o ensino de números irracionais* e objetivo "apresentar uma proposta de atividade que enriqueça o estudo de números irracionais no Ensino Fundamental" (MARQUES, 2013, p. 1). O autor usa uma abordagem baseada no aspecto histórico para introduzir o manuseio da régua e do compasso. Também usa o método axiomático-dedutivo e as tecnologias em sala de aula, com a utilização do Geogebra, reforçando a importância de usar *software* de Geometria dinâmica em sala de aula. Conclui que o referido *software* é um dos mais completos para ensinar conteúdos matemáticos no Ensino Fundamental e no Ensino Médio.

O trabalho P8, intitulado *Abordagem alternativa no estudo dos quadriláteros*, busca desenvolver

> [...] uma proposta diferenciada e aprofundada como alternativa no estudo dos quadriláteros no Ensino Médio, através da demonstração de relações, demonstrações essas quase não encontradas nos livros didáticos, construções geométricas e resolução de problemas como papéis motivadores das aulas de Matemática. (MOURA, 2013, p. 15).

Dessa forma, apresenta o estudo dos quadriláteros (segundo o autor) de uma forma diferenciada, iniciando com definições e teoremas. Posteriormente, apresenta várias construções de diferentes tipos de quadriláteros para serem aplicadas em sala de aula, apontando o quanto o professor deve buscar novas alternativas para ensinar, o que vai ajudar a desenvolver o ensino em nosso país.

A pesquisa P9, com o título *O ensino de Geometria por meio de construções geométricas*, teve como objetivo "analisar a relação entre a comunicação e a execução das aplicações matemáticas em situações de problemas envolvendo Geometria" (PIMENTEL, 2013, p. 21). Nessa investigação, o autor utiliza as construções básicas da mesma forma que P1 para, a partir daí, ensinar o desenho geométrico. Assim como outros trabalhos, busca a volta da disciplina de Desenho Geométrico aos currículos brasileiros e acentua o quanto as construções geométricas são inspiradoras para quem ensina e aprende Geometria.

Por fim, P10, intitulada *Construções geométricas e os problemas de Apolônio*, tem como objetivo "refazer os dez problemas de Apolônio, usando apenas régua e compasso. Como são problemas de tangência usamos um programa de Geometria dinâmica, GeoGebra, para todas as construções, o que impossibilita falhas nas construções" (VIEIRA, 2013, p. 2). O autor utiliza os 10 problemas de Apolônio como uma proposta de atividade, justificando que auxiliarão a desenvolver o interesse do discente em aprender Geometria.

Observamos que todos os trabalhos estavam preocupados em desenvolver uma sequência de ensino que facilite a aprendizagem do aluno quanto à metodologia de ensino desenvolvida pelos professores. Também, percebemos que os trabalhos mostram uma preocupação em resgatar a disciplina Desenho Geométrico nos currículos escolares brasileiros e incentivar o uso de tecnologias digitais.

Os trabalhos selecionados também manifestaram preocupação em incentivar o aprendizado em Geometria, apontando o quanto as construções geométricas auxiliam nesse processo, deixando o aluno perceber propriedades, teoremas e outros aspectos afins a partir de uma organização de ideias que essas atividades proporcionam.

Conforme Lied (2016), os recursos computacionais proporcionam uma visualização muito mais rápida e clara, fazendo os alunos perceberem a maioria das propriedades. Nessa mesma direção, Girotto (2016) nos diz que as construções geométricas utilizando *softwares* dinâmicos faz com que os discentes troquem experiências, o que contribui para seu entendimento e sua percepção dos conceitos matemáticos, ao mesmo tempo que auxilia os seus colegas a chegarem no mesmo aprendizado.

#### 2.2 MAPEAMENTO SOBRE O TEMA INVARIANTES GEOMÉTRICOS

Em nossa segunda pesquisa, levamos em consideração trabalhos que remetem à utilização dos invariantes geométricos no ensino de Matemática. Assim, as palavras-chaves utilizadas para a busca foram "Invariantes Geométricos", "Invariantes Geométricos" AND "GeoGebra" e "Invariantes Geométricos" AND "Desenvolvimento Profissional".

Foram utilizados os mesmos filtros anteriormente citados, com os quais foram encontradas 8 teses de doutorado e 6 dissertações. Depois de ler os devidos resumos, selecionamos somente 1 dissertação, considerando que os outros trabalhos não se encaixam no que buscamos. A dissertação encontrada está exibida no Quadro 2, seguindo a mesma organização do quadro anterior.

| D | <b>Autor</b>                  | <b>Programa</b><br>de<br>Pós-Graduação | Ano de<br>conclusão | Instituição |
|---|-------------------------------|----------------------------------------|---------------------|-------------|
|   | Edilson José Curvello Machado | <b>PROFMAT</b>                         | 2015                | JFF         |

Quadro 2 – Trabalho escolhido no mapeamento de Invariantes Geométricos.

#### Fonte: Elaborado pelo Autor

Apesar de ser apenas um trabalho encontrado, ele é de muita relevância para a presente pesquisa, mostrando a importância de investigar sobre esse assunto pouco estudado. Observamos que o trabalho é oriundo do Programa de Mestrado Profissional em Rede Nacional (PROFMAT) da Universidade Federal Fluminense, o que aconteceu bastante no primeiro mapeamento, além de estar localizada no Sudeste do Brasil. Para apresentarmos de forma detalhada as informações metodológicas coletadas no trabalho, utilizamos um fichamento adaptado, da mesma forma que aplicamos no mapeamento anterior.

Quanto ao tipo de pesquisa, P11 é uma pesquisa bibliográfica, assim, não foi aplicada; portanto, não teve coleta de dados. A dissertação tem como título *Explorando invariantes geométricos com o GeoGebra: Uma seleção para a sala de aula* e possui o objetivo fornecer uma seleção de exercícios com diferentes níveis para estudar invariantes geométricos e suas conjecturas (MACHADO, 2015).

Assim, a pesquisa busca melhorar a percepção sobre as propriedades do desenho e de objetos geométricos representados. Aponta essa dificuldade pela representação estática com que a Geometria é trabalhada em sala de aula. Para solucionar essas adversidades, apresenta atividades com quatro níveis de dificuldade. Sugere que, a partir dessas atividades, os alunos poderão construir seus conhecimentos e, utilizando o *software* GeoGebra, poderão arrastar pontos livres para estudar vários tipos de problemas, descobrindo, por si mesmos, invariantes geométricos e tentar prová-los.

O trabalho apresenta uma preocupação com a visualização como fator que impacta na aprendizagem, deixando clara a importância de o aluno ter autonomia para buscar suas hipóteses e descobri-las a partir da movimentação das construções geométricas, utilizando *softwares* de Matemática Dinâmica. O autor sugere que os invariantes geométricos ajudam a desenvolver a aprendizagem de conceitos e propriedades. Além disso, segundo Machado (2015), a divisão proposta nos exercícios, por grau de dificuldade, pode auxiliar no aprendizado, deixando os discentes cada vez mais interessados com o passar das etapas.

#### 2.3 MAPEAMENTO SOBRE O TEMA DESENVOLVIMENTO PROFISSIONAL

Nessa última pesquisa, levamos em consideração trabalhos que remetem ao desenvolvimento profissional de professores de Matemática. Assim, as palavras-chaves utilizadas para a busca foram "Desenvolvimento Profissional" AND "Matemática", "Desenvolvimento Profissional" AND "Professor de Matemática", "Desenvolvimento Profissional" AND "Geometria", "Desenvolvimento Profissional" AND "*Software* Dinâmicos" e "Desenvolvimento Profissional" AND "EaD".

Utilizamos alguns filtros, intervalo de tempo (2011 a 2021), grande área de conhecimento (Multidisciplinar), área de conhecimento (Ensino de Ciências e Matemática), área de avaliação (Ensino) e área concentração (Ensino de Ciências e Matemática, Educação Matemática, Educação em Ciências e Ensino, Aprendizagem e formação de professores para o ensino de Ciências e Matemática). Com esses filtros encontramos 50 trabalhos, sendo 39 dissertações e 11 teses. Após ler todos os resumos, selecionamos 5 dissertações, tendo em conta que elas se encaixam no que estamos estudando. O Quadro 3 apresenta os trabalhos selecionados, estando organizados da mesma forma que os mapeamentos anteriores.

| P  | <b>Autor</b>             | Programa<br>de<br>Pós-Graduação | Ano de<br>conclusão | Instituição     |
|----|--------------------------|---------------------------------|---------------------|-----------------|
| 12 | Giane Maris Eidelwein    | <b>PPGECE</b>                   | 2015                | <b>UNIVATES</b> |
| 13 | Marita de Carvalho Frade | <b>PPGDOC</b>                   | 2017                | <b>UFPA</b>     |
| 14 | Anii Barreto Lyra        | PPG.ECFP                        | 2017                | <b>UESB</b>     |
| 15 | Débora Valim Sinay Neve  | <b>PPGECE</b>                   | 2013                | <b>UNIVATES</b> |
| 16 | Marciano Araújo Santana  | <b>ENCIMA</b>                   | 2015                | UFC             |

Quadro 3 – Trabalhos escolhidos no mapeamento de Desenvolvimento Profissional.

#### Fonte: Elaborado pelo Autor

Primeiramente, observamos que os trabalhos se concentram entre os anos de 2013 e 2017 e que dois trabalhos (P12 e P15) são provenientes do Programa de Pós-Graduação em Ensino de Ciências Exatas da Universidade do Vale do Taquari; ou seja, uma das regiões onde se localiza a maior parte das pesquisas selecionadas é a região Sul. O mesmo acontece com a região Nordeste, que conta com dois trabalhos (P14 e P16), sendo o primeiro da Universidade Estadual do Sudoeste da Bahia e o outro da Universidade Federal do Ceará. A região Norte

apresenta apenas 1 trabalho (P13), proveniente da Universidade Federal do Pará. Desse modo, as pesquisas selecionadas sobre o Desenvolvimento Profissional estão localizadas no Sul, no Norte e no Nordeste do Brasil.

Pensando em apresentar de forma detalhada as informações metodológicas coletadas nas pesquisas, utilizamos um fichamento adaptado, da mesma forma que aplicamos nos mapeamentos anteriores. Quanto ao objetivo, todas as dissertações o apresentam explicitamente, o que também ocorre com a questão investigativa. Sobre a abordagem metodológica, P12, P13, P14 e P16 são classificadas como qualitativa, enquanto P15 é classificada como qualiquantitativa.

Em relação à natureza, todas são aplicadas; quanto aos procedimentos, P12, P13, P14 e P15 são classificadas como estudo de caso, e P16 é classificada como pesquisa-ação. Quanto às coletas de dados, P12 utilizou questionário inicial e posterior, depoimentos dos participantes por meio dos e-mails, fóruns de discussão e chat do curso; P13 usou questionário, gravação em áudio, documentos e diário de bordo; P14 aderiu ao uso de diários de bordo, questionário, filmagem e entrevistas semiestruturadas; P15 empregou questionário semiestruturado e um fórum de discussão; por fim, P16 usou questionários semiestruturados e autoavaliação.

Focando no conteúdo dos trabalhos, P12 tem como título *Formação continuada à distância com foco na resolução de problemas matemáticos* e o objetivo de "investigar as potencialidades de um curso de formação continuada para professores de Matemática na modalidade EaD com abordagem em resolução de problemas matemáticos" (EIDELWEIN, 2015, p. 11). Esse trabalho relata a realização de um curso de formação a distância para professores de Matemática, tendo utilizado como metodologia a resolução de problemas. O curso se mostrou benéfico em relação ao aperfeiçoamento da prática docente dos participantes, uma vez que o ambiente virtual de ensino proporcionou reflexão sobre práticas pedagógicas. Além disso, o autor destaca a importância dos fóruns de discussão, onde os alunos do curso conseguiram tirar suas dúvidas e auxiliar os colegas nas atividades síncronas e assíncronas.

A dissertação P13 tem como título *Ações de formação continuada de professores que ensinam Matemática nos anos iniciais do Ensino Fundamental: construção de uma prática para o ensino de Geometria* e o objetivo "investigar os conhecimentos que os professores possuem sobre a Geometria, constatar quais aprendizagens os docentes adquiriram após participarem do curso de Formação Continuada e relatar as experiências adquiridas pelos professores" (FRADE, 2017, p. 26).

Assim, o autor relata que foi realizado um curso de formação para professores de Matemática dos anos iniciais no Ensino Fundamental, sendo possível perceber a dificuldade
dos professores em relação à Geometria. O curso proporcionou que os participantes repensassem suas práticas, além da troca de experiências e do enriquecimento de seus conhecimentos. Segundo Frade (2017), foi possível verificar uma tomada de consciência dos participantes sobre levar em consideração sua formação, em especial no ensino de Geometria, o que mostrou a importância do curso de formação.

O trabalho P14, com o título *O uso do GeoGebra em atividades matemáticas na formação docente*, teve como objetivo "investigar as possibilidades de um grupo de professores de Matemática, envolvidos com atividades utilizando o *software* GeoGebra, se sentem aptos e estimulados a modificarem suas práticas pedagógicas incorporando nela o uso das Tecnologias Digitais" (LYRA, 2017, p. 14).

Nesse trab alho, foi realizado um curso de formação em que os participantes realizaram atividades utilizando o *software* GeoGebra, abordando conteúdos da segunda etapa do Ensino Fundamental. Para tanto, foram realizados encontros presencias e atividades assíncronas, tendo ficado claro que a utilização das duas abordagens contribuiu para um melhor entendimento. A participação dos alunos no curso mostrou uma evolução sobre a concepção de utilizar tecnologias digitais em sala de aula. Além disso, Lyra (2017) sinaliza que essa utilização por parte dos professores ajudará seus alunos no aprendizado. Ou seja, foi possível verificar o estímulo dos participantes e o quanto eles adquiriram habilidades com o *software* GeoGebra.

O trabalho P15, que tem como título *Educação a distância e suas potencialidades na formação de formadores: Um estudo de caso*, possui o objetivo de "analisar as potencialidades da EaD para a formação de professores na área de Matemática, a fim de perceber se esses profissionais têm ressignificado suas práticas pedagógicas ao utilizarem as TICs como ferramenta de ensino e de aprendizagem" (NEVES, 2013, p. 20).

O autor relata que foi realizado um curso de formação em uma Especialização em Formação Continuada em Mídias na Educação, sendo divido em três etapas. Na primeira, houve discussões em um fórum on-line; a segunda se deu por um espaço on-line e síncrono para a socialização de práticas pedagógicas; por fim, na última etapa os participantes do curso, realizaram um vídeo sobre a utilização do *software* GeoGebra. Segundo o autor, ficou evidente como o curso abriu novas perspectivas e novos caminhos metodológicos para a educação básica, sendo que a mudança da grade curricular foi sugerida e aceita pela coordenação do curso de Matemática, para que o uso de tecnologias de informação e comunicação seja intensificado na formação de seus discentes.

Por último, temos P16, com o título *Proposta de abordagem do teorema do ângulo externo na formação continuada de professores de matemática da educação a distância (EaD)*  *com o uso do GeoGebra*", que teve como objetivo "conceber e estruturar situações didáticas relacionadas ao teorema do ângulo externo e suas consequências no ensino à distância com o uso do GeoGebra" (SANTANA, 2015, p. 20).

Esse último trabalho apresenta o relato da aplicação de uma oficina em um ambiente virtual, na qual se identificar as dificuldades no ensino de Geometria, em especial sobre o tópico teorema dos ângulos externos. Assim, o autor elaborou atividades que foram resolvidas pelos participantes utilizando o *software* GeoGebra. A pesquisa mostrou evolução no processo de aprendizagem dos participantes, fazendo com que eles refletissem sobre suas práticas pedagógicas em sala de aula. Por fim, o autor incentiva a utilização de *softwares* dinâmicos nas aulas de Geometria, deixando clara a importância de se utilizar recursos tecnológicos na educação.

Chegando ao fim do mapeamento, salientamos a importância dessa etapa. Isso porque, a partir dos trabalhos selecionados, conseguimos estipular e delimitar o que queremos pesquisar. Ao ler outras pesquisas relacionadas com o que estudamos, percebemos o lugar a que queremos chegar e como podemos fazer isso. Ressaltamos principalmente a forma das oficinas propostas e a maneira que os autores realizaram a coleta de dados. Esses fatores nos auxiliaram, de alguma forma, a construir um trabalho mais coeso. Além disso, observamos que apenas uma pesquisa aborda o conceito de invariantes geométricos e não realiza a aplicação da sua proposta.

# **3 FUNDAMENTAÇÃO TEÓRICA**

Para o embasamento da pesquisa, apresentaremos, nas seções seguintes, a fundamentação teórica que nos fornece o aporte necessário para realização do presente estudo.

### 3.1 DESENVOLVIMENTO PROFISSIONAL

As mudanças econômicas, políticas e sociais que estão acontecendo no momento trazem transformações no meio de produções de serviços, gerando alterações nas formas como atuamos, julgamos, ensinamos e aprendemos. Logo, levam-nos a refletir sobre nossa postura profissional e como devemos buscar novos conhecimentos.

Em concordância com Carlos (2009), utilizamos o conceito de desenvolvimento profissional, pois se assemelha à concepção de que o professor é um profissional do ensino, também podendo nos remeter à evolução e à continuidade da formação. Nesta perspectiva, Bezerra, Veloso e Ribeiro (2021) apontam que a situação provocada pela pandemia expôs as dificuldades na educação, salientando que muitos (senão todos os) professores não estavam preparados para a situação de aulas remotas.

> A questão das tecnologias, que não é recente, incide de forma direta no mundo do trabalho e não é diferente no universo educacional. Mudanças políticas, econômicas e culturais, assim como nos modelos de comunicação enfrentadas pelas sociedades contemporâneas, geraram forte impacto na educação. Assim sendo, a introdução, disseminação e apropriação de novas tecnologias suscitam novos comportamentos e novas ações humanas. (BEZERRA, VELOSO, RIBEIRO, 2021 p. 3).

A busca dos professores pelo seu desenvolvimento profissional os ajuda a criar sua identidade, sendo eles os sujeitos de sua formação. Para melhor entender o seu trabalho docente, é fundamental que esse profissional, na sua formação, transforme a realidade social e educacional na construção de novos conhecimentos (IMBERNÓN, 2010).

De acordo com Imbernón (2010), a formação continuada deve possibilitar a reflexão dos professores, enriquecendo um processo constante de autoavaliação sobre o que se faz e por que se faz durante a prática docente. O autor afirma que "a formação distante da prática docente deveria ser reduzida" (IMBERNÓN, 2010, p. 47).

Para isso, as oficinas podem ajudar a desenvolver conhecimento, levando sempre em consideração a base teórica. Conforme Vieira e Volquind (2002), as oficinas não são somente um lugar de aprender fazendo; elas ajudam a questionar, pensar, sentir e agir, além de proporcionarem um espaço dinâmico de aprender. Vieira e Volquind (2002, p. 11) afirmam que

oficina é "um tempo e um espaço para a aprendizagem; um processo ativo de transformação recíproca entre sujeito e objeto; um caminho com alternativas, com equilibrações que nos aproximam progressivamente do objeto a conhecer".

Assim, podemos perceber que as oficinas podem ser aliadas no processo de desenvolvimento profissional, fazendo com que os professores que as cursam se tornem parte do processo de aprender e ensinar. Portanto, precisamos desenvolver uma cultura formadora que busque diferentes métodos teóricos e práticas reflexivas, uma formação que seja capaz de tirar o máximo possível de cada participante, pois a prática nada mais é que um saber assimilado e transmitido pelo professor (IMBERNÓN, 2010).

Nesse sentido, acreditamos que os professores que se interessam pelas oficinas buscam ter uma formação ativa para, assim, poderem transmitir o conhecimento de forma consciente em sala de aula.

# 3.2 VISUALIZAÇÃO E GEOMETRIA

Segundo Santos (2014), existe muita discussão sobre a visualização no desenvolvimento do ensino de Matemática, principalmente no pensamento visual e no raciocínio visual. Segundo os Parâmetros Curriculares Nacionais (PCN),

> [...] em Matemática existem recursos que funcionam como ferramentas de visualização, ou seja, imagens que por si mesmas permitem compreensão ou demonstração de uma relação, regularidade ou propriedade. Um exemplo bastante conhecido é a representação do teorema de Pitágoras, mediante figuras que permitem "ver" a relação entre o quadrado da hipotenusa e a soma dos quadrados dos catetos. (BRASIL, 1998, p. 45).

Já na BNCC (BRASIL, 2018) a visualização é citada como uma habilidade referente à validação de ideias, além de uma estratégia de resolução de problemas matemáticos.

> Em Matemática, a validação de ideias deriva da busca de certeza. Como certeza e incerteza são inerentes à elaboração de conjecturas e predições, podemos considerar que a visualização, a antevisão, a previsão e a antecipação são inseparáveis desse par de ideias e estão associadas às práticas de expressar e comunicar ideias e estratégias matemáticas, validando-as por meio de sugestões. (BRASIL, 2018, p. 520).

Conforme Santos (2014, p. 21), "uma das razões para se investir na implementação da visualização nas salas de aula está associada às habilidades mentais e visuais que os alunos vão desenvolver e adquirir". A autora também afirma que

[...] imaginar, tocar, manipular são fatores que influenciam no desenvolvimento cognitivo dos estudantes, dando estrutura para o entendimento de determinados conceitos. E quando o manipular não está ao alcance, a visualização pode conduzir a uma tentativa de dar concretude ao pensamento, construindo uma imagem mental, um significado ao significante. (SANTOS, 2014, p. 21).

Leivas (2009, p. 22) conceitua a visualização como "um processo de formar imagens mentais, com a finalidade de construir e comunicar determinado conceito matemático, com vistas a auxiliar na resolução de problemas analíticos ou geométricos" O autor postula que, na Matemática, a visualização não pode ser mais vista apenas como uma representação de objetos, mas como uma forma de expressar uma linguagem. Ela pode ser o principal modelo no processo de abstração, além de muito significativa no processo de concepção de conhecimento matemático.

Encontramos contribuição teórica sobre visualização em outros autores, como Flores (2010, p. 274), segundo a qual a "visualização Matemática é entendida como uma expressão do pensamento, uma forma de olhar e de pensar." Cifuentes (2005, p. 71) afirma que "visualizar é ser capaz de formular imagens e está no início de todo o processo de abstração". Passos (2000, p. 80), por sua vez, considera que a "visualização é a habilidade de pensar, em termos de imagens mentais (representação mental de um objeto ou de uma expressão), naquilo que não está ante os olhos, no momento da ação do sujeito sobre o objeto". Temos também Arcavi (1999), que define a visualização como

> [...] a capacidade, o processo e o produto da criação, interpretação, uso e reflexão sobre fotos, imagens, diagramas, em nossas mentes, em papel ou com ferramentas tecnológicas, com o objetivo de descrever a comunicação de informações, de pensar e de desenvolver ideias anteriormente desconhecidas e entendimentos avançados. (ARCAVI, 1999, p. 26, tradução nossa).

Gúzman (1996, p. 13) aponta que "visualização em matemática constitui um aspecto importante da atividade Matemática onde se atua sobre possíveis representações concretas enquanto se descobrem as relações abstratas que interessam ao matemático".

Indo ao encontro do que Melo (2015) propõe, compreendemos que a visualização é muito importante no desenvolvimento do ensino de Geometria, pois ajuda na construção de conhecimento e significados, relaciona o abstrato com o discreto e coloca o aluno no centro do processo de sua aprendizagem.

Levando em consideração tais concepções, Mathias, Da Silva e Leivas (2019) afirmam que, em relação ao ensino e à aprendizagem de Matemática, existem algumas opções em ambientes de multimídia que auxiliam no processo de aprendizado por visualização. Um deles é o *software* GeoGebra, pois ele auxilia o aluno a manipular as construções realizadas sem que elas percam suas propriedades, ajudando na validação por parte dos alunos. Vale ressaltar que, segundo os autores, isso não caracteriza uma demonstração; porém, dependendo do tipo de construção realizada, pode ser admitido como uma prova sem palavras.

Com o auxílio do *software*, podemos movimentar objetos geométricos e visualizar suas características. Isso também pode ser feito com "ferramentas tradicionais", como régua e compasso, que auxiliam na visualização de muitas figuras geométricas, mas o ambiente computacional permite visualizar não somente a imagem estática, mas também as relações que a engloba" (SANTOS, 2014, p. 81).

Esses *softwares* ajudam a desenvolver a curiosidade de quem os manipula. De acordo com Gravina (2001, p. 89), "os ambientes de Geometria dinâmica também incentivam o espírito de investigação Matemática: sua interface interativa, aberta à exploração e à experimentação, disponibiliza os experimentos de pensamento".

# 3.3 TECNOLOGIAS NO ENSINO DE MATEMÁTICA

As mudanças tecnológicas que estamos vivenciando em nossa sociedade exigem que a educação siga os mesmos passos, reinventando-se. Para isso, é importante utilizar ferramentas que se adequem e sejam de fácil acesso, considerando que a maioria das pessoas tem acesso a dispositivos móveis e computadores. Trazer essas ferramentas para o contexto escolar ainda é um desafio, mas vale ressaltar a variedade de recursos digitais à disposição dos educadores.

> Hoje, a variedade de recursos que temos à nossa disposição permite o avanço na discussão que trata de inserir a escola na cultura do virtual. A tecnologia digital coloca à nossa disposição ferramentas interativas que incorporam sistemas dinâmicos de representação na forma de objetos concretos abstratos. São concretos porque existem na tela do computador e podem ser manipulados e são abstratos porque respondem às nossas elaborações e construções mentais. (GRAVINA; BASSO, 2012, p. 14).

De acordo com Stein (2014), as tecnologias estão incorporadas em nosso cotidiano; assim, buscamos diversos aplicativos educacionais que possam contribuir para o conhecimento matemático, sempre levando em conta a qualidade no ensino e na aprendizagem.

Conforme Gravina e Santarosa (1999), as ferramentas tecnológicas têm a capacidade de enfrentar os empecilhos no processo de aprendizagem, pois elas dão um caráter mais dinâmico às representações, o que tem uma grande reação no processo cognitivo.

A tecnologia digital coloca à nossa disposição diferentes ferramentas interativas que descortinam na tela do computador objetos dinâmicos e manipuláveis. E isso vem mostrando interessantes reflexos nas pesquisas em Educação Matemática, especialmente naquelas que têm foco nos imbricados processos de aprendizagem e de desenvolvimento cognitivo nos quais aspectos individuais e sociais se fazem presentes. (GRAVINA, BASSO, 2012, p. 13).

Segundo Gainutdinova et al. (2020), é necessário desenvolver métodos que se baseiem no ensino e na utilização de tecnologias, o que é muito eficaz em um espaço educacional, pois ajuda na criação de diversas formas de interação entre o aluno e o professor. A utilização de *softwares* de Geometria dinâmica pode ajudar nesse processo, intensificando a imaginação, a manipulação de objetos e ajudando a conceber conceitos.

Para Forsythe (2010), trabalhar com *softwares* de Matemática do tipo dinâmico auxilia os discentes na aprendizagem por meio de linguagem Matemática e notações, ajudando na interação entre professores e alunos. Conforme o autor, essa linguagem apoia os alunos a desenvolverem ideias matemáticas com discussões de imagens vistas na tela do computador. Forsythe (2010) afirma que a manipulação de *softwares* seria um auxílio para o desenvolvimento mais aprimorado do raciocínio geométrico, além de ser mais eficaz que o desenho feito no papel, pois não tem imperfeições, a exemplo da espessura de um grafite. Para Gravina e Basso (2012), a escolha para se utilizar um *software* de Matemática dinâmica deve considerar dois aspectos importantes:

> [...] os conteúdos de Matemática que neles estão envolvidos e os recursos disponíveis para que os alunos possam fazer muitos experimentos de pensamento. Isto porque consideramos que as mídias digitais se tornam realmente interessantes quando elas nos ajudam a mudar a dinâmica da sala de aula na direção de valorizar o desenvolvimento de habilidades cognitivas com a concomitante aprendizagem da Matemática. (GRAVINA; BASSO, 2012, p. 34).

A partir desse pensamento, escolhemos o *software* de Matemática Dinâmica GeoGebra, com o qual, segundo Nascimento (2012), podemos trabalhar Geometria, Álgebra, Cálculo, Planilhas, Gráficos, Probabilidade e Estatística — tudo em um único ambiente. Além disso, é um *software* gratuito e multiplataforma; portanto, pode ser instalado em computadores com Windows, Linux ou Mac OS. Foi elaborado e desenvolvido pelo austríaco Markus Hohenwarter em sua tese de doutorado, com o início em 2001, sendo que ele continua atualizando o *software* até os dias atuais.

mês. Esta utilização crescente obrigou o estabelecimento do International GeoGebra Insitute (GII), que serve como uma organização virtual para apoiar GeoGebra locais iniciativas e institutos. (NASCIMENTO, 2012, p. 128).

Com o *software* GeoGebra, podemos construir figuras da mesma forma que fazíamos no papel. A diferença é que podemos arrastá-las para qualquer direção, invertê-las e verificar suas congruências — tudo simultaneamente. Leung (2003) nos diz que esse é um dos fatores mais significativos dos *softwares* de Matemática Dinâmica, o que o torna um poderoso meio de aquisição de conhecimento.

Ao utilizar o arrasto, conseguimos ter consciência simultânea de aspectos relevantes da Geometria, o que é importante para se criar conjecturas matemáticas. O ato de arrastar nos permite movimentar as figuras e perceber que as propriedades dos entes geométricos construídos não mudam, e isso pode ser feito de um modo fácil e ágil, o que facilita a descoberta.

Conforme Leung (2008), um exemplo simples de mostrar como o arrasto é importante na visualização de propriedades e como podemos criar conjecturas é a construção de um triângulo qualquer em um *software* dinâmico, como ilustra a Figura 1. Em um primeiro momento, quando o arrastamos para direita (Figura 1-b) e para esquerda (Figura 1-c), podemos perceber que a soma dos ângulos internos não se altera. Assim, conjecturamos: a soma dos ângulos internos de um triângulo qualquer é 180°.

### Figura 1 – Exemplo do arrasto.

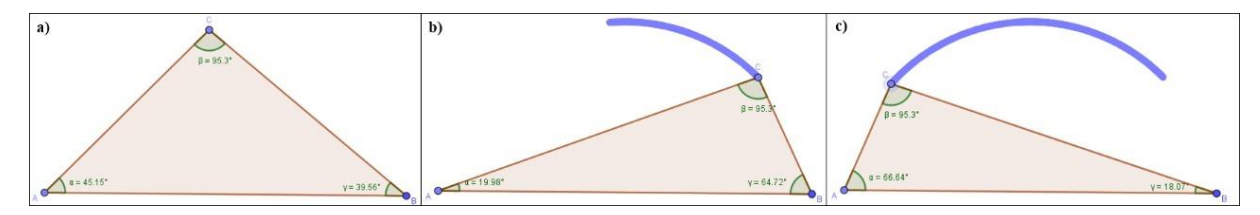

Fonte: Elaborada pelo autor.

Para Baccaglini-Frank (2012), atividades que utilizam o arrasto permitem a exploração, e isso é muito importante para que consigamos criar conjecturas. Essas atividades ajudam o aluno a usar seus conhecimentos anteriores, de modo que acabam desenvolvendo seu aprendizado, fazendo evoluir o pensamento matemático. De acordo com Leung (2008), o objetivo principal do arrastar em Geometria dinâmica é encontrar propriedades invariantes, e procurá-las faz com que desenvolvamos um hábito mental matemático.

Podemos perceber que os *softwares* de Matemática Dinâmica podem ser um grande aliado para desenvolver o conhecimento em Geometria. Como o próprio nome diz, eles são dinâmicos, facilitando as construções geométricas e a visualização de conceitos.

# 3.4 DESENHO GEOMÉTRICO

Conforme Stein (2014), a arte do desenho surgiu muito antes da escrita, através de gravuras dos homens pré-históricos, que facilitam os estudos de nossos ancestrais. Dessa forma, o desenho se tornou importante em nossa evolução. Segundo Eves (1994), o Desenho Geométrico (DG) foi criado pelos gregos para dar um molde dedutivo à Matemática. Para o mesmo autor, foram muitas as realizações dos gregos durante séculos, entre Tales e Euclides. Euclides<sup>5</sup> é considerado pai da Geometria Euclidiana e, em seu livro Os Elementos, apresentou a Geometria como ciência dedutiva, em que o uso de construções geométricas era frequente para deduzir resultados geométricos.

Stein (2014) afirma que no Brasil o DG começou a ser incentivado no final do século XIX, com o intuito de encorajar a modernização do país, sempre pensando na formação dos trabalhadores da indústria. O autor afirma que, no início do século XX, a disciplina de DG ficou mais valorizada, fazendo parte dos currículos escolares até a década de 1970.

De acordo com Costa (2013), a disciplina de DG deixou de ser obrigatória nos currículos escolares do Brasil no início da década de 1970, o que acarretou na sua desvalorização, não estando mais na grade curricular do Ensino Fundamental e do Ensino Médio em muitas escolas. Na década de 1980, com a publicação de livros sobre essa temática, algumas escolas retomaram a disciplina em seus currículos. Na década de 1990, o DG se popularizou e, com a pressão de professores, ressurgiu nos PCNs, que reforçaram a importância do DG na escola (COSTA, 2015). Na BNCC, temos que "alunos têm de representar um objeto geométrico por meio de um desenho, buscam uma relação entre a representação do objeto e suas propriedades e organizam o conjunto do desenho de uma maneira compatível com a imagem mental global que têm do objeto" (BRASIL, 2018, p. 125).

Atualmente, a volta do DG aos currículos escolares tem sido muito discutida, pois é um fator que incentiva o aprendizado em Geometria (STEIN, 2014). Nesse sentido, observamos

<sup>5</sup> Euclides de Alexandria (360 a.C.- 295 a.C.). Nasceu na Síria e estudou em Atenas. Foi um dos primeiros geômetras e é reconhecido como um dos matemáticos mais importantes da Grécia Clássica e de todos os tempos (EVES, 1994).

que a BNCC apresenta as construções geométricas como objeto do conhecimento ao citar a "construção de retas paralelas e perpendiculares, fazendo uso de réguas, esquadros e *softwares*" (BRASIL, 2018, p. 302). Stein (2014) também afirma que o desenho aproxima a criatividade entre a arte e a Matemática, levando às construções geométricas com um estímulo à visualização da Matemática, favorecendo a construção do pensamento bi e tridimensional.

A Geometria Euclidiana exige uma grande compreensão dos seus conceitos. Por esse motivo, buscamos, por meio do DG, a construção do conhecimento, viabilizando, de um modo simples, a visualização de elementos geométricos. Conforme Ferreira, Castro e Schmidt (2019), o DG é um grande facilitador na aprendizagem de conceitos geométricos, além de ajudar na socialização entre os alunos, pois faz com que eles se auxiliem na construção do conhecimento.

De acordo com Wagner (1993) e Putnok (1993), resolver problemas que envolvam construções geométricas estimula a exposição verbal, pois é possível acompanhar o processo de elaboração das figuras, mostrando todas as etapas, até chegar à etapa final. Com isso, é possível desenvolver um tipo especial de pensamento, que nos permite compreender, descrever e representar, de maneira organizada, o mundo em que vivemos.

# 3.5 INVARIANTES GEOMÉTRICOS

A palavra invariante nos remete a algo que não muda. Ao procurarmos seu significado no dicionário, temos a seguinte resposta: "Que não varia"; "em Matemática diz-se de uma grandeza, uma expressão, uma relação, uma propriedade etc, que se conservam invariáveis para um grupo de transformações" (FERREIRA, 1999, p. 805). Olhando para o aspecto matemático, Libeskind, Stupel e Oxman (2018) contribuem escrevendo que

> [...] a invariância é um conceito chave em matemática. Em qualquer teorema matemático, há algum aspecto de invariância – quando certas propriedades dos objetos mudam, outras podem permanecer invariantes. Os alunos nem sempre reconhecem propriedades invariáveis; portanto, é importante que os professores apontem quando há alguma propriedade invariante envolvida. (LIBESKIND; STUPEL; OXMAN, 2018, p. 107).

Ademais, as "invariantes são muito presentes na Matemática e na nossa vida diária, já que o ser humano busca se guiar através de padrões, sejam eles padrões de convivência social, padrões étnicos e outros" (LOPES, 2012, p. 1). Existem inúmeros exemplos de invariantes na Matemática.

Um exemplo óbvio é o bom e velho fato de que a ordem das parcelas não altera a soma (isso pode ser considerada uma invariante, pois mudamos as parcelas de lugar na hora de fazer a soma, mas o resultado final deu o mesmo). O mesmo pode ser dito quando falamos que a ordem dos fatores não altera o produto. Na geometria, as invariantes são ainda mais evidentes: quando você recorta uma figura em vários pedaços, a soma das áreas desses pedaços permanece constante, e é igual à área da figura inicial. Podemos dizer o mesmo sobre um cubo que foi dividido em vários cubinhos, por exemplo, ou então quando tomamos uma corda e montamos figuras diferentes com ela (neste caso, o perímetro das figuras é a invariante, pois ele é igual ao comprimento da corda). (LOPES, 2012, p. 1).

Em Geometria, uma das formas de exemplificar os tipos de invariantes é utilizar um *software* de Matemática Dinâmica, no qual é possível fazer a construção geométrica de uma figura e arrastar pontos dessa figura. Ao fazer esse procedimento, percebemos — caso a construção tenha sido realizada utilizando as ferramentas adequadas — que as propriedades não se alteram. A Figura 2 ilustra a construção de um quadrado usando retas perpendiculares.

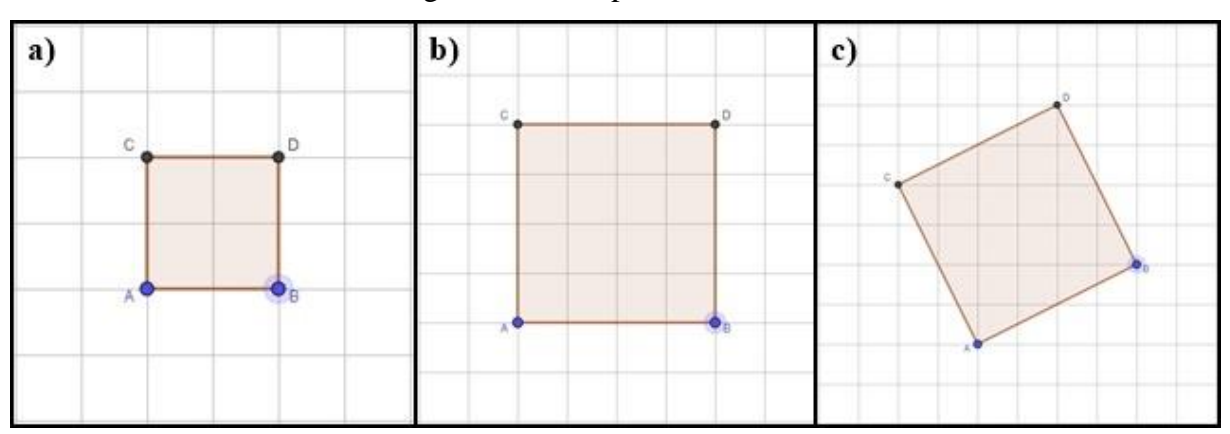

Figura 2 – Exemplo de invariante.

Fonte: Elaborada pelo autor.

Essa construção foi feita no *software* GeoGebra usando o seguinte procedimento. Em um primeiro momento, construímos uma reta r, utilizando a ferramenta reta através de dois pontos A e B. Na sequência, criamos a reta s perpendicular à reta r, com a ferramenta reta perpendicular, e traçamos uma circunferência c1 com a ferramenta compasso, com centro em A e raio de medida AB. Em seguida, marcamos o ponto C na intersecção de c1 e s e construímos a reta t perpendicular à reta r, passando pelo ponto B, usando a ferramenta reta perpendicular. Na sequência, traçamos a circunferência c2 com centro em B e mesmo raio de c1. Marcamos a intersecção D de c2 com t marcados. Finalmente, utilizando a ferramenta polígono, construímos os segmentos AB, BC, CD e DA, formando o quadrado ABCD.

Na Figura 2-a, podemos perceber que selecionamos o ponto B, o arrastamos de forma horizontal (Figura 2-b) e posteriormente no sentido anti-horário (Figura 2-c). Podemos observar

que as propriedades do quadrado não mudaram; logo, o quadrado ABCD é o invariante geométrico.

Para Machado, Bortolossi e Almeida Junior (2018) invariantes geométricos são

[...] qualquer propriedade geométrica (concorrência, colinearidade, perpendicularismo, paralelismo, etc.) e também relações entre medidas de comprimento de segmentos, de áreas e de ângulos (segmentos congruentes, áreas equivalentes, ângulos complementares, suplementares, etc.) que permanecem invariantes com relação ao movimento dos pontos livres e semilivres. Por ponto livre, entendemos qualquer ponto da construção que pode ser arrastado para qualquer lugar. Por ponto semilivre, entendemos um ponto que é construído sobre segmentos, semirretas, retas e círculos e cujo movimento fica restrito a esses objetos geométricos. (MACHADO; BORTOLOSSI; ALMEIDA JUNIOR, 2018, p. 8-9).

Já Baccaglini-Frank (2012) entende que invariantes geométricos podem se dividir de duas maneiras.

> Um conjunto de invariantes surge das relações geométricas, que são definidas pelos comandos usados para construir a figura dinâmica. Outros são determinados pela relação de dependência entre as relações originais da construção e aquelas que são derivadas como consequência dentro da teoria da geometria euclidiana. (BACCAGLINI-FRANK, 2012, p. 617).

O mesmo acontece em Leung (2013), que classifica invariantes em dois níveis: "Invariantes de nível 1: aspectos de uma figura dinâmica que são percebidos como constantes durante a variação da figura por meio do arrasto. [...] Invariantes de nível 2: relações invariantes entre invariantes de nível 1" (LEUNG, 2013, p. 442).

Levando em consideração os referidos, autores entendemos que invariantes geométricos são objetos que, quando sofrem uma transformação (rotação, translação, ampliação ou redução), não modificam suas propriedades.

### **4 METODOLOGIA DA PESQUISA**

Quanto à sua natureza, este trabalho é caracterizado como aplicado, pois busca "gerar conhecimentos para aplicação prática, dirigidos à solução de problemas específicos". (GERHARDT, SILVEIRA, 2009, p. 35). Quanto à abordagem, é uma pesquisa qualitativa, pois se preocupa com os aspectos da realidade que não podem ser quantificados, atentando-se à percepção e à argumentação das relações sociais (GERHARDT; SILVEIRA, 2009).

De acordo com Gerhardt e Silveira (2009), levando em consideração os objetivos, a presente pesquisa é considerada do tipo exploratória, uma vez que investigaremos, entre outros aspectos, as dificuldades encontradas pelos sujeitos da pesquisa. Quanto aos procedimentos técnicos, nossa investigação é classificada como um estudo de caso, uma vez que vamos focar em um grupo. De acordo com Gil (2010).

> [...] o estudo de caso é uma modalidade de pesquisa amplamente utilizada nas ciências biomédicas e sociais. Consiste no estudo profundo e exaustivo de um ou poucos objetivos, de maneira que permita seu amplo e detalhado conhecimento, tarefa praticamente impossível mediante outros delineamentos já considerados. (GIL, 2010, p. 37).

Gil (2010) ainda nos diz que o estudo de caso tem como finalidade:

a) explorar situações da vida real cujos limites não estão claramente definidos;

b) preservar o caráter unitário do objeto estudado;

c) descrever a situação do contexto em que está sendo feita determinada investigação d) formular hipóteses ou desenvolver teorias; e

e) explicar as variáveis causais de determinado fenômeno em situações muito complexas que não possibilitam a utilização de levantamento e experimentos. (GIL, 2010, p. 38).

Nos próximos tópicos vamos descrever o contexto da pesquisa, apresentar os sujeitos, retratar a oficina e sua realização, elencar os instrumentos de pesquisa, explicar a análise de dados e mencionar as considerações éticas adotadas.

### 4.1 CONTEXTO DA PESQUISA

Participaram desta pesquisa professores e acadêmicos de Matemática inscritos na oficina de Experiência Matemáticas, em que um dos módulos foi destinado a explorar o conceito de invariantes geométricos. A oficina ainda conteve outros dois módulos, intitulados Geometria Fractal e GeoGebraBook. O convite para a participação se deu por divulgação em redes sociais (*Facebook* e *Instagram)* e grupos do *WhatsApp).* Também foram convidados os professores da rede municipal de ensino do município de Santa Maria, por intermédio do Núcleo de Tecnologia Educacional Municipal de Santa Maria (NTEM). O Quadro 4 apresenta o cronograma das atividades realizadas em toda a oficina.

| Divulgação e inscrição                     | 08/11/2021 a 12/11/2021     |
|--------------------------------------------|-----------------------------|
| Homologação das inscrições e divulgação do | 15/11/2021                  |
| Ambiente Moodle com os participantes       |                             |
| Módulo 1: Geometria Fractal                | 16/11/2021 a 25/11/2021     |
| Módulo 2: Invariantes Geométricos          | 26/11/2021 a 05/12/2021     |
| Módulo 3: GeoGebraBook                     | $06/12/2021$ a $15/12/2021$ |

Quadro 4 – Cronograma da oficina.

Fonte: Elaborado pelo autor.

No ato da inscrição, o participante poderia optar por realizar os três módulos ou escolher o(s) de sua preferência. A oficina foi realizada de forma assíncrona via plataforma Moodle da UFSM, e utilizamos o *software* GeoGebra como ferramenta de apoio. Como pré-requisitos, foi solicitado, no momento da inscrição, que os participantes tivessem conhecimentos básicos sobre o *software* GeoGebra. Após a confirmação da inscrição, para que os participantes tivessem acesso à plataforma Moodle (Figura 3) foi disponibilizado um *login* e uma senha.

Figura 3 – Página inicial do Moodle da UFSM.

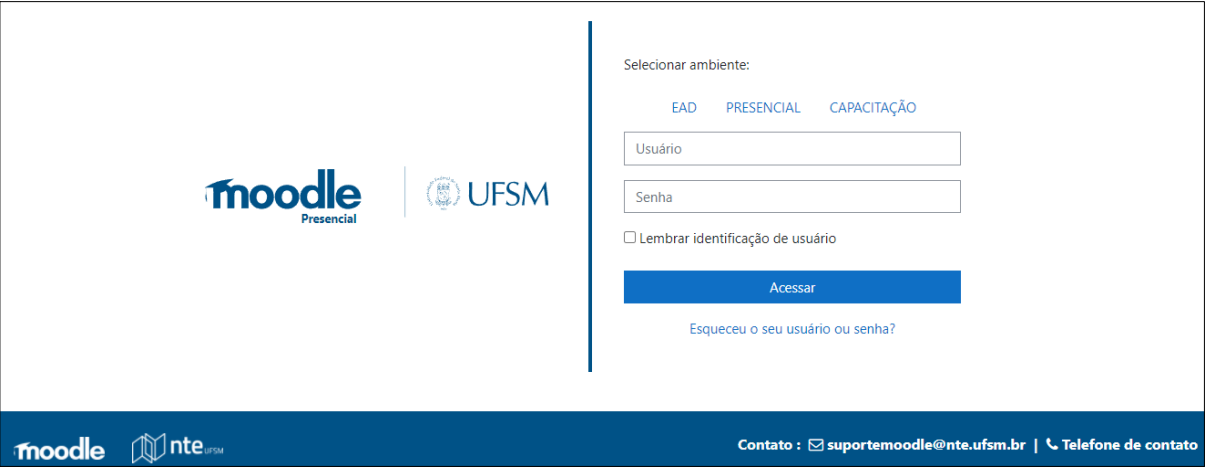

Fonte: Dados da pesquisa.

Após realizar o *login*, o participante tem acesso ao painel e, dessa forma, pode entrar na Oficina Experiências Matemáticas (Figura 4). Clicando na Oficina, o participante acessa todas informações necessárias para a realização do Módulo invariantes geométricos.

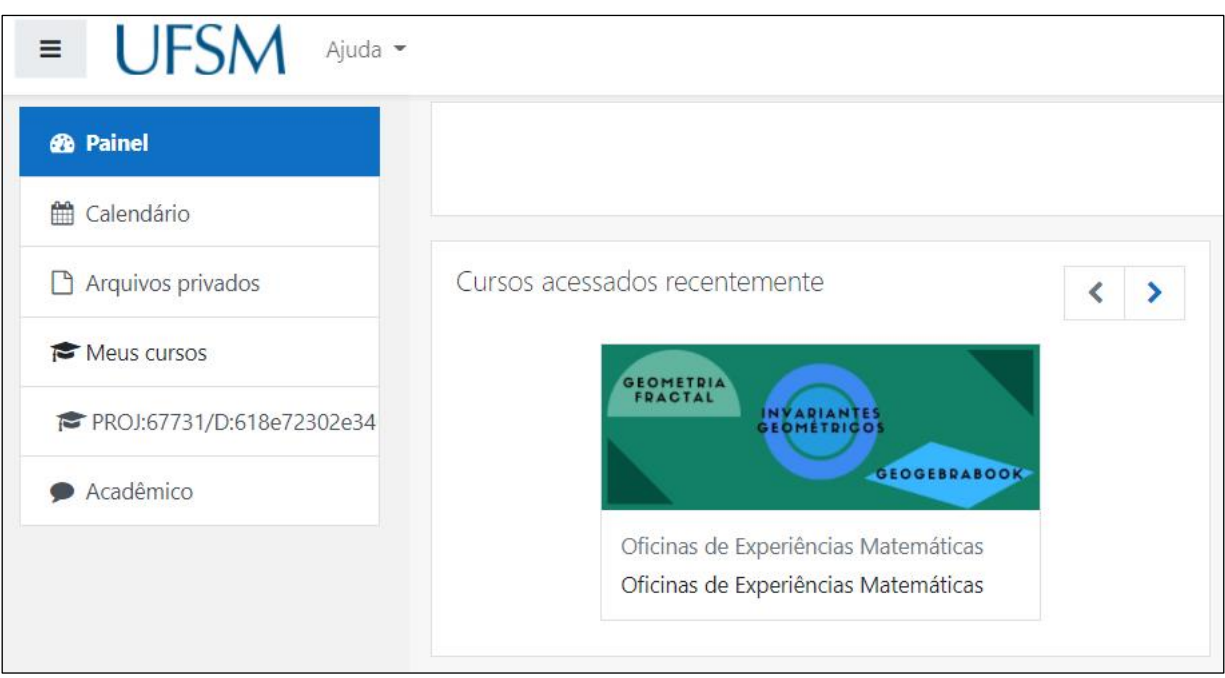

Figura 4 – Página inicial da oficina Experiências Matemáticas.

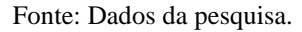

O módulo denominado invariantes geométricos tem um total de 20 horas (a título de certificação), as quais foram divididas em 10 dias. Para trabalhar o conceito junto aos participantes, escolhemos como foco os invariantes geométricos relacionados a polígonos, como quadriláteros e triângulos.

### **4.1.1 Instrumentos**

Para realizar a investigação, utilizamos os seguintes instrumentos:

**– Questionário inicial:** neste questionário (apêndice B), buscamos, por meio de um Formulário Online do Google, a identificação social e educacional dos participantes da pesquisa.

**– Tarefas realizadas:** durante a oficina, foram disponibilizadas três tarefas que serão brevemente descritas na sequência.

A primeira tarefa teve como objetivo a compreensão do conceito de Invariante Geométrico, além de oportunizar aos participantes o uso do arrasto e da visualização para auxiliar na resposta aos questionamentos realizados. A segunda tarefa buscou mostrar uma alternativa em utilizar os invariantes geométricos, fazendo com que os participantes criassem conjecturas. Por fim, a terceira tarefa buscou aguçar a criatividade dos participantes de forma colaborativa, por meio da troca de ideias e conteúdos.

**– Questionário final:** este questionário (apêndice C) teve como objetivo verificar se a oficina foi relevante aos participantes, além de saber se tiveram compreensão do conceito trabalhado. Assim, novamente, usamos um Formulário Online do Google para investigar se as expectativas dos participantes foram atendidas, se encontraram algumas dificuldades em realizar as atividades, entre outros aspectos.

# **4.1.2 Sobre o funcionamento do Módulo Invariantes Geométricos**

O Módulo Invariantes Geométricos (Figura 5) foi realizado de 26 de novembro de 2021 a 05 de dezembro do mesmo ano. Inicialmente, o participante teve que responder o primeiro questionário (apêndice B).

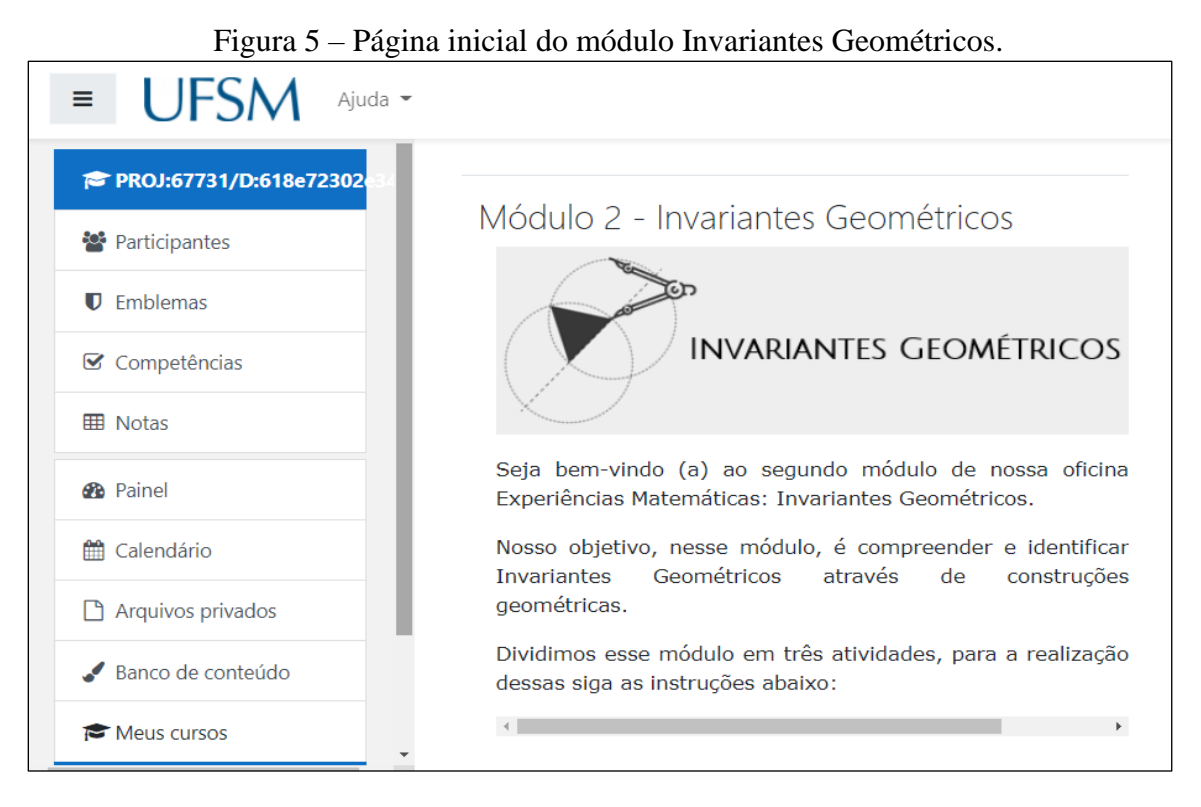

Fonte: Dados da pesquisa.

O módulo foi divido em três partes. Na primeira, foram apresentados os conceitos de invariante geométrico, pontos livres e pontos semilivres, como definido por Machado, Bortolossi e Almeida Junior (2018). Tal apresentação foi realizada por meio de um vídeo<sup>6</sup> gravado e editado pelo programa *Videopad by NCH software<sup>7</sup>* . Além disso, disponibilizamos um vídeo<sup>8</sup> composto por três atividades (Quadro 5).

| <b>Atividade</b>                                                                                                    | Questionamento                                                                                                    | Objetivo                                                                                  |
|----------------------------------------------------------------------------------------------------|----------------------------------------------------------------------------------------------------|-------------------------------------------------------------------------------------------|
| 1) Construa um quadrilátero ABCD.<br>Em seguida, marque os pontos médios<br>P, Q, R e S dos lados $\overline{AB}$ , $\overline{BC}$ , $\overline{CD}$ e<br>$\overline{DA}$ , respectivamente. Construa então<br>o quadrilátero PQRS.                                                                                                    | Quais são os pontos livres dessa<br>a)<br>construção?<br>b)<br>Existem pontos semilivres nessa<br>construção? Quais?<br>Arraste<br>pontos livres<br>c)<br><b>OS</b><br>e<br>semilivres (caso existam) e observe o<br>quadrilátero PQRS.<br>Você consegue identificar algum<br>d)<br>invariante geométrico?<br>e) Tente demonstrar o invariante<br>geométrico que você descobriu.              | Constatar que o<br>invariante<br>geométrico é o<br>paralelogramo<br>PQRS.                 |
| 2) Trace um segmento $AB$ e, nesse<br>segmento, marque um ponto C. Com<br>centro em A, trace o círculo passando<br>por C e marque um ponto D nesse<br>círculo. Agora construa uma segunda<br>circunferência com centro em B<br>passando também por C. Em seguida,<br>construa a reta r passando por A e D.<br>Trace, então, por B, a reta s paralela à<br>reta r. Marque o ponto E de<br>intersecção dessa reta s com o<br>segundo círculo (esse ponto E deverá<br>ser aquele que está no mesmo<br>semiplano que o ponto D com relação<br>à reta que contém o segmento $\overline{AB}$ ).<br>Por fim, construa o triângulo DCE. | Quais são os pontos livres dessa<br>a)<br>construção?<br>b) Existem pontos semilivres<br>nessa<br>construção? Quais?<br>Arraste os pontos livres e os pontos<br>c)<br>semilivres (caso existam) e observe o<br>triângulo DCE.<br>d) Você consegue identificar algum<br>invariante geométrico?<br>demonstrar o<br>invariante<br>Tente<br>e)<br>geométrico que você descobriu.                  | Indicar que<br>$\mathbf 0$<br>invariante<br>geométrico é o<br>triângulo<br>retângulo DCE. |
| 3) Construa um triângulo ABC. Sobre<br>os lados $\overline{AB}$ e $\overline{AC}$ , respectivamente,<br>construa triângulos equiláteros ABF e<br>ACD para fora do triângulo ABC.<br>Sobre o lado $\overline{BC}$ , por sua vez,<br>construa o triângulo equilátero BCE<br>para dentro do triângulo ABC. Por<br>fim, trace o quadrilátero ADEF.                                                                                                    | Quais são os pontos livres dessa<br>a)<br>construção?<br>b) Existem pontos<br>semilivres<br>nessa<br>construção? Quais?<br>c) Arraste os pontos livres e os pontos<br>semilivres (caso existam) e observe o<br>quadrilátero ADEF.<br>d) Você consegue identificar algum<br>invariante geométrico?<br>Tente demonstrar<br>invariante<br>e)<br>$\overline{O}$<br>geométrico que você descobriu. | Compreender<br>que o invariante<br>geométrico é o<br>paralelogramo<br>ADEF.               |

Quadro 5 – Atividades Resolvidas.

Fonte: Adaptado de Machado, Bortolossi e Almeida Junior (2018).

<sup>6</sup> <https://www.youtube.com/watch?v=c6F7BwxcuVE>

[<sup>7</sup>https://www.nchsoftware.com/videopad/pt/index.html](https://www.nchsoftware.com/videopad/pt/index.html)

<sup>8</sup> <https://youtu.be/zpP4XcrY7Gc>

Optamos por apresentar as referidas atividades, visto que as resoluções são similares àquelas que os participantes devem fazer.

A partir desses dois vídeos iniciais, os participantes tiveram embasamento para realizar a primeira tarefa, conforme ilustra a Figura 6.

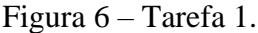

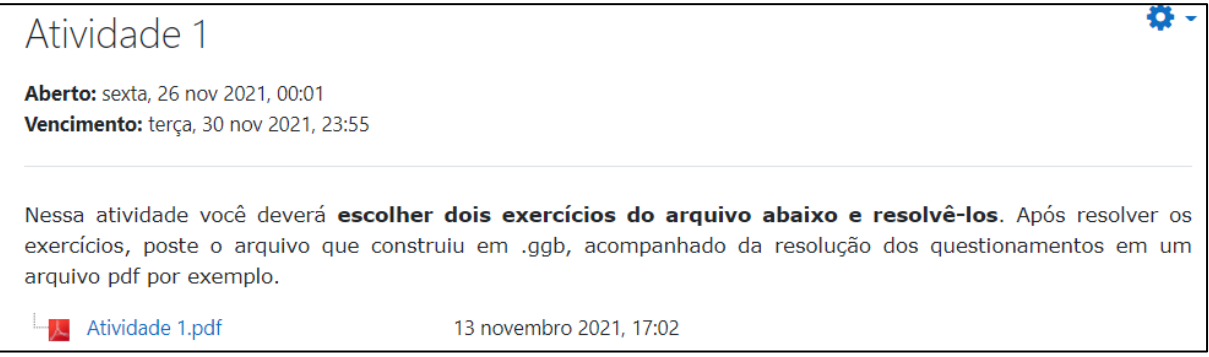

Fonte: Dados da pesquisa.

Nessa tarefa, o participante deve acessar o arquivo em que estão dispostas três atividades (apêndice D), escolher pelo menos duas e postar as resoluções escritas (em um arquivo formato PDF) e um arquivo da construção realizada no GeoGebra (em formato GGB).

Observamos que as atividades propostas nessa tarefa foram embasadas em Machado, Bortolossi e Almeida Junior (2018). Neste trabalho, os autores as classificam em quatro níveis de dificuldade, sendo que utilizamos os níveis 1, 2 e 3.

Na segunda tarefa, os participantes usaram o arrasto com intuito de formar conjecturas matemáticas. Nesse caso, disponibilizamos duas atividades adaptadas de Baccaglini-Frank (2012), conforme ilustra a Figura 7.

Figura 7 – Tarefa 2.

# Atividade 2

Aberto: sexta, 26 nov 2021, 00:01 Vencimento: terça, 30 nov 2021, 23:55

Depois de resolver as atividades abaixo, poste o arquivo de construção acompanhado da resolução dos questionamentos.

1) Construa três pontos A, M, K. Então construa o ponto B como o simétrico de A em relação a M, depois construir o ponto C como a imagem simétrica de A em relação a K. Agora construa o ponto D como a imagem simétrica de B em relação a K. Por fim trace o quadrilátero ABCD.

a) Qual conjectura sobre o quadrilátero ABCD pode ser feita a partir do arrasto dos diferentes pontos?

2) Construa dois pontos A e K e uma circunferência com diâmetro  $\overline{AK}$ . Depois construa um ponto M sobre essa circunferência. Construa o ponto B como o simétrico de A em relação a M, e construir o ponto C como a imagem simétrica de A em relação a K. Por fim, construa o ponto D como a imagem simétrica de B em relação a K.

a) Ao movimentar o ponto M sobre a circunferência, qual conjectura sobre o quadrilátero ABCD pode ser feita a partir do arrasto desse ponto?

Fonte: Dados da pesquisa.

Observamos que nessa tarefa não disponibilizamos nenhum vídeo, pois acreditamos que os participantes teriam condições de realizá-la de forma autônoma.

Na terceira e última tarefa, propomos uma discussão entre os participantes. Para tanto, usamos a ferramenta Fórum, conforme ilustra a Figura 8.

### Figura 8 – Tarefa 3.

# Atividade 3

### Parte 1

Escolha o enunciado de uma atividade de um livro didático, de um site, de uma apostila ou elabore você mesmo, que o foco seja determinar um invariante geométrico. Em seguida, no GeoGebra, construa um arquivo que você utilizaria para abordar essa questão em uma situação de estudo pessoal ou com vista à sala de aula. Poste seu arquivo neste fórum, acompanhado do enunciado da questão e de uma breve descrição de como utilizou o GeoGebra para resolver a questão escolhida.

Você deve realizar a Parte 1 até 03 de Dezembro às 23h59min (horário de Brasília).

#### Parte<sub>2</sub>

Escolha construções realizadas por, no mínimo, dois colegas e interaja com eles fazendo perguntas, sugerindo alterações ou acréscimos em suas construções. Você pode sugerir, por exemplo, um outro modo de utilizar o GeoGebra para abordar a atividade proposta pelo colega, ou, ainda, dizer de que modo utilizaria a proposta do colega (atividade e arquivo do Geogebra) em uma aula sua.

Você deve realizar a Parte 2 até 05 de Dezembro às 23h59min (horário de Brasília).

Fonte: Dados da pesquisa.

Na Tarefa 3, os participantes deveriam criar uma atividade que tivesse como foco determinar um invariante geométrico. Na sequência, deveriam construir o arquivo no *software* GeoGebra e postar a atividade criada e o arquivo no Fórum. Posteriormente, no que denominamos parte 2, os participantes deveriam comentar e dar sugestões nas propostas de pelo

o.

Ò.

y.

menos 2 colegas. O objetivo da terceira tarefa foi fomentar a contribuição entre os participantes, fazendo com que eles trocassem experiências.

### **4.1.3 Análise dos dados**

Os dados gerados nos questionários e nas tarefas realizadas pelos participantes foram analisados utilizando os pressupostos da Análise de Conteúdo (BARDIN, 2016). Essa é uma metodologia de tratamento de informações presentes em mensagens, caracterizando-se como um conjunto de análise das comunicações que, por meio de procedimentos minuciosos e diretos de descrição do conteúdo das mensagens comunicadas, possibilita a inferência de conhecimentos sobre elas (BARDIN, 2016). Em um primeiro momento, essa análise é organizada em três etapas:

**1°- Pré-análise:** Nela planejamos e organizamos nosso trabalho. É o "período de intuições, mas tem por objetivo tornar operacionais e sistematizar as ideias iniciais, de maneira a conduzir a um esquema preciso de desenvolvimento das operações sucessivas" (BARDIN, 2016, p. 125). **2°- Exploração do material:** Nessa etapa, acontece o desenvolvimento do planejamento feito na Pré-análise, ou seja, é a análise feita rigorosamente.

> Se as diferentes operações da pré-análise forem convenientemente concluídas, a fase de análise propriamente dita não é mais do que a aplicação sistemática das decisões tomadas. Quer se trate de procedimentos aplicados manualmente ou de operações efetuadas por computador, o decorrer do programa completa-se mecanicamente. Esta fase, longa e fastidiosa, consiste essencialmente em operações de codificação, decomposição ou enumeração, em função de regras previamente formuladas. (BARDIN, 2016, p. 126).

**3°- Tratamento dos resultados e interpretações:** Etapa em que os resultados brutos encontrados anteriormente são minuciosamente analisados, passando a ter significado e tornados válidos.

> Os resultados brutos são tratados de maneira a serem significativos ("falantes") e válidos. Operações estatísticas simples (percentagens), ou mais complexas (análise fatorial), permitem estabelecer quadros de resultados, diagramas, figuras e modelos, os quais condensam e põem em relevo as informações fornecidas pela análise. (BARDIN, 2016, p. 126).

Na primeira etapa, durante nossa investigação, foi feita uma leitura flutuante dos dados coletados. Nessa fase, definimos que seriam analisados os questionários inicial e final, assim como as tarefas realizadas pelos participantes.

Na segunda etapa, denominada exploração do material, escolhemos as unidades de codificação. Tal escolha é feita em três fases, as quais interpretam a escolha de unidade de registro, conforme segue:

i) O recorte: escolhas das unidades – Segundo Bardin (2016, p. 134), "a unidade de registro pode ser de natureza e dimensões muito variáveis" e "efetivamente, executam-se certos recortes a nível semântico, por exemplo, o 'tema', enquanto que outros são feitos a um nível aparentemente linguístico, como a 'palavra' ou a 'frase'". Levando isso em consideração, optamos pela escolha do tema como unidade de registro. Assim, fazer essa análise utilizando o tema como unidade de registro "consiste em descobrir 'núcleos de sentido' que compõem a comunicação e cuja presença, ou frequência de aparição, podem significar alguma coisa para o objetivo analítico escolhido" (BARDIN, 2016, p. 135).

ii) A enumeração: escolha das regras de contagem – O conteúdo das frases dos participantes da pesquisa foi sendo enumerado de acordo com os temas identificados para, posteriormente, serem elaboradas as categorias de análise.

iii) A classificação e a agregação: escolha de categorias – A princípio, categorias temáticas foram identificadas e separadas em duas: formalismo matemático e aspectos formativos. Assim, identificamos trechos com temáticas similares, as quais foram agrupadas. Sendo assim, a categoria formalismo matemático foi separada em duas subcategorias (justificativa e conceito), e o conteúdo referente à categoria aspectos formativos foi separada em três subcategorias (contribuição, possibilidades didáticas e trabalho colaborativo).

O Quadro 6 apresenta um detalhamento do processo de categorização e a descrição das escolhas que determinaram a classificação de cada subcategoria.

| Categoria                | Subcategoria                       | Descrição                                                                                                    |
|--------------------------|------------------------------------|----------------------------------------------------------------------------------------------------|
| Formalismo<br>Matemático | Justificativa                      | Utilização das construções geométricas e da visualização para<br>verificar presença e veracidade dos invariantes geométricos. |
|                          | Conceito                           | Discussões sobre o conceito de invariantes geométricos.                                                                       |
| Aspectos<br>Formativos   | Contribuição                       | Mudanças e reflexões possibilitadas pelas atividades realizadas.                                                              |
|                          | Possibilidades<br><b>Didáticas</b> | A utilização do material e do conteúdo em aula de Matemática.                                                                 |
|                          | Trabalho<br>Colaborativo           | Reflexões e trocas de ideias do grupo.                                                                                        |

Quadro 6 – Categorização.

Fonte: Elaborado pelo autor.

Com essa categorização, após realizar a análise, acreditamos que será possível responder à questão investigativa.

# **4.1.4 Considerações éticas da pesquisa**

Para que participassem da pesquisa, todos os inscritos na oficina receberam uma explicação sobre do que se trata o trabalho e sobre o Termo de Consentimento Livre e Esclarecido (apêndice A), sendo destacado que poderiam não participar da pesquisa se assim desejassem. Aos que aceitaram participar, foi solicitado que respondessem aos questionários e realizassem todas as atividades propostas. Eles também foram informados de que suas identidades foram preservadas, sendo compartilhadas somente entre os pesquisadores, assim como ficaram cientes de que, a qualquer momento, poderiam solicitar a exclusão de seus dados da pesquisa.

# **5 ANÁLISES**

Os dados encontrados nesta investigação nos mostraram importantes tópicos para refletirmos sobre a questão de pesquisa. Neste capítulo, são apresentados esses dados e suas respectivas análises, o que está organizado em três seções.

A primeira seção abrange o perfil dos participantes, com os dados obtidos por meio do questionário inicial. A segunda e terceira seções trazem a apresentação dos dados, categorizados conforme Bardin (2016), em que inicialmente realizamos uma pré-análise com a leitura dos dados brutos (questionários, atividades e fóruns); posteriormente, separamos em grandes grupos para analisá-los. Na exploração do material, separamos os textos em duas categorias: "Formalismo Matemático" e "Aspectos Formativos". A primeira categoria foi organizada em duas subcategorias, e a segunda, separada em três subcategorias, que serão apresentadas na segunda e terceira seções, respectivamente.

Para preservar a identidade dos participantes da pesquisa, faremos o uso de codinomes, como A1, A2, A3, ..., A15, elencados por ordem alfabética.

## 5.1 SUJEITOS DA PESQUISA

Ao todo, tivemos 90 inscritos no Módulo Invariante Geométricos. Os sujeitos aqui apresentados são os que concluíram todas as atividades do Módulo, ou seja, 15 participantes, professores de Matemática, sendo 8 do gênero masculino e 7 do feminino.

A faixa etária dos participantes varia entre 20 e 60 anos, tendo uma concentração maior entre os 20 e 30 anos de idade, como ilustra o Gráfico 1.

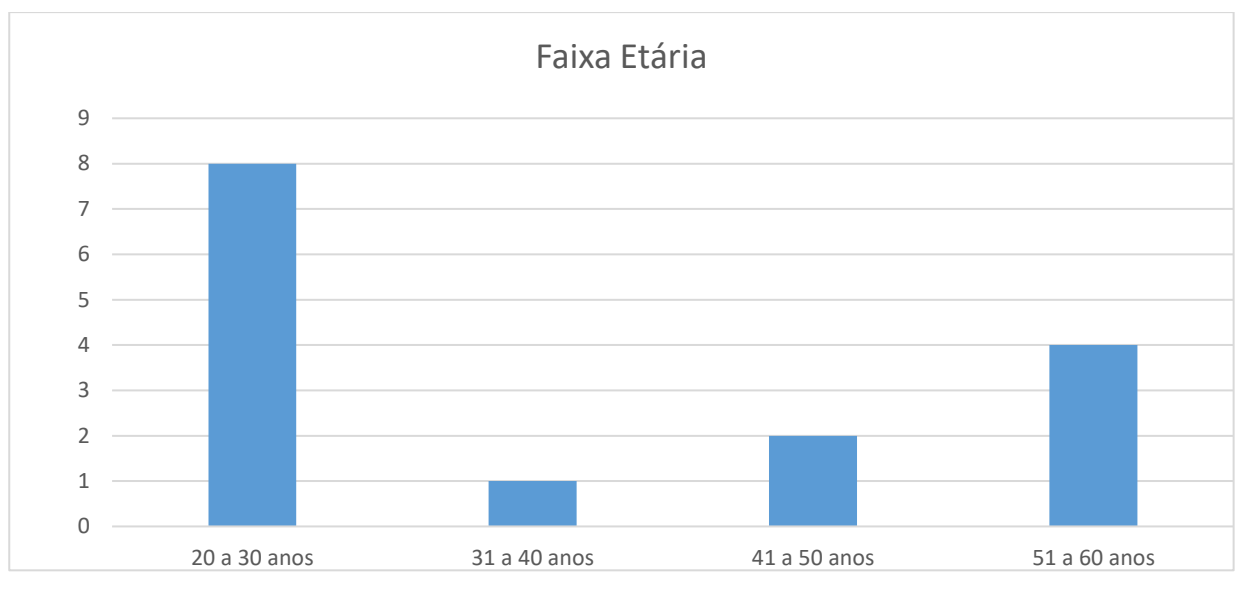

Gráfico 1 – Faixa etária dos sujeitos de pesquisa.

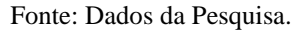

A maioria dos participantes são da região Sul do país, mas também houve participantes das regiões Sudeste e Nordeste, como ilustra o Gráfico 2.

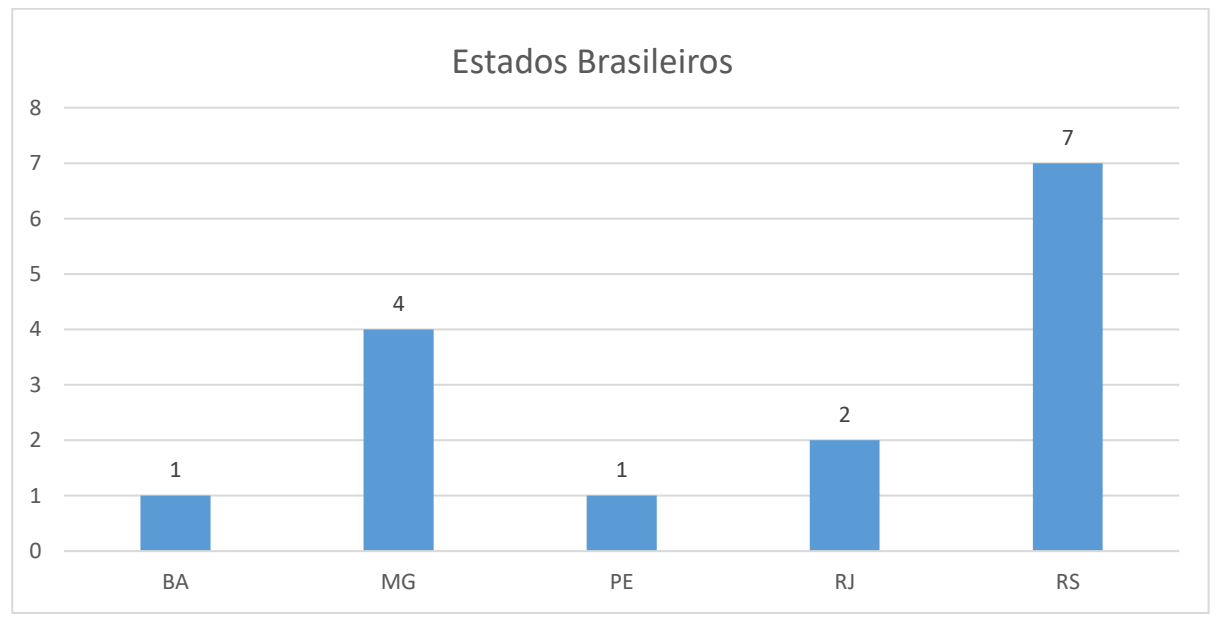

Gráfico 2 – Estados dos participantes.

Quanto ao grau de instrução, varia entre graduados que estão buscando se especializar e pessoas com grau de instrução mais elevado, conforme ilustra o Gráfico 3.

Fonte: Dados da pesquisa.

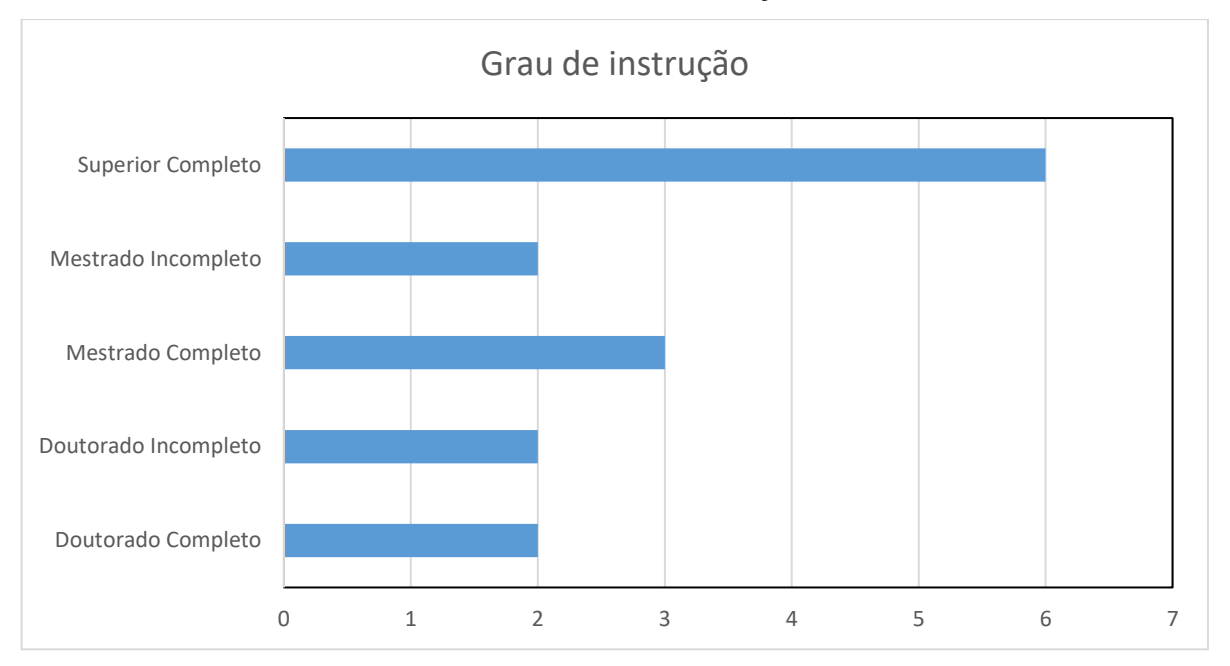

Gráfico 3 – Grau de instrução.

Como os participantes são professores, tivemos interesse em saber em qual rede de ensino eles atuam. Notamos que alguns trabalham em escolas estaduais ou municipais, além de haver aqueles que trabalham nas redes pública e privada. Alguns professores atuam na rede federal; portanto, têm dedicação exclusiva. Essas informações estão ilustradas no Gráfico 4.

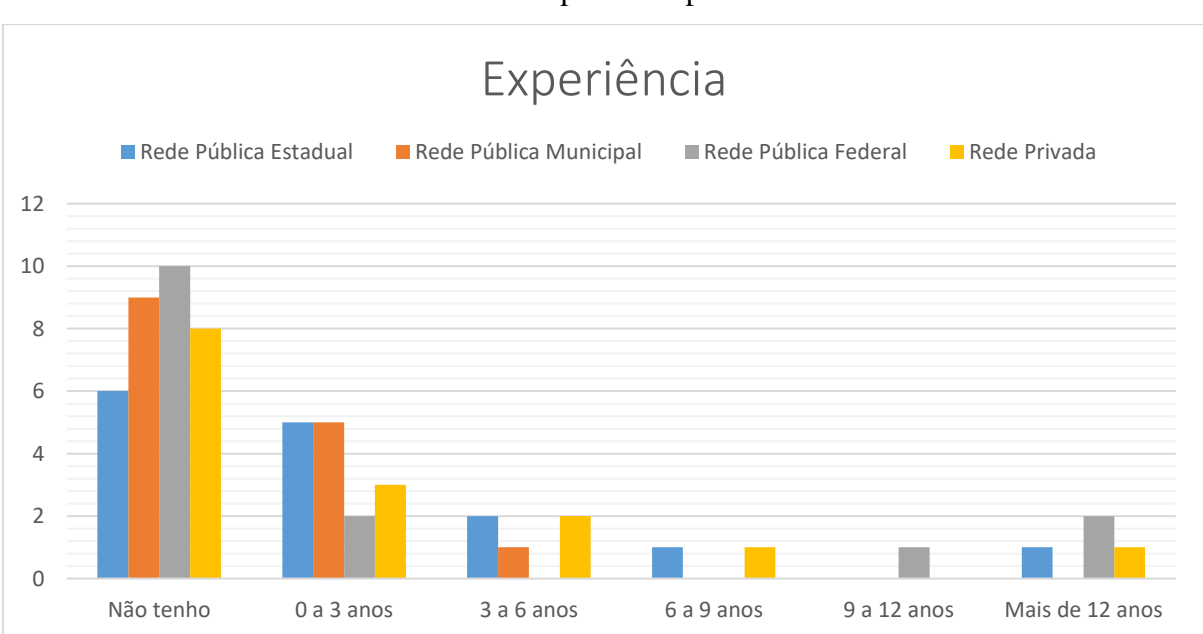

Gráfico 4 – Experiência profissional.

Fonte: Dados da Pesquisa

Fonte: Dados da Pesquisa.

Os dados coletados possibilitaram o levantamento do perfil dos 15 participantes, o que nos mostrou uma grande variação entre eles, seja na sua formação, na região onde reside ou em experiência na docência.

# 5.2 SOBRE O FORMALISMO MATEMÁTICO

Nessa categoria, denominada "Formalismo Matemático", agrupamos os dados que enfatizavam o conteúdo matemático presente na oficina. Nesse ponto, podemos observar as diferentes formas de construção e desenvolvimento do conhecimento dos participantes, além de uma troca de saberes sobre conceitos matemáticos.

### **5.2.1 Quanto às justificativas utilizadas pelos participantes**

Ao denominarmos as subcategorias, optamos por utilizar o termo justificativa pelo fato de que os participantes não realizaram demonstrações formais. Conforme Valverde (2016), "demonstração em Matemática são argumentos que estabelecem a veracidade de uma proposição. Um argumento é uma sequência de afirmações verdadeiras que terminam em uma conclusão". Já para Bicudo (2002), "demonstrar uma proposição (exprimindo uma propriedade de um conceito) significa argumentar pela aceitação de sua validade, a partir da validade de outras proposições já demonstradas". Além disso, Nóbriga (2019) expressa o conceito de "demonstrações Matemáticas Dinâmicas" que, segundo ele, não é um tipo de demonstração formal, mas uma forma de justificar, explicar, não apenas de validar uma propriedade.

Assim, alguns participantes do módulo se utilizaram de justificativas para resolver os problemas propostos, além de utilizar o arrasto e algumas ferramentas do *software* GeoGebra para visualizar propriedades e, então, responder aos questionamentos.

Iniciamos as análises pela primeira tarefa, na qual foram disponibilizadas três atividades, sendo que o participante deveria escolher duas para responder. Lembramos que cada uma das atividades tinha quatro questionamentos. O Quadro 7 apresenta a escolha dos participantes por atividade. Observamos que os participantes A3, A6 e A15 responderam às três atividades propostas, e os participantes A1 e A12 responderam apenas uma.

| Atividade | Participantes                                         | Quantidade |
|-----------|-------------------------------------------------------|------------|
|           | A1, A3, A5, A6, A7, A8, A9, A10, A11, A12, A13 e A15. |            |
|           | A2, A3, A4, A5, A6, A7, A8, A9, A10, A14 e A15.       |            |
|           | A2, A3, A4, A6, A9, A11, A13, A14 e A15.              |            |

Quadro 7 – Escolha das atividades na primeira tarefa.

### Fonte: Dados da Pesquisa

Para uma melhor organização, apresentaremos, na sequência, as respostas das três tarefas, dividindo-as em itens. Ou seja, apresentaremos as análises do primeiro item de cada atividade proposta, depois o segundo item e assim sucessivamente.

O primeiro questionamento realizado se referia a pontos livres. Na atividade 1, tal questão deveria ser respondida após a construção ilustrada na Figura 10.

Figura 10 – Construção necessária para responder à primeira atividade<sup>9</sup> da tarefa 1.

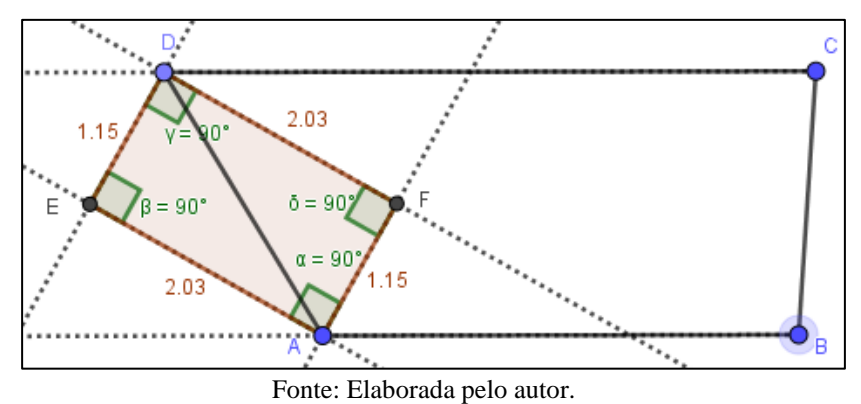

O objetivo dessa atividade foi que os participantes percebessem quais eram os pontos livres na construção. Nesse caso, o correto seria afirmar que a construção possuía três pontos livres. Observamos que a maioria dos participantes forneceu essa resposta, conforme apresenta o Quadro 8.

Quadro 8 – Respostas fornecidas pelos participantes para o primeiro item da primeira atividade.

| uu ruuuv.               |                                         |  |
|-------------------------|-----------------------------------------|--|
| Número de pontos livres | Participantes                           |  |
|                         | A9eA11                                  |  |
|                         | A1, A3, A5, A6, A7, A10, A12, A13 e A15 |  |
|                         | A8                                      |  |

Fonte: Dados da Pesquisa

<sup>9</sup> Disponível em[: https://www.geogebra.org/m/gghah9wm](https://www.geogebra.org/m/gghah9wm)

O participante A13 justificou: "pela minha construção, movimentando os pontos A, B e C consigo perceber que eles são livres". Os participantes A12 e A10 justificaram analogamente ao participante A13, e os demais só responderam que 3 três pontos são livres, nomeando-os. Os três que erraram a atividade só a responderam, não justificaram.

Relembrando que ponto livre foi definido como qualquer ponto da construção que pode ser arrastado para qualquer lugar. Assim, podemos perceber que o arrasto dos pontos livres na construção ajudou os sujeitos a justificar e responder à questão de forma exata. Quem respondeu de forma errônea foi pelo fato de não visualizar e nem manipular todos os pontos da construção.

O primeiro item da segunda atividade também dizia respeito aos pontos livres, mas deveria ser respondido depois de realizada a construção ilustrada na Figura 11.

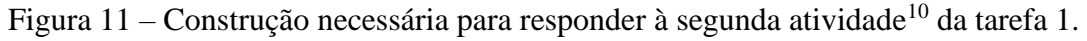

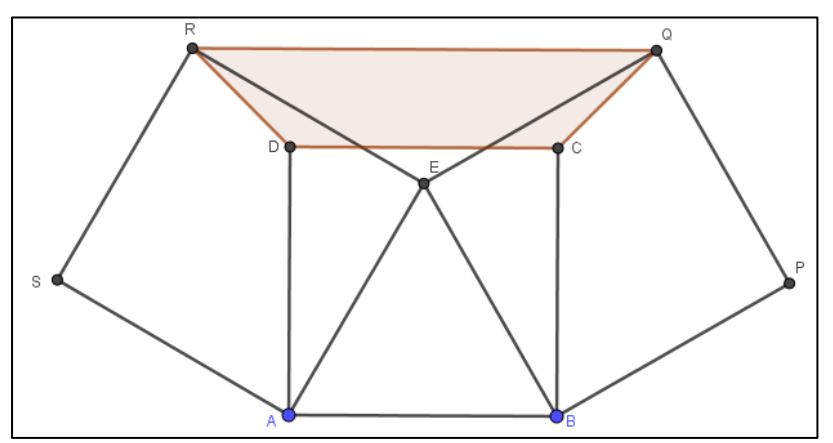

Fonte: Elaborada pelo autor.

Na resolução dessa atividade, todos os participantes responderam que a construção tinha dois pontos livres. Por exemplo: A8 respondeu que "os pontos livres dessa construção são os pontos A e B". A atividade 3 foi a que os participantes menos elegeram para resolver. A Figura 12 ilustra a construção oriunda dessa atividade.

<sup>&</sup>lt;sup>10</sup> Disponível em[: https://www.geogebra.org/m/amvkbghq](https://www.geogebra.org/m/amvkbghq)

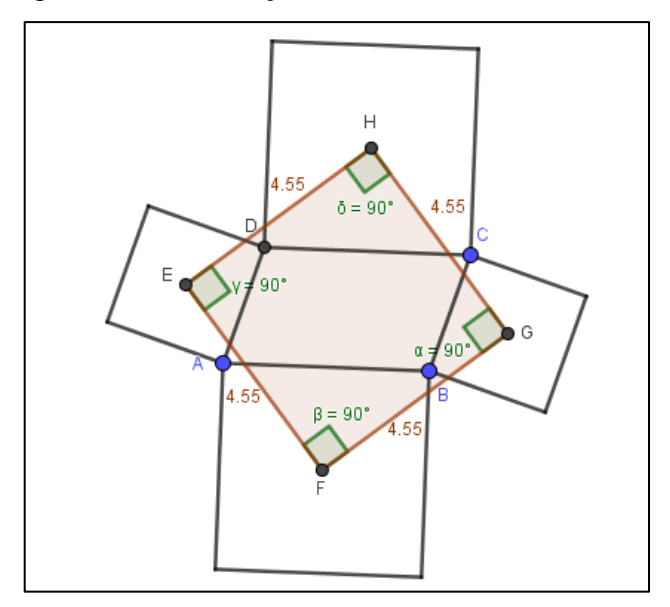

Figura 12 – Construção da atividade 3<sup>11</sup> da tarefa 1.

Fonte: Elaborada pelo Autor.

Dos 9 participantes que responderam a essa atividade, 9 a fizeram de forma correta. O participante A6 justificou sua resposta da seguinte maneira: "depois de movimentá-los os pontos livres são A, B e C".

Podemos perceber que a maioria dos participantes conseguiu assimilar o que é um ponto livre. Pelas justificativas elencadas, também se observa que o arrasto e a visualização foram utilizados para responder ao questionamento. Percebemos que o *software* auxiliou a visualização da variação dos elementos nas construções, pois, conforme afirma Leung (2008), "enquanto mantemos outros elementos constantes, antecipamos ou descobrimos o surgimento de padrões invariantes".

O segundo item das atividades se preocupava em investigar a existência de pontos semilivres. Ou seja, o questionamento realizado em cada item foi: "existem pontos semilivres nessa construção? Quais?". A resposta esperada seria a afirmação de que existe um ponto semilivre e que, nesse caso, o ponto D cumpriria esse papel, visto que está construído sobre um segmento. A Figura 13 ilustra esse fato.

<sup>&</sup>lt;sup>11</sup> Disponível em:<https://www.geogebra.org/m/fprwrxt6>

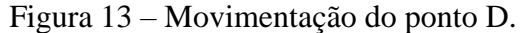

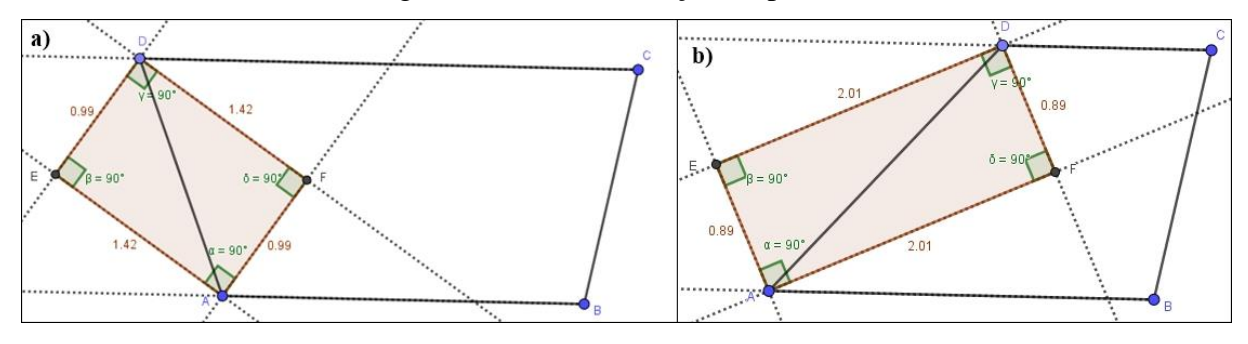

Fonte: Elaborada pelo Autor

Observamos que os participantes tiveram dificuldade em responder esse item da atividade, como ilustra o Quadro 9, o qual apresenta o quantitativo de pontos semilivres encontrados por cada participante.

Quadro 9 – Respostas fornecidas pelos participantes para o segundo item da primeira atividade.

| Número de pontos semilivres | Participantes              |
|-----------------------------|----------------------------|
|                             | A3, A8, A11, A12 e A13.    |
|                             | A1, A5, A6, A7, A10 e A15. |
|                             | A9                         |

Fonte: Dados da Pesquisa

O participante A9, por exemplo, encontrou dois pontos semilivres e justificou da seguinte forma: "os pontos semilivres são C e D, pois para a construção do trapézio o segmento CD deve ser paralelo ao segmento AB criando a dependência dos pontos C e D em relação aos pontos A e B". Um exemplo de resposta correta foi dado por A6, que justificou: "o ponto D é semilivre, pois tem movimento livre restrito à reta g (reta suporte do lado CD), à qual pertence".

Na segunda atividade, não existiam pontos semilivres. Nesse caso, somente o participante A8 não conseguiu perceber isso, o que ocorreu devido ao fato de realizar parte da construção sobre o eixo x. Conforme sua justificativa, "o ponto semilivre dessa construção é o ponto A, pois ao movê-lo ele se limita ao eixo x. Ou seja, o ponto A se move somente sobre o eixo x". Observamos que, apesar de não responder corretamente, o participante compreendeu o conceito de um ponto semilivre.

No segundo item da terceira atividade, não havia pontos semilivres. Nesse caso, apenas o participante A9 não percebeu, justificando que "o ponto C, que foi usado para criar a reta paralela à reta AB", o que não está correto. O que podemos notar aqui é que eles entenderam

bem o que é um ponto semilivre. A maioria dos erros cometidos aconteceu na primeira atividade, o que mostra uma evolução no aprendizado e que as lacunas foram preenchidas ao longo do módulo.

O terceiro item tinha por objetivo visualizar os invariantes geométricos das construções. Para tanto, realizamos o seguinte questionamento: "Arraste os pontos livres e os pontos semilivres (caso existam) e observe. Você consegue identificar algum invariante geométrico?". Na primeira atividade, o participante precisava identificar que o quadrilátero AFDE era um retângulo e, por consequência, o invariante geométrico. Apenas A8 não conseguiu encontrar o invariante geométrico. A justificativa dada por ele foi a seguinte: "não possui invariante geométrico pois quando se move qualquer ponto a forma do quadrilátero AFDE muda junto com as propriedades". Observamos que, conforme salientado anteriormente, A8 realizou a construção de forma errônea.

Os demais participantes conseguiram visualizar o invariante geométrico. O participante A9 justificou da seguinte forma:

> 1º) Quando movimento os pontos livres e semilivres os ângulos internos do quadrilátero formado é sempre 90°.

> 2º) A bissetriz interna do ângulo CDA e a bissetriz externa do ângulo BAD são paralelas independente da movimentação realizada. Isso é análogo para a bissetriz interna do ângulo BAD e a externa do ângulo CDA.

3º) A região AFDE é uma região retangular, e invariante. (A9).

A partir da visualização e do arrasto, o participante percebe as propriedades que o quadrilátero possui e, com isso, conclui que é um retângulo. Para Mathias, Da Silva e Leivas (2019), a visualização e as construções feitas em *softwares* dinâmicos auxiliam na justificativa de teoremas e propriedades, o que ajuda na reflexão do que se está aprendendo, fazendo com que se aproprie do conhecimento para, então, conseguir chegar a uma prova formal.

O objetivo da segunda atividade foi determinar/encontrar pelo menos um invariante geométrico. Nesse sentido, alguns participantes encontraram mais de um invariante, o que está correto. Os participantes A3 e A14 justificaram suas respostas da seguinte forma: "Sim, na maneira que construí, todas as figuras são invariáveis, sendo o quadrilátero CQRD um trapézio" (A3); e "Sim. O paralelismo dos segmentos DC e RQ. Os ângulos internos, os quadrados e o trapézio" (A14).

Outros participantes encontraram apenas o trapézio CQRD (Figura 11) como invariante geométrico. A justificativa dada pelo participante A10 foi que "o quadrilátero CQRD é um invariante geométrico. Parece pela construção realizada ser um trapézio isósceles", e o

participante A8 justificou respondendo positivamente: "Sim, o invariante geométrico é o quadrilátero CQRD. Trata-se de um trapézio isósceles, percebe-se ainda se mover tanto o ponto livre continuará sendo um trapézio".

Na fala dos participantes, observamos que o *software* auxilia no reconhecimento de invariantes geométricos, o que é corroborado por Selaković, Marinković e Janičić (2019):

> Neste Ambiente de Geometria Dinâmica (DGA), os alunos podem escolher, mover ou arrastar um ponto livre e explorar como os pontos construídos e outros objetos mudam. Esse recurso é simples, mas muito atraente e eficaz na educação matemática, pois, em vez de explorar figuras geométricas estáticas, os alunos podem explorar figuras intimamente relacionadas obtidas arrastando alguns pontos em movimento e, a partir daí, concluir algumas propriedades sobre elas. (SELAKOVIĆ; MARINKOVIĆ; JANIČIĆ, 2019, p.4 ).

Na terceira atividade, tínhamos o objetivo de que os participantes percebessem o quadrilátero EFGH como um dos invariantes geométricos construídos (Figura 12), o que foi feito por todos. O participante A3 justificou sua resposta, escrevendo: "Sim, a figura EFGH sempre é um quadrado". Observamos que as respostas dos demais participantes foram semelhantes. Porém, A9 especificou de forma mais detalhada o que visualizou: "Os segmentos EF e HG são paralelos, assim como os segmentos FG e HE. Os ângulos internos do quadrilátero são retos. O quadrilátero EFGH é um quadrado".

Perante as respostas e justificativas, conseguimos perceber que todos os participantes entenderam o conceito de invariante geométrico, conseguinte até mesmo determinar outros invariantes dentro das construções.

No quarto e último questionamento, os participantes deveriam demonstrar/justificar o invariante descoberto a partir das construções e da realização dos questionamentos anteriores. Aqui, enfatizamos as demonstrações não formais, conforme Nobríga (2019).

Na primeira atividade, foi solicitado aos participantes que demonstrassem que o invariante quadrilátero AFDE é um retângulo (Figura 10). Observamos que, dos 12 participantes que escolheram fazer essa atividade, 5 não responderam a esse item e outros 5 fizeram a demonstração formal. Os dois participantes restantes justificaram fazendo uso do *software* GeoGebra como ferramenta de auxílio para tal. O A9 justificou com os seguintes argumentos:

> 1º) Da construção percebemos que as bissetrizes internas de ângulos adjacentes em que seus vértices pertencem a bases paralelas são perpendiculares. Logo, o ângulo DFA mede 90°. O mesmo vale para as bissetrizes externas dos ângulos BAD e CDA. Logo, o ângulo DEA mede 90° Sabemos que ângulos colaterais internos são suplementares, logo os ângulos EDF e DFA são suplementares, assim com os

ângulos DEA e EAF. Com isso, temos que DFA + EDF = 180°, como DFA = 90° então EDF = 90°. Além disso, DEA + EAF = 180°, como DEA = 90° então EAF = 90°.

2º) Isso pode ser observado ao arrastarmos os pontos livres A e B e os pontos semilivres C e D no plano e perceber que a bissetriz interna de CDA e a bissetriz externas de BAD são paralelas. Assim como para a bissetriz internar do ângulo BAD e a externa do ângulo CDA.

3º) Isso é possível, dado o primeiro invariante demonstrado os ângulos internos medem 90° e conforme o segundo invariante demonstrado independentemente da posição dos pontos livres e semilivres no plano os segmentos AF e DE serão sempre paralelos, assim como os segmentos AE e FE. Quatro ângulos internos retos e quatro lados paralelos dois a dois definem uma região retangular. (A9)

É importante perceber que A9 se apropriou dos conceitos trabalhados na oficina e utilizou o arrasto para compor a sua justificativa.

O participante A13 deu a seguinte justificativa: "pelo *software* GeoGebra fica fácil de mostrar que temos um retângulo, pois podemos ver com as ferramentas do *software* que AE//DF têm o mesmo tamanho e ED//AF têm o mesmo tamanho além disso, temos 4 ângulos internos  $\alpha = 90^{\circ}$ ". Nesse caso, os participantes não realizaram uma prova formal, mas foram além da justificativa, fornecendo uma explicação, apoiada na visualização promovida pelo *software*. Conforme Rocha (2019), a demonstração (ou prova Matemática) pode ter várias funções, incluindo verificação, explicação, sistematização, descoberta e comunicação. Todas são importantes para os matemáticos. Nesse sentido, acreditamos que as explicações dadas por A13 e A9 podem ser consideradas demonstrações.

Na segunda atividade, os participantes deveriam demostrar que o invariante geométrico caracterizado como o quadrilátero CQRD era um trapézio isósceles (Figura 11). Dos 12 participantes que escolheram essa atividade, 3 não conseguiram resolver esse item, outros 3 forneceram justificativas e os 5 restantes realizaram uma demonstração formal.

A justificativa dada pelo participante A2 foi sucinta: "como os quadrados foram construídos a partir do mesmo triângulo equilátero, as bases do trapézio são paralelas, DC//RQ, podemos ver isso usando a ferramenta relação. Graças à simetria é um trapézio isósceles". Observamos que, nesse caso, o participante mostrou conhecimento do *software* GeoGebra ao utilizar da ferramenta relação disponível para justificar sua resposta. O mesmo fez A4: "usando a ferramenta relação verificamos que RQ é paralela a DC. E os lados RD e QC têm a mesma medida e não são paralelos. O quadrilátero construído tem 2 lados opostos paralelos e os outros dois lados não paralelos, logo é um trapézio isósceles".

Já o participante A9 movimentou a figura para visualizar as propriedades.

quadrado temos que o segmento RQ é perpendicular ao segmento GH. Como o segmento AB é pertencente ao segmento GH logo o segmento RQ também é paralelo ao segmento AB. Da construção inicial temos o quadrado ABCD, pelas propriedades do quadrado temos que o segmento AB é paralelo ao segmento CD. Como o segmento RQ é paralelo ao segmento AB e o segmento AB é paralelo ao segmento DC então o segmento RQ é paralelo ao segmento DC. Se prolongarmos os segmentos ED e QC percebemos que ambos se interceptam em um ponto F, logo eles não são paralelos. Pela definição o trapézio é um quadrilátero que possui um par de lados paralelos, como o quadrilátero DCQR satisfaz essas duas condições, então ele é um trapézio. (OBS.: as retas e pontos extras utilizadas nessa construção estão escondidos no arquivo, basta clicar para mostra-los). Isso também pode ser observado movimentando os pontos A e B da construção e percebendo que ele continua sendo um trapézio, mudando apenas seu perímetro. (A9)

De acordo com as justificativas apresentadas, podemos perceber que o GeoGebra desempenha um papel vital na visualização, compreensão e justificativa das propriedades invariantes nas figuras constrúidas.

Na terceira atividade, os participantes deveriam demostrar que o invariante geométrico EFGH era um quadrado. Observamos que, dos 9 participantes que optaram por essa construção, apenas 1 justificou utilizando uma demonstração formal, 3 justificaram utilizando o *software* GeoGebra e os outros 5 não conseguiram responder ao item.

O participante A11 utilizou das ferramentas disponíveis no GeoGebra para justificar a sua resposta: "o quadrilátero EFGH possui os quatro ângulos internos medindo 90°, (isso podemos ver utilizando a ferramenta ângulo) e os quatro lados congruentes (Ferramenta relação), logo é um quadrado."

O participante A9, antes de justificar, escreve o quer demonstrar, mas não teve êxito.

Não consigo realizar uma demonstração formal, somente consigo visualizar através da construção e do arraste dos pontos livres e o ponto semilivre que o quadrilátero EFGH é um quadrado. O que pude perceber com essa atividade é que conseguimos encontrar invariantes geométricos que são as definições ou propriedades das figuras. Por exemplo o exercício 3, ter dois pares de lados paralelos e os quatro ângulos internos retos é a definição de um quadrado, assim a partir de dois invariantes consigo deduzir um terceiro. (A9).

Nesse sentido, percebemos que a ideia de demonstração formal ainda é muito arraigada na percepção dos participantes. Isso é corroborado por Libeskind, Stupelb e Oxman (2018) ao afirmarem que o surgimento dos *softwares* de Geometria dinâmica aumentou muito a importância da visualização na educação Matemática; porém, o uso dessa tecnologia constitui apenas uma confirmação visual da invariância de certas propriedades. Ou seja, para esses autores, existe a necessecidade de uma comprovação formal das propriedades.

Analisando as respostas desse último item para as três atividades, constatamos que as construções geométricas, o arrasto e a utilização das ferramentas do *software* GeoGebra foi de grande importância para verificar a validade das propriedades e examinar compreensão de conceitos matemáticos.

A segunda tarefa teve como objetivo principal utilizar o arrasto para, então, formar conjecturas. Nesse caso, foram disponibilizadas duas atividades adaptadas de Baccaglini-Frank (2012). A primeira atividade teve como objetivo fazer uma construção no GeoGebra, movimentá-la e perceber suas propriedades (Figura 14).

Figura 14 – Enunciado da primeira atividade da tarefa 2.

1) Construa três pontos A, M, K. Então construa o ponto B como o simétrico de A em relação a M, depois construir o ponto C como a imagem simétrica de A em relação a K. Agora construa o ponto D como a imagem simétrica de B em relação a K. Por fim trace o quadrilátero ABCD.

a) Qual conjectura sobre o quadrilátero ABCD podem ser feitas a partir do arrasto dos diferentes pontos?

Fonte: Dados da Pesquisa

A resposta esperada de construção está ilustrada na Figura 15.

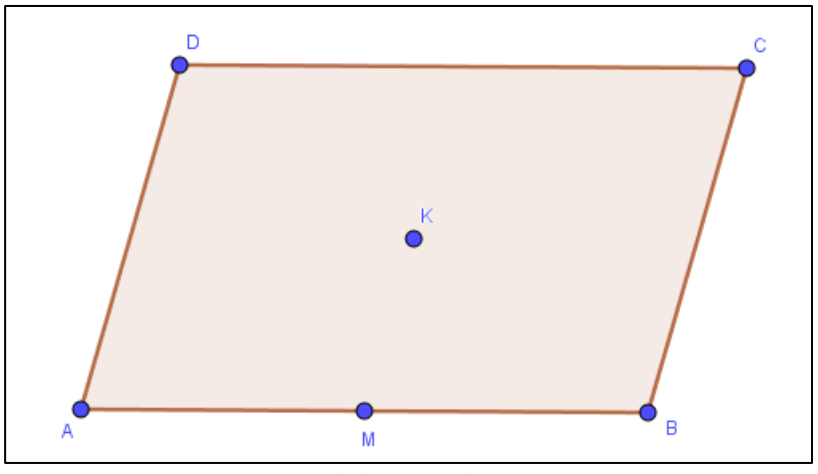

Figura 15 – Resposta esperada para a atividade 1 da tarefa  $2^{12}$ 

Observamos que apenas o participante A9 conseguiu realizar a atividade de forma correta.

Ao movimentar o ponto K consegui obter três objetos:

1º Um quadrilátero com os quatro ângulos internos retos e todos os lados congruentes (definição de um quadrado).

2º Um quadrilátero com os quatro ângulos internos retos e possui quatro lados (definição de retângulo).

3º Um quadrilátero com os quatro lados iguais (definição de losango).

Fonte: Elaborada pelo autor.

<sup>&</sup>lt;sup>12</sup> Disponível em:<https://www.geogebra.org/m/gxcmwgds>

4º Com isso percebemos que esses três quadriláteros possuem dois pares de lados paralelos (definição de paralelogramo). Conjecturas: Por 1 e 2 percebemos que o quadrado é um caso particular do retângulo. Por 2 e 3 percebemos que o retângulo é um caso particular do losango. Por 3 e 4 percebemos que o losango é um caso particular do paralelogramo. Assim: Todo quadrado é um retângulo, mas nem todo o retângulo é um quadrado. Todo retângulo é um losango, mas nem todo losango é um retângulo. Todo losango é um paralelogramo, mas nem todo paralelogramo é um retângulo. Por fim, o paralelogramo pode ser classificado como losango, retângulo ou quadrado. (A9)

Na segunda atividade, o objetivo era que os sujeitos criassem conjecturas sobre quadrilátero ABCD. A Figura 16 ilustra a segunda atividade dessa tarefa.

Figura 16 – Enunciado da segunda atividade da tarefa 2.

2) Construa dois pontos A e K e uma circunferência com diâmetro  $\overline{AK}$  . Depois construa um ponto M sobre essa circunferência. Construa o ponto B como o simétrico de A em relação a M, e construir o ponto C como a imagem simétrica de A em relação a K. Por fim, construa o ponto D como a imagem simétrica de B em relação a K.

a) Ao movimentar o ponto M sobre a circunferência, qual conjectura sobre o quadrilátero ABCD podem ser feitas a partir do arrasto desse ponto?

Fonte: Dados da pesquisa.

## E a Figura 17 ilustra a construção esperada.

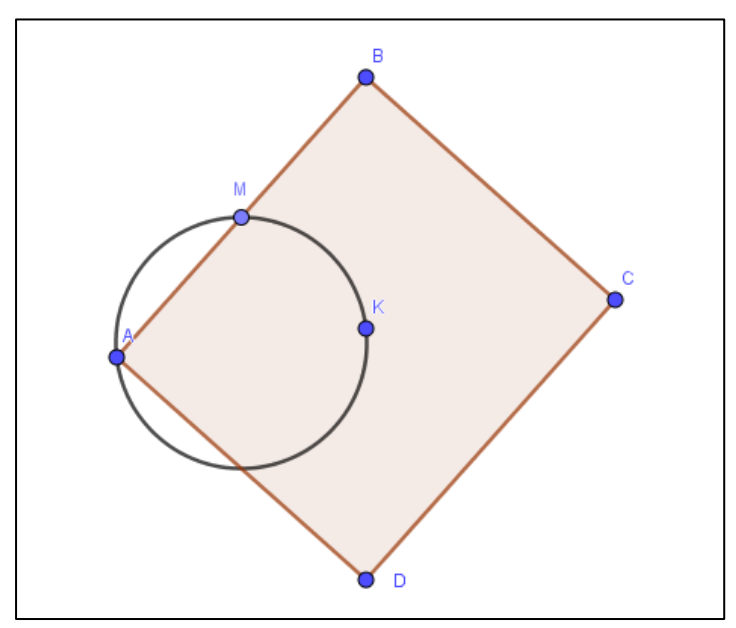

Figura 17 – Resposta esperada para a atividade  $2^{13}$  da tarefa 2.

Fonte: Elaborada pelo autor.

<sup>&</sup>lt;sup>13</sup> Disponível em[: https://www.geogebra.org/m/ftya4j3v](https://www.geogebra.org/m/ftya4j3v)
### Somente o participante A9 conseguiu resolver essa atividade de forma correta:

Ao movimentar o ponto M obtém-se dois quadriláteros: 1º Com os quatro lados congruentes e seus quatro ângulos internos retos (definição de quadrado). 2º Com os quatro ângulos internos retos (definição de retângulo). Com isso percebemos que todo quadrado é um retângulo, mas nem todo retângulo é um quadrado.

Observamos que os participantes que não realizaram a atividade 2 de forma correta resolveram da mesma forma que a atividade 1. Ou seja, encontraram os pontos livres e semilivres e determinaram os invariantes. Temos três hipóteses do que pode ter ocorrido. A primeira é que houve um erro de interpretação por parte dos participantes. A segunda é que eles não possuem o conhecimento sobre o que é uma conjectura. E a terceira hipótese é que a atividade não está clara, ou seja, não soubemos nos expressar corretamente. Acreditamos que o uso da palavra conjectura pode ter confundido os participantes.

Quanto às justificativas apresentadas pelos participantes, conseguimos perceber o quanto a visualização é importante no processo de aprendizagem, em concordância com pesquisadores como Leivas (2009), Flores (2010), Cifuentes (2005) Arcavi (1999) e Gúzman (1996), que apontam a visualização como um processo de criação de uma imagem mental específica, como uma forma de alcançar algo. A visualização é usada em quase todos os aspectos da vida e, nesse caso, conseguimos percebê-la na criação das justificativas matemáticas pelos participantes da pesquisa. Com o uso de ferramentas e técnicas corretas, a visualização pode auxiliar na compreensão de conceitos e facilitar a criação de conexões.

Alinhando a visualização com o arrasto utilizado nas atividades elaboradas a partir do *software* GeoGebra, foi possível justificar a existência dos invariantes, a partir de uma construção geométrica. Para Salazar (2015), quando esse tipo de ferramenta é utilizada corretamente, ela pode ser de grande utilidade para justificar resultados matemáticos, podendo auxiliar na elaboração de conjecturas e deduções de propriedades dos objetos matemáticos representados.

### **5.2.2 Conceito**

Existem poucas referências sobre o que é um invariante geométrico, e isso nos levou à discussão para entender de que maneira o conceito invariante geométrico era formulado pelos participantes e de que forma o entendimento desse conceito seria mais simples. Assim, em um

primeiro momento, solicitamos que os participantes definissem, com suas palavras, o que seria um invariante geométrico. As respostas a esse questionamento são apresentadas no Quadro 10.

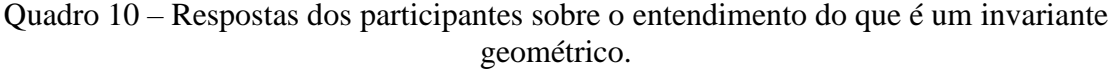

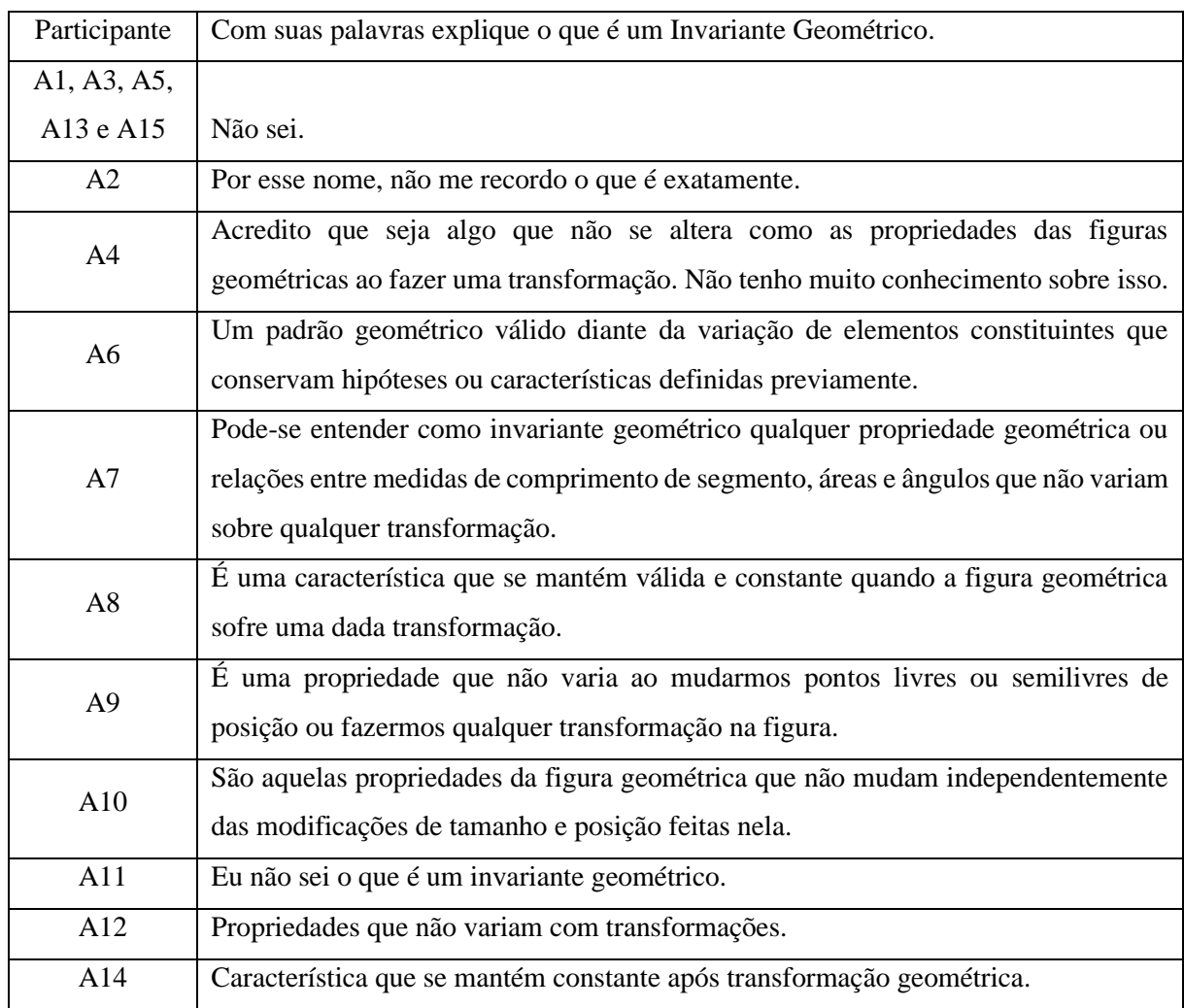

Fonte: Dados da pesquisa.

As respostas mostram que muitos participantes não têm clareza ou não sabem o que é um invariante geométrico. Além disso, aqueles que responderam encontraram a resposta em Machado, Bortolossi e Almeida Junior (2018). Assim, percebemos a importância de discutir esse assunto, visto que muitos ainda não conheciam o termo e, com isso, puderam aprender algo novo.

A partir disso, no fórum disponibilizado no Moodle, houve uma discussão sobre o conceito. Observamos que essa discussão foi iniciativa do participante A5, conforme ilustra a Figura 18.

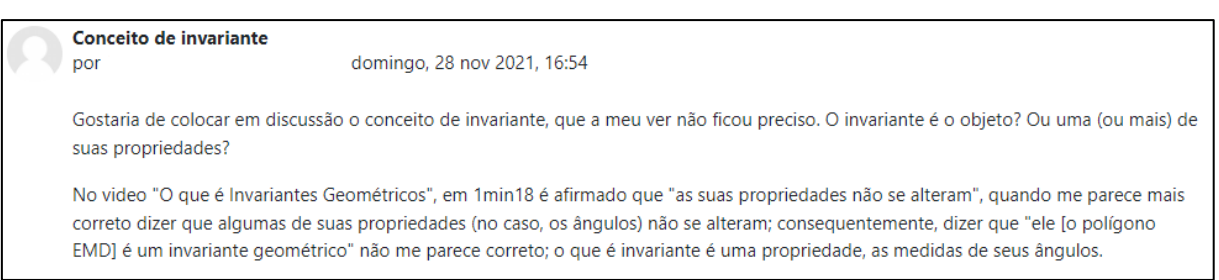

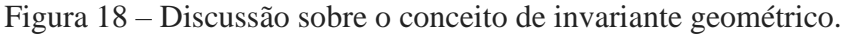

Fonte: Dados da pesquisa.

Para responder a esse questionamento, foi explicado que o conceito de invariante geométrico não era muito discutido na literatura. Dessa forma, foram apresentados alguns autores que discutem o conceito, conforme ilustra a Figura 19.

Figura 19 – Resposta à discussão sobre o conceito de invariante geométrico.

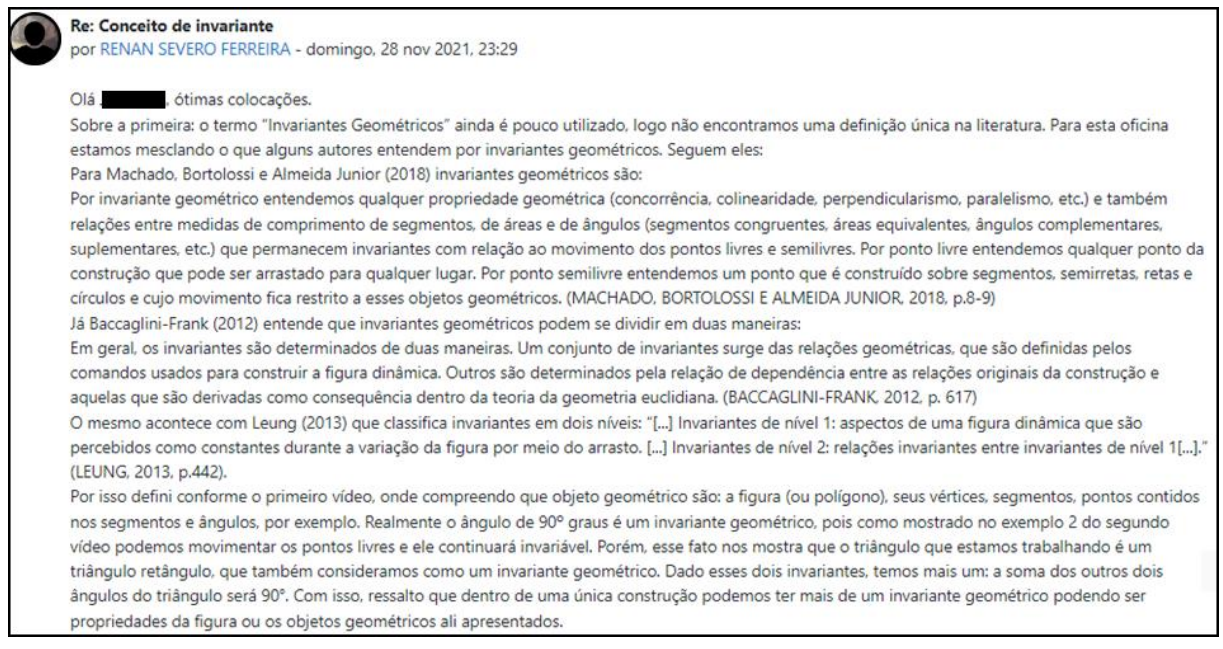

Fonte: Dados da pesquisa.

Seguindo a discussão, A5 se mostrou insatisfeito com a resposta e apresentou um exemplo de como a área do triângulo muda ao arrastar os pontos livres em uma determinada construção (Figura 20).

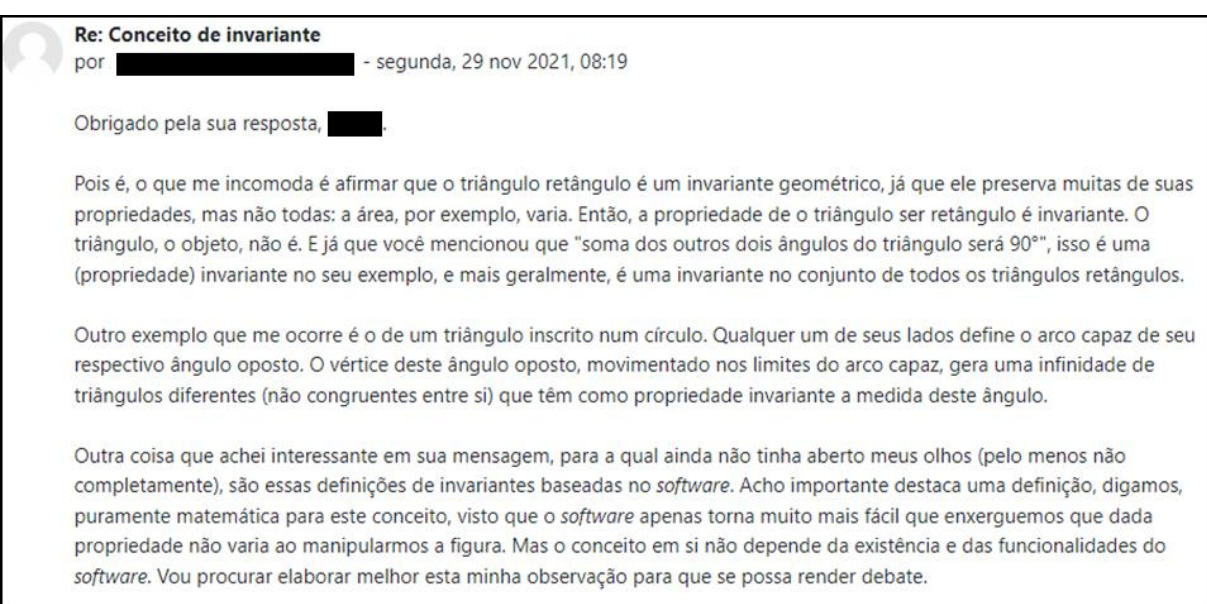

Figura 20 – Observações sobre o conceito invariante geométrico.

Fonte: Dados da pesquisa

A partir disso, outros participantes entraram na discussão. Um deles foi A9, que concordou com a última colocação e tentou exemplificar para A5 o que estava sendo dito, conforme ilustra a Figura 21.

Figura 21 – Discussão sobre invariante geométrico.

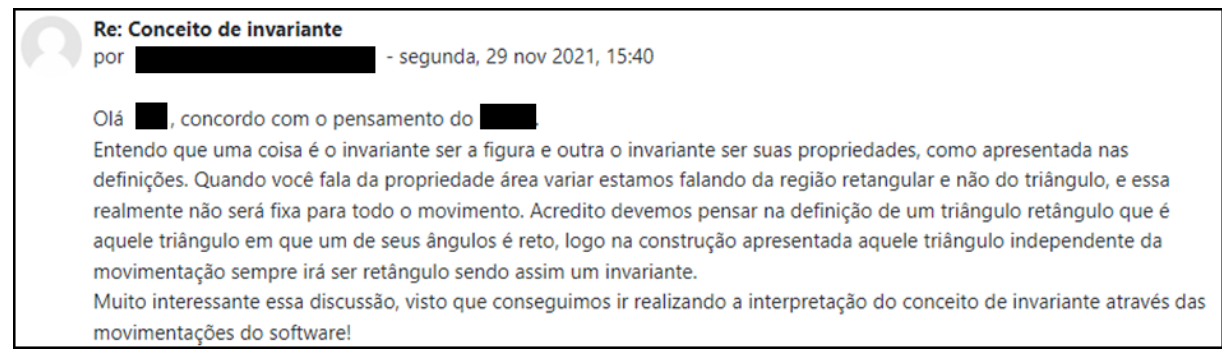

Fonte: Dados da pesquisa

Depois da colocação de A9, o participante A5 ainda não se mostrou satisfeito, permanecendo a dúvida no contexto da mudança da área das figuras, como ilustra a Figura 22.

## Figura 22 – Dúvida sobre conceito.

Re: Conceito de invariante - segunda, 29 nov 2021, 16:37 por Se a área da região triangular não é invariante, então os triângulos gerados pela manipulação dos pontos não são congruentes. Logo, não se pode falar que o triângulo é um invariante. Quando você escreve que "aquele triângulo independente da movimentação sempre irá ser retângulo sendo assim um invariante", creio haver uma imprecisão aí. O que é invariante é a propriedade dele ser retângulo. O triângulo, como objeto, não é invariante, pois os triângulos gerados não são todos congruentes.

#### Fonte: Dados da pesquisa.

Entendemos os questionamentos de A5 e deixamos para que outros participantes interagissem na discussão, o que não ocorreu. Quanto ao nosso entendimento sobre o que é um invariante geométrico, acreditamos que a colocação realizada no fórum está correta. Salientamos a importância dessa discussão e o quanto ela agrega em nosso módulo, fazendo com os participantes apresentem senso crítico, contribuindo para o compartilhamento de ideias e aprendizado. O diálogo e o compartilhamento de experiências geram um ambiente de crescimento pessoal e profissional, apoiado na ajuda mútua e no respeito a pontos de vista distintos. Dessa maneira, é possível produzir e reinventar a prática pedagógica, buscando a compreensão dos conteúdos, planejando e desenvolvendo ações que integram todos no processo de ensino e aprendizagem (SHEFFER; BRESSAN; ROVANI, 2009).

No questionário final (apêndice C), foi perguntado o que os participantes entenderam sobre invariante geométrico. As respostas são apresentadas no Quadro 11.

|                | (continua)                                                                        |
|----------------|-----------------------------------------------------------------------------------|
| Participante   | Após os estudos realizados na oficina explique o que você entendeu por Invariante |
|                | Geométrico.                                                                       |
| A1             | São propriedades geométricas que não se alteram com alguma transformação feita.   |
| A2             | Características que se mantém ao movimentar e ampliar objetos.                    |
| A <sub>3</sub> | É uma forma geométrica invariável dada a partir de outras formas geométricas      |
|                | variáveis                                                                         |
| A <sub>4</sub> | No contexto da geometria interativa computacional, um invariante geométrico é     |
|                | qualquer propriedade geométrica preservada mediante a movimentação de pontos      |
|                | livres ou semilivres em uma figura.                                               |
| A <sub>5</sub> | Característica de uma figura que se mantém inalterada quando são modificados      |
|                | determinados elementos constitutivos desta figura.                                |

Quadro 11 – Respostas dos participantes ao segundo questionamento sobre o conceito de invariante geométrico.

| A6             | São determinadas propriedades que não variam após a transformações como rotação,<br>translação e homotetia.                                                           |
|----------------|----------------------------------------------------------------------------------------------------|
| A7             | Características que não se alteram por transformações geométricas.                                                                                                    |
| A8             | Lugar geométrico que possui algumas propriedades que não variam independente de<br>outros fatores.                                                                    |
| A <sub>9</sub> | Um invariante é uma propriedade ou característica de um ente geométrico que se<br>mantém a mesma independente da movimentação realizada com seus pontos livres.       |
| A10            | Dependência                                                                                                    |
| A11            | Não altera sua forma.                                                                                                    |
| A12            | Entendi que são partes ou o todo de uma construção no qual não se "deformam", ou<br>seja, não perdem as suas propriedades ao mover os pontos da construção realizada. |
| A13            | Um invariante é uma propriedade ou característica de um ente geométrico que se<br>mantém a mesma independente da movimentação realizada com seus pontos livres.       |
| A14            | Uma propriedade que não varia sobre qualquer situação.                                                                                                    |
| A15            | É uma propriedade geométrica que se mantém ao me modificar a figura.                                                                                                  |

Quadro 11 – Respostas dos participantes ao seguindo questionamento sobre o conceito de Invariante Geométrico.

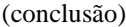

Fonte: Dados da pesquisa.

As respostas mostram que, em sua maioria, os participantes conseguiram assimilar o que é um invariante geométrico e que as discussões e atividades realizadas ajudaram a desenvolver esse conceito. Kenski (2009) afirma que as atividades educacionais conduzidas de forma participativa permitem que os membros dos ambientes colaborativos discutam os temas propostos, expressem opiniões e exponham seus pontos de vista em uma discussão. Isso proporciona condições favoráveis para o desenvolvimento do pensamento crítico, reflexão e aprendizagem. Assim, os participantes aprendem junto e, consequentemente, todos cooperam no aprendizado.

## 5.3 QUANTO AOS ASPECTOS FORMATIVOS

As subseções anteriores apresentaram a relevância do Módulo Invariantes Geométricos como uma experiência, que desempenhou papel relevante na formação matemática dos participantes. A fim de analisar as percepções dos participantes em relação aos aspectos formativos, apresentamos, na sequência, uma interpretação dos resultados, exibindo trechos das falas dos participantes para cada subcategoria.

## **5.3.1 Contribuição**

Nos últimos anos, há uma grande discussão sobre a forma como os métodos de ensino têm mudado. A disponibilidade de novas tecnologias e muitos *softwares* foram concebidos na expectativa de auxiliar no processo de ensinar e de aprender. Isso proporcionou aos professores tanto a oportunidade quanto a necessidade de considerarem e adotarem técnicas que apoiam os alunos na construção da autonomia, aumentando o conhecimento, as habilidades e inspirando o pensamento criativo.

Assim, questionamos os participantes sobre como conheceram o *software* GeoGebra. A maioria conheceu como aluno, seja na graduação ou na pós-graduação; outros conheceram pesquisando para buscar novos materiais para as suas aulas, como apresenta o Quadro 12.

Quadro 12 – Resposta dos participantes ao questionamento: como você conheceu o *software* GeoGebra?

| Como você conheceu o <i>software</i> de Matemática dinâmica GeoGebra? | Total |
|-----------------------------------------------------------------------|-------|
| Pesquisando ao buscar material para minhas aulas.                     |       |
| Como aluno(a), na graduação.                                          |       |
| Como aluno(a), da pós-graduação.                                      |       |

Fonte: Dados da pesquisa.

Com isso, é possível perceber o interesse em aprender a utilizar o *software* GeoGebra com o intuito de obter uma formação mais completa e, por consequência, apresentar esse recurso aos alunos. Isso é corroborado pelas respostas dadas pelos participantes ao explicarem o motivo pelo qual se inscreveram na oficina, conforme ilustra o Gráfico 5.

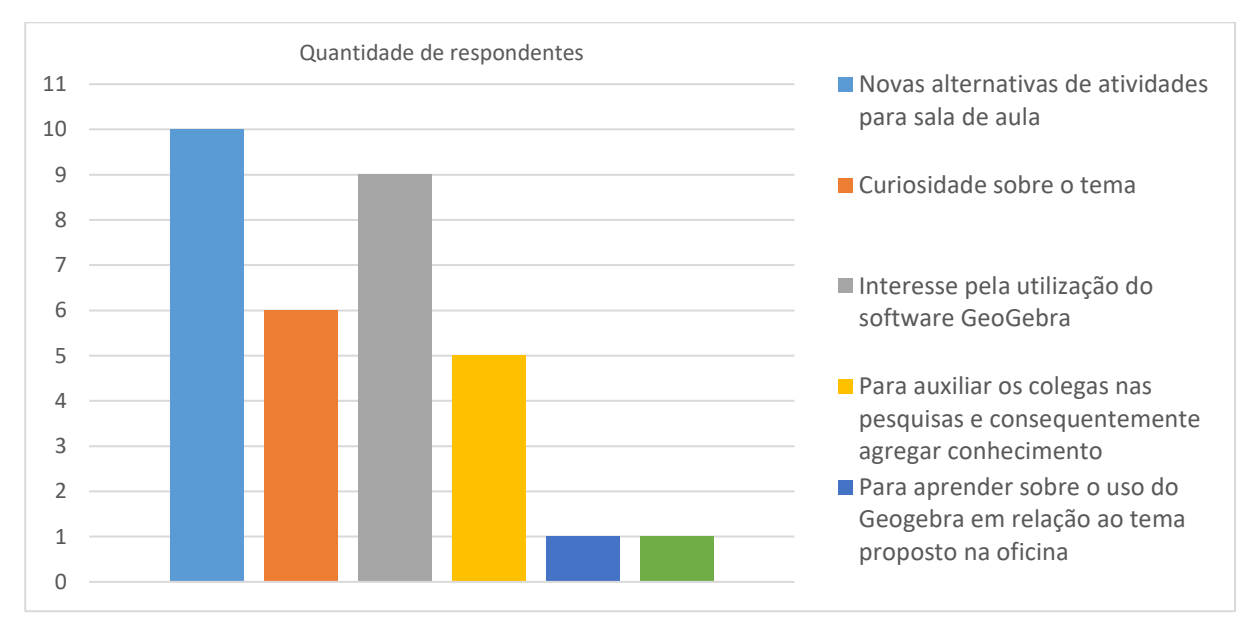

# Gráfico 5 – Resposta ao questionamento: Por quais motivos optou por participar desta oficina?

Fonte: Dados da pesquisa.

A busca por alternativas para as atividades realizadas em sala não significa que os professores participantes da oficina não utilizam o *software* Geogebra em suas aulas. Ao contrário: quando perguntado se já utilizaram em aula, somente 3 participantes ainda não o tinham feito. Ao responderem o porquê de não utilizarem o *software*, os participantes argumentaram que não tinham segurança para manipulá-lo em aula. Para Neto (2018), existem vários fatores que geram a insegurança dos professores utilizarem tecnologias digitais em sala de aula, como medo, desconforto, motivação, confiança, interesse, entusiasmo, curiosidade, atitude e consciência para mudar e pensar em outras possibilidades de ensino. No entanto, um dos principais fatores é a falta de formação.

Assim, consideramos importante que professores busquem formações que os incentivem a utilizar ferramentas de ensino, mesmo que eles já as conheçam, pois se aprofundarão nessa ferramenta, aprimorando cada vez mais sua prática em sala de aula.

Para aqueles participantes que responderam que usam o *software* em aula, questionamos quais conceitos matemáticos são explorados. A maioria dos participantes utilizam *software* para ensinar geometria plana, geometria espacial e funções. As respostas estão ilustradas no Gráfico 6.

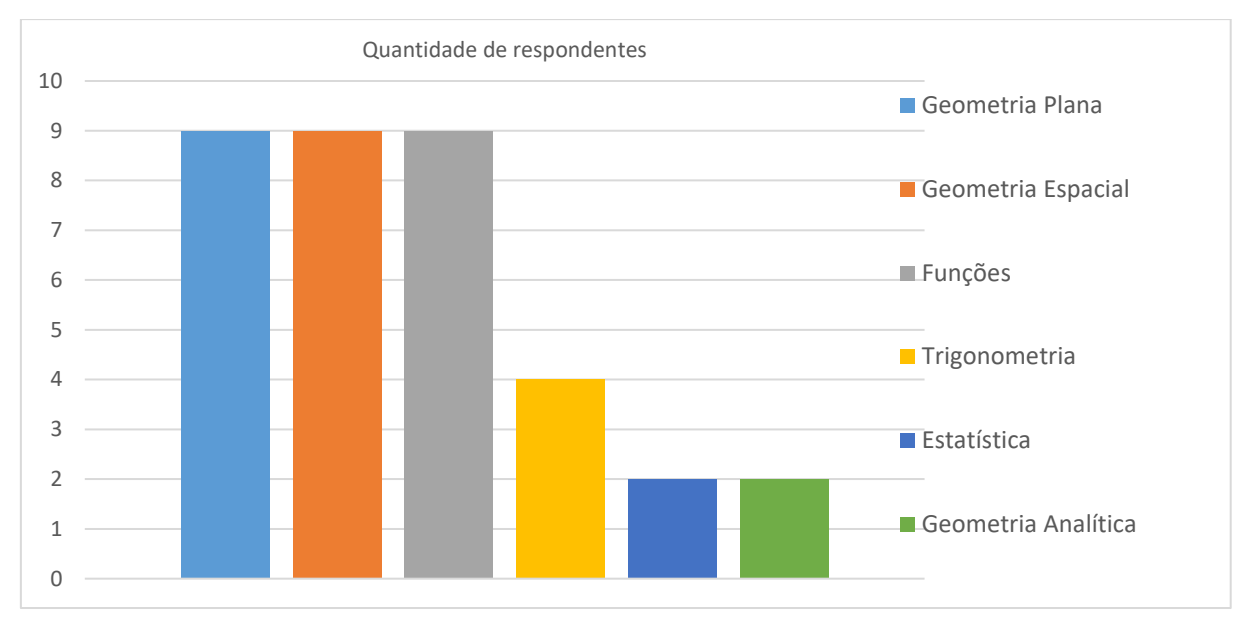

### Gráfico 6 – Conceitos matemáticos utilizados em aula.

Fonte: Dados da pesquisa.

Conseguimos verificar significativa utilização do *software* GeoGebra para ensinar Geometria por parte dos participantes. Isso mostra o potencial dessa ferramenta e o quanto os professores buscam alternativas para uma aula diferenciada. Sampaio e Guedes (2018) exemplificam o desenvolvimento da investigação e visualização de conceitos com o auxílio de *software.*

> Esse recurso tecnológico possibilita que os docentes desencadeiem mudanças nas práticas pedagógicas criando um ambiente interativo como a exploração de objetos geométricos e algébricos dinamicamente, com finalidade de servir como instrumento mediador e facilitador do ensino e aprendizagem da matemática, além de possibilitar aos professores e alunos a construção, manipulação de figuras geométricas e investigação de novas estratégicas de conteúdos matemáticos. (Ibid, p. 4).

Além de buscar novas alternativas para a aulas, os participantes também buscam novos conhecimentos sobre Geometria, assim como tentam aprimorar os que já possuem. Quando questionamos se os participantes acreditavam que precisavam aprofundar seus conhecimentos em Geometria, todos responderam de forma positiva, como apresenta quadro 13.

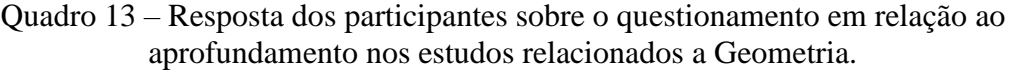

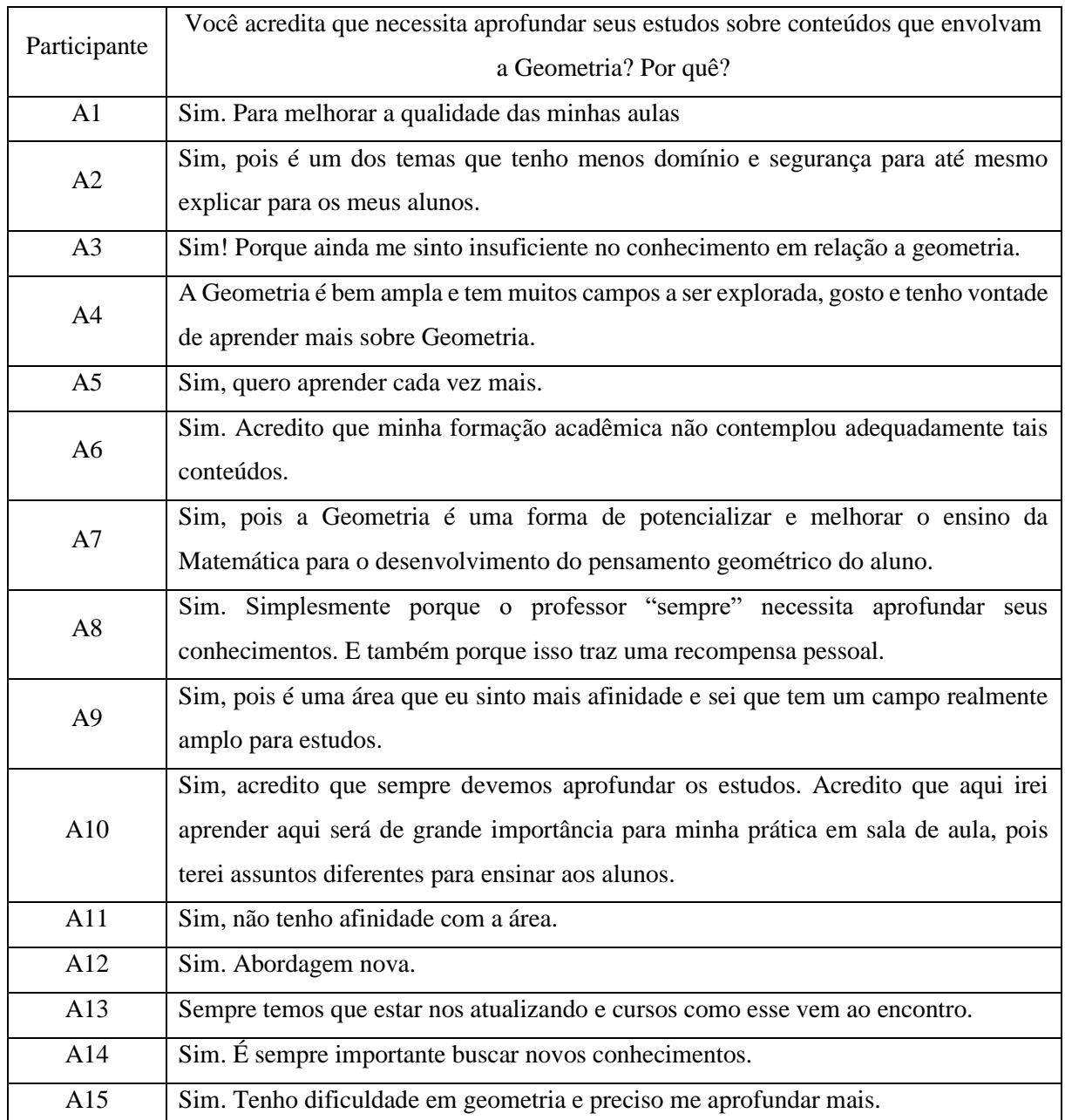

Fonte: Dados da Pesquisa

Em concordância com Leivas (2009, p. 247), "os conteúdos que devem ser tratados na escola básica devem ser de profundo conhecimento do futuro professor". Compreendemos, assim, a importância da formação continuada para professores de Matemática, pois fica evidente a necessidade dos professores em buscarem preencher lacunas em sua aprendizagem.

Acreditamos que o Módulo Invariantes Geométricos acrescentou na aprendizagem e no aprofundamento de conceitos geométricos, o que fica claro quando perguntamos se o conhecimento em Geometria dos participantes foi ampliado com a participação no módulo e se o que aprenderam terá alguma influência em suas aulas no futuro. Todos responderam de maneira positiva.

# **5.3.2 Possibilidades didáticas**

A busca por novas atividades relacionadas à Geometria mostrou o quanto os professores estão procurando qualificação, especialmente em relação a atividades com algum tipo de *software* para apoiar o ensino. Conforme Oliveira (2021), os *softwares* oferecem uma variedade de possibilidades para o ensino da Matemática, viabilizando que o conhecimento seja mais facilitado. Para os professores, o *software* possibilita ampliar o tempo em discussões; consequentemente, oportuniza elevar a qualidade das aulas que ministram. Além disso, Oliveira (2021) destaca que o uso de *softwares* oportuniza que os professores criem materiais, possibilitando que os alunos aprendam novos conceitos.

Na tarefa 3, solicitamos que os participantes criassem ou editassem uma atividade com conceito do Invariante Geométricos e, então, compartilhassem com os demais colegas. Com a realização dessa tarefa, podemos notar que existem muitos conceitos geométricos que podem ser explorados por meio de invariantes geométricos. Na sequência, apresentaremos alguns exemplos desenvolvidos pelos participantes.

A participante A1 descreveu a construção da parábola e de um triângulo a partir da sua definição (Figura 23).

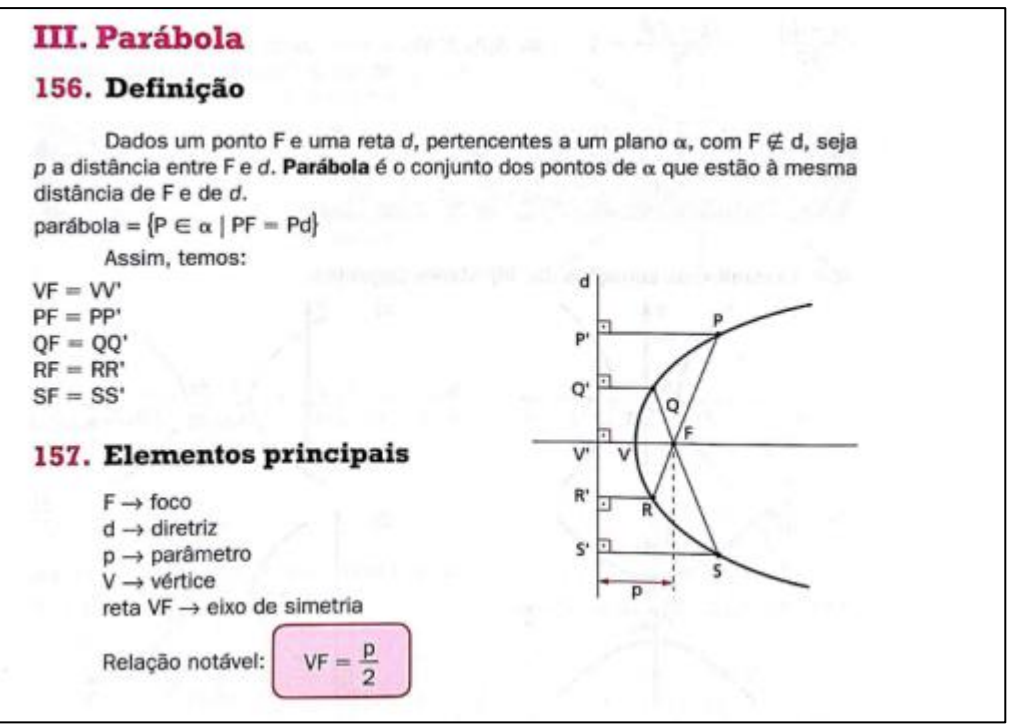

Fonte: Fundamentos da Matemática Elementar V.7 - Geometría Analítica - Gelson Iezzi.

Conforme descrito por A1, primeiro deve ser construída uma parábola no *software* GeoGebra e, depois, um triângulo utilizando como vértices um ponto na parábola, o próprio foco e um ponto na diretriz. Nesse sentido, o participante descreveu o algoritmo para construção (Figura 24).

Figura 24 – Parte 1 da tarefa 3, feita pela participante A1.

Algoritmo para construção do objeto

# Parte 1(parábola):

- a) Construa uma reta d, diretriz. e um ponto F, foco, fora desta reta d (relativamente próximos para melhor visualização, apenas);
- b) Com a ferramenta "Ponto Sobre Objeto", construa um ponto C sobre a reta d;
- c) Trace o segmento de reta h com extremidades no ponto C e no ponto F;
- d) Construa a mediatriz desse segmento h;
- e) Construa uma reta g perpendicular ao ponto C;
- f) Crie o ponto P como o ponto de interseção da mediatriz do segmento h e a reta g;
- g) Utilizando a ferramenta lugar geométrico, clique no ponto C (que é a base da construção de P) e no ponto P. Ou, ainda, pode apenas habilitar o rastro do ponto P, porém o rastro não é uma construção permanente.

Após a construção, a participante disponibilizou o arquivo. ggb, ilustrado na Figura 25.

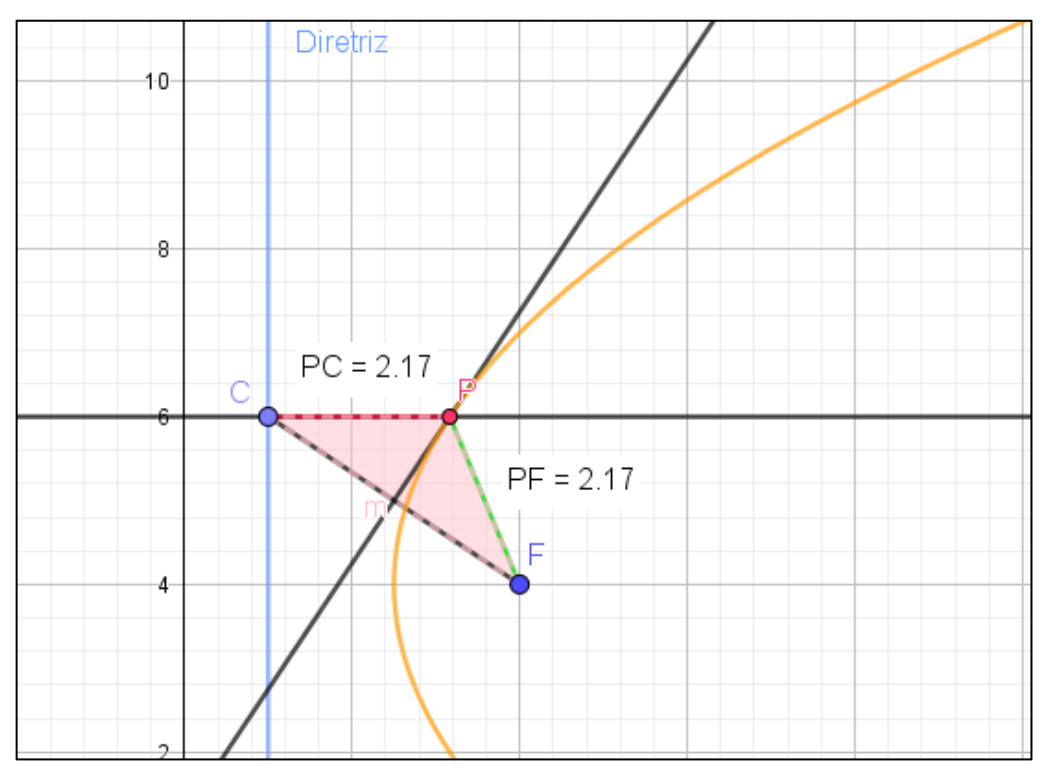

Figura 25 – Construção realizada pela participante A1.

Fonte: Dados da pesquisa.

A partir disso, a participante sugere explorar algumas propriedades encontradas nessa construção, constituindo, assim, a segunda parte da atividade, como ilustra a Figura 26.

Figura 26 – Parte 2 da tarefa 3, realizada pela participante A1.

### Parte 2 (Triângulo):

a) Com a ferramenta polígono construa o triângulo CFP;

A depender do nível escolar da turma, há uma porção de propriedades que podem ser exploradas nessa construção.

♦ Alguns exemplos

Questões:

- 1) Existe algum invariante geométrico nessa construção?
- 2) Se sim, quais as características deste objeto? Existe uma classificação precisa para ele?
- 3) Caso exista essa classificação, como você pode argumentar essa conclusão sobre esse objeto?
- 4) Você conseguiria, com teoremas matemáticos, demonstrar?

Acredito que o professor poderia também explorar a desigualdade triangular com essa construção, visto que não há o triângulo quando os 3 pontos estão alinhados. ou seja, a soma do módulo de dois segmentos é igual ao módulo do terceiro.

Fonte: Dados da pesquisa.

Nessa atividade, podemos utilizar tanto conceitos da Geometria Analítica quanto da Geometria Plana, assim com ferramentas pouco manipuladas no GeoGebra, como a ferramenta Lugar Geométrico. Ademais, o discente pode visualizar e compreender tais propriedades, bem como conhecer novas ferramentas e utilizá-las em futuras atividades.

O participante A3 apresentou uma atividade que relaciona propriedades do baricentro de triângulos equiláteros, construídos sobre o lado de um triângulo qualquer. O resultado, ilustrado na tarefa via o GeoGebra, é conhecido como Teorema de Napoleão (Figura 27).

Figura 27 – Atividade participante A3.

**Enunciado:** Construa um triângulo ABC em que os pontos A, B e C são livres e sobre cada um de seus lados construa um triângulo equilátero para o exterior de ABC. Trace o triângulo T formado pelos baricentros dos triângulos equiláteros assim obtidos. Movimente os pontos A, B e C. O que você observa em relação ao triângulo T?

No Geogebra usei a ferramenta ponto para criar A, B, C. Em seguida a ferramenta polígono para formar o triângulo ABC. Depois usei a ferramenta polígono regular para construir os triângulos equiláteros. Na sequência usei o comando CentroDeGravidade( <Polígono>) para cada triângulo equilátero e concluí usando a ferramenta polígono para construir o triângulo formado pelos baricentros.

Fonte: Dados da pesquisa.

O resultado da construção está ilustrado na Figura 28.

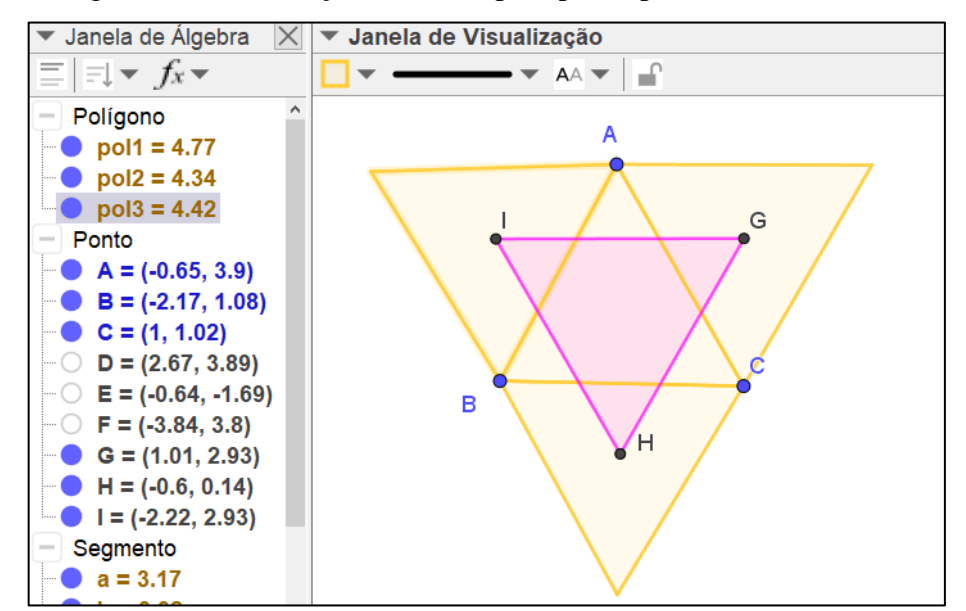

Figura 28 – Construção realizada pelo participante A3 na tarefa 3.

Fonte: Dados da pesquisa.

Com essa atividade, é possível que os participantes levantem a hipótese de que o triângulo, assim tendo como vértice os baricentros dos triângulos equiláteros, também seria equilátero. Além disso, poderiam ser exibidas as medidas dos lados desse triângulo para reforçar a hipótese levantada sobre o invariante geométrico observado.

Outros participantes desenvolveram atividades que exploravam propriedades de polígonos, sendo esses invariantes geométricos, como quadriláteros, triângulos isósceles, escalenos e equiláteros e trapézio. Outros realizaram construções de certos conceitos

geométricos, como ângulos, áreas, baricentro, ortocentro, incentro, circuncentro, mediana, mediatriz, retas perpendiculares e bissetrizes.

No questionário final (apêndice C), quando perguntamos se os participantes indicariam ou usariam as atividades realizadas no módulo, todos responderam de forma positiva. O participante A10 argumentou que "se trata de um assunto que não é abordado convencionalmente em sala de aula, e tem sua magnitude diante da Geometria." O participante A8 respondeu positivamente e fez alusão à metodologia utilizada no módulo.

> Sim. Acredito que os vídeos das explicações e as atividades desenvolvidas por todos pode gerar diversas discussões entre grupos de professores para aprimorar a maneira como damos aula e fazer com que os alunos enxerguem a geometria de uma maneira mais amigável. Além disso, pretendo utilizar os conhecimentos abordados nessa oficina em minhas aulas. (A8)

As atividades propostas pelos participantes nos mostraram o quanto é abrangente a utilização dos invariantes geométricos em sala de aula, tanto para o Ensino Fundamental quanto para o Ensino Médio. Para Gravina (1996), um aspecto importante do pensamento matemático é a abstração da invariância; para o seu reconhecimento e entendimento, nada melhor que a variação oferecida pelos *softwares* de Geometria Dinâmica. Sobre isso, Machado, Bortolossi e Almeida Junior (2018) relatam o quanto esses *softwares* são importantes sob o ponto de vista cognitivo, pois com eles conseguimos criar infinitos exemplos, o que propicia o aprendizado de conceitos através dos invariantes geométricos.

# **5.3.3 Trabalho colaborativo**

Ponderar sobre a prática docente sob uma perspectiva de uso de tecnologia em sala de aula não é uma tarefa fácil para o professor. Esse fato se agrava ainda mais quando ele adota uma postura de isolamento profissional (COSTA; LINS, 2010). O trabalho colaborativo possibilita uma troca de experiências entre os professores, pois cada um tem uma visão da realidade, e a colaboração permite uma reflexão mais ampla e profunda sobre os problemas. Muitos docentes têm dificuldade em trabalhar em conjunto — ainda mais no período de isolamento social. Dessa forma, como terceira tarefa propusemos a interação entre os participantes, visando à resolução das atividades.

Observamos que a interação entre os participantes superou nossas expectativas, visto que alguns auxiliaram no desenvolvimento das atividades, como na escrita do enunciado.

Outros participantes deram sugestões para aprimorar as construções usando o *software* GeoGebra. A seguir, apresentamos alguns exemplos de como essas interações ocorreram.

O participante A9 formulou uma atividade em que era necessário construir um triângulo dada a base e altura, conforme ilustra a Figura 29.

Figura 29 – Atividade do participante A9.

### Enunciado:

Construa um triângulo dada sua base e sua altura que parte do ponto médio da base. Identifique e movimente os pontos livres e semilivres e descreva o que percebe. Após, tente realizar sua demonstração.

Fonte: Dados da pesquisa.

O objetivo da atividade é que fossem encontrados os pontos livres e semilivres da construção. Também tinha por objetivo que os demais participantes observassem que a altura do triângulo nesse caso também será mediatriz, mediana e bissetriz do ângulo, cujo vértice é oposto à base considerada. Consequentemente, o triângulo construído será isósceles (Figura 30).

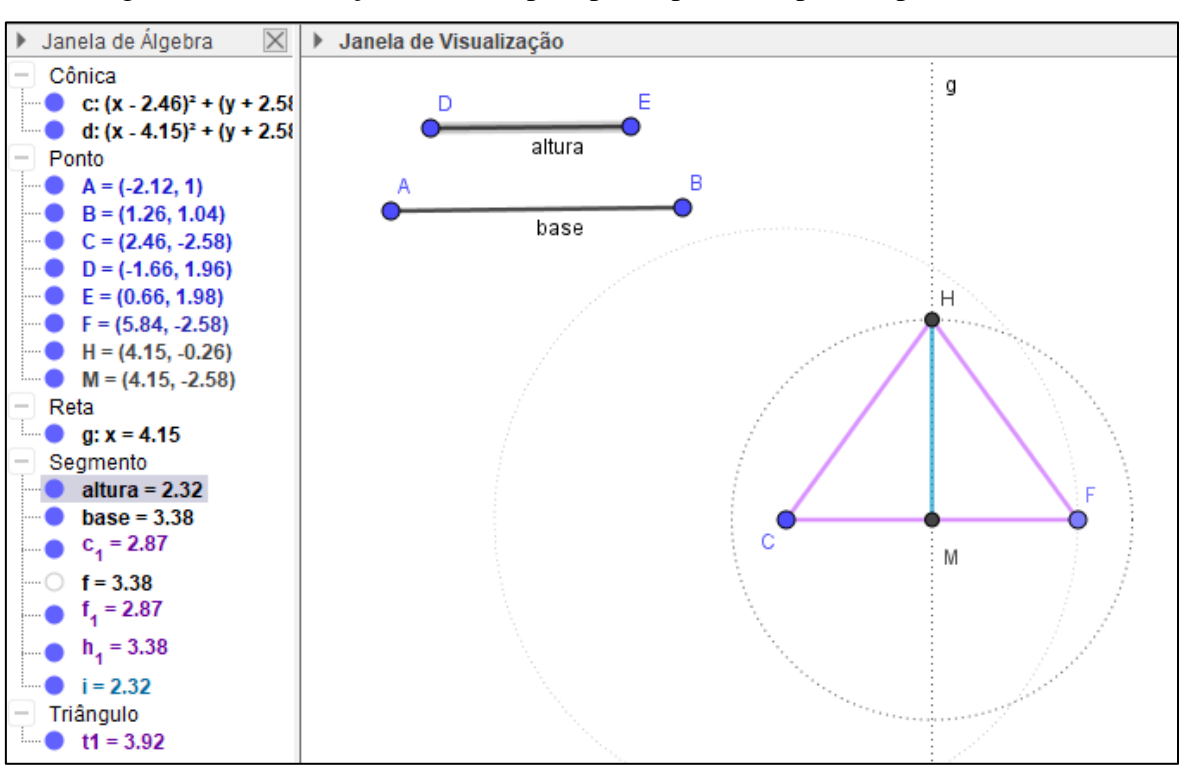

Figura 30 – Construção realizada pelo participante A9 para responder à tarefa 3.

Fonte: Dados da Pesquisa.

A partir do enunciado e da construção de A9, outros participantes comentaram na publicação. O primeiro a fazê-lo foi A13, que sugeriu utilizar a mesma atividade, mas pensando em um triângulo equilátero, como ilustra a Figura 31.

Figura 31 – Comentário realizado pelo participante A13 na postagem de A9, na tarefa 3.

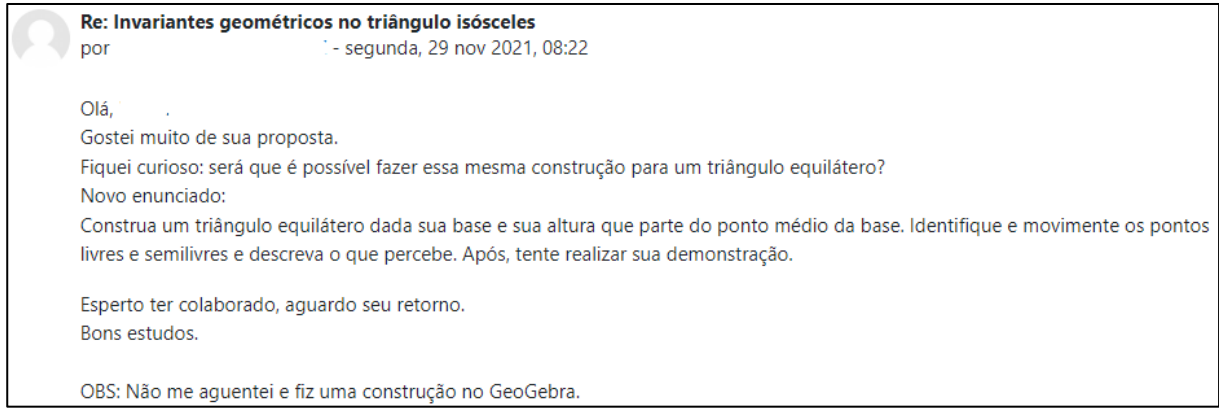

Fonte: Dados da pesquisa

Além de apresentar uma nova ideia, também apresentou uma nova construção, que foi compartilhada, conforme ilustra a Figura 32.

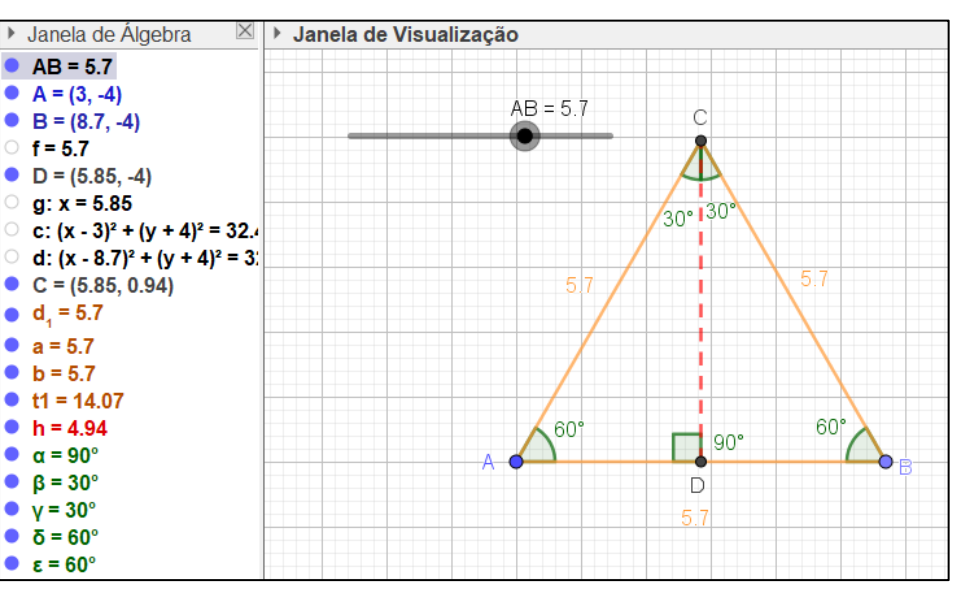

Figura 32 – Construção disponibilizada por A13.

Fonte: Dados da Pesquisa

O comentário e a construção do participante A13 auxiliaram A9 perceber que poderia atrelar os enunciados e mostrar que os triângulos equiláteros são um caso particular dos

triângulos isósceles. Também permitiu usar a ferramenta controle deslizante disponível no *software* GeoGebra na construção da atividade (Figura 33).

Figura 33 – Resposta de A9 para A13.

Re: Invariantes geométricos no triângulo isósceles por - segunda, 29 nov 2021, 15:48 Olá Acredito que podemos trabalhar sim com o equilátero e além disso, com essas duas construções, podemos mostrar que o triângulo equilátero é um caso particular do triângulo isóceles! Gostei que você utilizou o controle deslizante para a construção, me esqueci de fazer isso! com sua construção percebi que poderia ter deixado indicado os valores dos lados para verificar a demonstração.

### Fonte: Dados da Pesquisa

Outros participantes também comentaram e fizeram algumas sugestões, como A6. Nesse caso, ele modificou um pouco a construção e propôs um desafio para o participante A9 (Figura 34).

Figura 34 – Comentário do participante A6 na produção de A9.

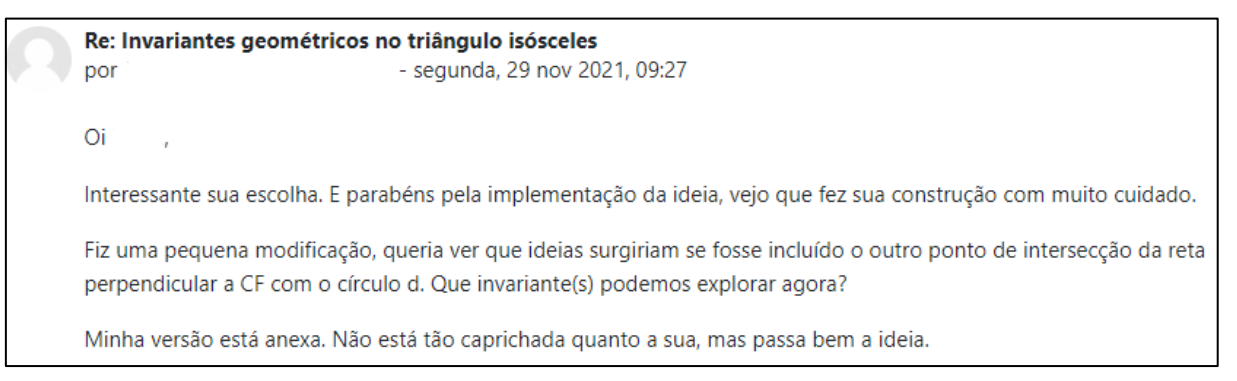

Fonte: Dados da pesquisa.

A construção realizada por A6 está ilustrada na Figura 35.

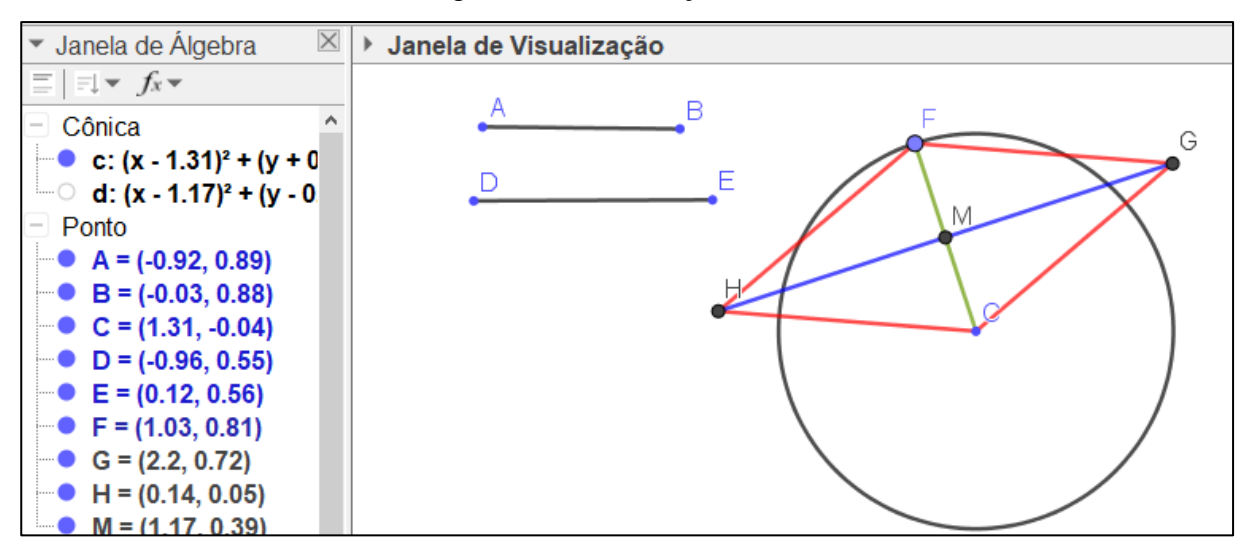

Figura 35 – Construção de A6.

Fonte: Dados da Pesquisa.

Com o desafio de A6, o participante A9 conseguiu visualizar algumas propriedades dos quadriláteros. Isso fez perceber o quanto a cooperação dos colegas no módulo ajudou a ampliar as discussões da atividade e o aprendizado (Figura 36).

Figura 36 – Resposta de A9 para A6.

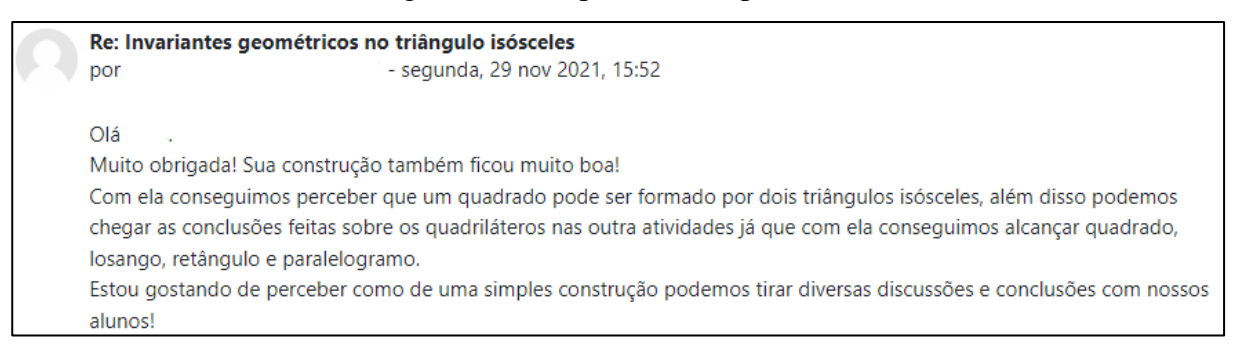

Fonte: Dados da Pesquisa

Na postagem realizada por A9, ainda houve mais alguns comentários parabenizando a construção e atividade e comentando a importância de se usar o *software* GeoGebra em sala de aula.

Seguimos agora com a atividade proposta pelo participante A13, que adaptou um exercício proposto em Machado, Bortolossi e Almeida Junior (2018) e o intitulou como invariante geométrico com ângulos. O objetivo dessa atividade é que os discentes determinem os pontos livres e semilivres e observem qual é o invariante geométrico (Figura 37).

Figura 37 – Atividade do participante A13.

# Enunciado:

Construa um retângulo ABCD e marque um ponto E no interior do retângulo. Em seguida, trace os segmentos  $\overline{BE}$  e  $\overline{CE}$ . Por fim, construa os ângulos EBA, DCE e BEC.

# Constatações:

Os dois vértices adjacentes do retângulo ABCD e o ponto E são pontos livres, um vértice restante e ponto semilivres e o outro é um ponto fixo.

Após a construção os alunos deverão conjecturar que o invariante geométrico é:  $\overline{BEC} = \overline{EBA} + \overline{ECD}$ 

### Fonte: Dados da Pesquisa

Aplicando essa atividade, A13 sugeriu dividi-la em quatro partes e aplicá-las na sala de aula do 3º ano do Ensino Médio. Na primeira parte, os alunos deveriam construir a figura no *software* GeoGebra (Figura 38).

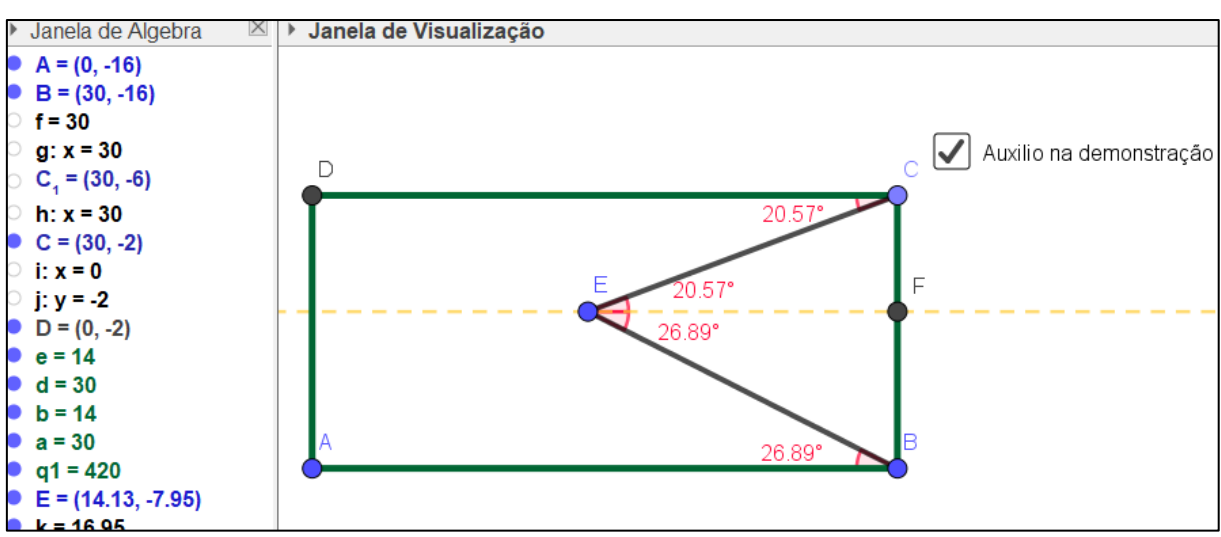

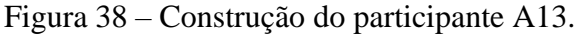

#### Fonte: Dados da Pesquisa

Nessa etapa, por ser uma construção dinâmica, é possível movimentar os pontos livres e semilivres para posterior passagem para a segunda parte. Na segunda parte, é proposto fazer conjecturas a respeito da construção procurando invariantes geométricos. Em um terceiro momento, é solicitado testar as conjecturas e verificar se elas são verdadeiras ou falsas. Para finalizar sugere-se realizar uma demonstração formal de que o invariante geométrico determinado é, de fato, verdadeiro.

A postagem realizada pelo participante A13 recebeu muitos comentários, começando pelo de A4, que sugeriu alterar a atividade, tentando encontrar outros invariantes geométricos (Figura 39).

Figura 39 – Resposta de A4 para A13.

Re: Invariante Geométrico com ângulos - domingo, 28 nov 2021, 19:37  $por$ Gostei da sua escolha. . É uma construção simples, mas de grande valia, pois pode-se já introduzir esse conceito de invariante inserido num trabalho já habitual na transição da primeira pra segunda metade do Fundamental II: ângulos em paralelas cortadas por transversal. Mas aí eu fui um pouco além e, já que sua construção permite, passei com o ponto E pela região exterior ao retângulo. Foi um passeio muito bacana. Dependendo da região do plano ao qual pertence o ponto E (sempre fora do retângulo), há outros invariantes. Pode-se fazer uma lista de invariantes: um característico da região interior, outro característico de uma dada região exterior, um terceiro de uma uma outra região exterior... muitas possibilidades.

#### Fonte: Dados da pesquisa

Posteriormente, o participante A13 respondeu a esse comentário e agradeceu a sugestão, pois não havia percebido outras possibilidades. Outro comentário realizado na postagem foi feito pelo participante A9, que constatou que, a partir da atividade proposta por A13, é possível mostrar que a soma dos ângulos internos de um triângulo é sempre 180° (Figura 40).

# Figura 40 – Resposta de A4 para A13.

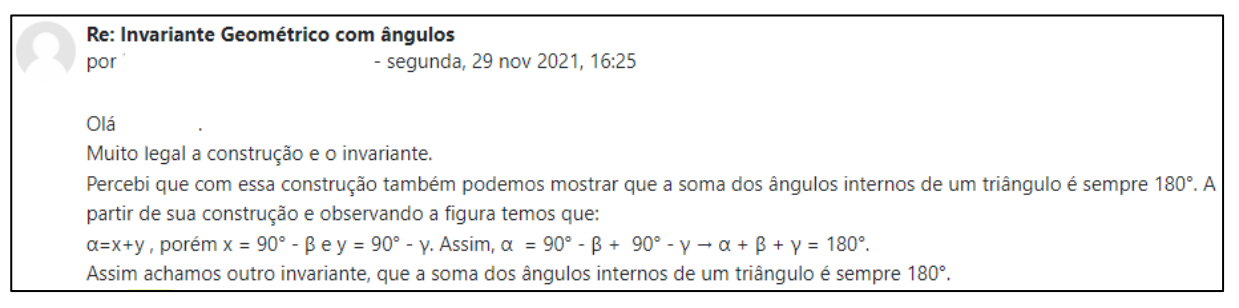

Fonte: Dados da Pesquisa

Outro comentário interessante foi feito por A11, que elogia a proposta da atividade e cita a importância dos comentários dos colegas e o quanto eles o ajudaram a entender melhor o que é um invariante geométrico (Figura 41).

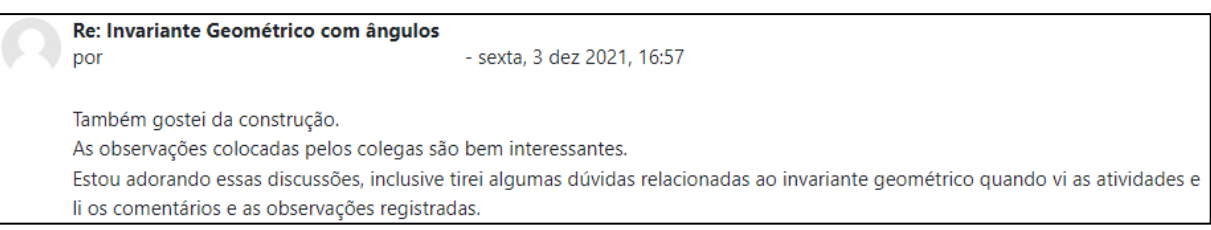

Figura 41 – Comentário de A11 na postagem de A13.

Fonte: Dados da Pesquisa

A partir das produções realizadas e aqui exemplificadas, percebemos a importância do trabalho colaborativo entre professores. Entendemos que a diferença de experiência e da formação de cada participante auxilia no desenvolvimento da formação de seu colega. Conforme Ferreira (2006), um grupo de trabalho colaborativo em que os professores se sentem à vontade para expressar livremente seus pensamentos e estão dispostos a ouvir críticas e mudar é um passo importante na qualificação de todos desse grupo.

> Um ponto relevante na constituição de grupos de trabalho colaborativo é, a nosso ver, a percepção da participação no grupo como fonte de aprendizagem. Ou seja, o grupo tor-na-se o contexto no qual são criadas oportunidades para o professor explorar e questionar seus próprios saberes e práticas, bem como aprender a partir dos saberes e práticas de ou-tros professores, permitindo-lhe aprender por meio do desafio das próprias convicções. (FERREIRA, 2006, p. 125).

O que podemos perceber é o quanto os participantes colaboraram na parte das construções, fornecendo ideias aos demais participantes sobre como melhorar as atividades, além de sugestões para abordar outros conceitos. Para Machado, Bortolossi e Almeida Junior (2018), o *software* GeoGebra é um grande aliado nessa construção de novas atividades, pois proporciona a visualização de muitas propriedades através do arrasto. Percebemos que utilizar os *softwares* em construções para explorar invariantes geométricos em um *software* cujo objetivo é não deixar as construções estáticas proporciona infinitas possibilidades.

Assim, podemos concluir que a terceira tarefa cumpriu com seu objetivo, pois fomentou a colaboração entre os participantes a partir das trocas de experiências. Na tarefa, foram apresentadas possibilidades de atividades, o que oportunizou que cada participante compreendesse e visualizasse o que é um invariante geométrico, mostrando alternativas para se trabalhar em sala de aula.

# **6 CONSIDERAÇÕES FINAIS**

A questão de pesquisa colocada neste trabalho consistia na seguinte indagação: Como a visualização pode contribuir para o discernimento dos invariantes geométricos por professores em uma oficina de desenvolvimento profissional? O estudo tinha como objetivo geral investigar as contribuições da visualização de professores de Matemática ao analisar invariantes geométricos com o auxílio de ferramentas digitais. Os objetivos específicos eram analisar a contribuição da visualização e do GeoGebra na compreensão dos conceitos, e investigar a colaboração da oficina na reflexão das práticas pedagógicas.

Com a pesquisa no catálogo de teses e dissertações da CAPES, percebemos que poucos trabalhos utilizam os invariantes geométricos, razão pela qual muitos professores não conheciam o conceito. Para responder à questão e alcançar os objetivos, planejamos uma oficina para formação pedagógica de professores de Matemática, com o intuito de apresentar os invariantes geométricos e desenvolver atividades com o uso do *software* GeoGebra.

Os dados obtidos na oficina foram categorizados conforme preconiza Bardin (2016), ajudando a responder à questão de pesquisa. Primeiramente, vídeos foram gravados e disponibilizados na plataforma, explicando o conceito de invariantes geométricos. Também propusemos atividades em que cada participante deveria realizar uma construção a fim de identificar o invariante naquele caso. Então, observamos o crescimento dos participantes a partir de dois questionários realizados, nos quais foram indagados sobre o que entendiam sobre invariantes geométricos, assim como com a análise do desenvolvimento das atividades. Com isso, percebemos que os participantes conseguiram perceber de forma correta os invariantes geométricos e assim compreender o conceito.

Além disso, cada participante deveria criar uma atividade utilizando o conceito trabalhado no módulo e discutir essa atividade com os colegas. Esse momento de criação e interação mostrou que eles refletiram sobre novas práticas pedagógicos, além de colaborarem com a formação de seus colegas. A construção e criação de atividades permitiu que os participantes utilizassem a visualização no processo de aprendizado sobre o conceito de invariantes geométricos, através da observação desse conceito durante a movimentação através do arrasto nas atividades.

Com o questionário final, percebemos que os participantes se interessaram pelo tema do módulo em questão, visto que afirmaram que vão aplicar, em suas aulas, algumas das atividades propostas. Assim, acreditamos que a proposta tenha atendido à expectativa desses professores em aprender novos conceitos e possíveis aplicações.

Com isso, a partir das referências já citadas, destacamos a importância de buscar novos conhecimentos, obtendo, assim, novas maneiras de ensinar Matemática, a exemplo da utilização de *softwares* de Matemática Dinâmica para aprender e ensinar Geometria. O desenvolvimento profissional dos professores se deve exclusivamente à vontade de cada um buscar novas maneiras de aprender e ensinar e não ter medo de procurar algo novo, fazendo, dessa maneira, a diferença na vida dos alunos.

Neste trabalho, apresentamos aos participantes a ocorrência de invariantes em conceitos geométricos, mas observamos que a invariância ocorre numa variedade de tópicos que aparecem na Matemática escolar. Observamos que os invariantes geométricos podem oferecer resultados surpreendentes, tendo despertado o interesse dos participantes. Tal interesse pode estimular uma investigação mais aprofundada e, consequentemente, levar à descoberta de novos resultados matemáticos. Temos a esperança de que os professores participantes da oficina utilizem os conceitos trabalhados para incentivarem seus alunos a buscar invariantes, seja em Geometria ou em outras áreas.

# **REFERÊNCIAS**

AMORIM, S. C. **Estudos das construções geométricas básicas pelos métodos tradicionais e dinâmico no 8° ano do ensino fundamental.** 2014. 61 f. Dissertação (Mestrado profissional em Matemática- PROFMAT) – Universidade Federal do Oeste do Pará. Santarém, 2015. Disponível em: http://bdtd.ibict.br/vufind/Record/UFOPA-2\_f655a97afb0878abb72c0b3d902405af. 7 em: 12 jun. 2021.

ARCAVI, A. **The role of visual representations in the learning of mathematics**. XXI Conference on the Psychology of Mathematics Education, North American Chapter, Mexico, p. 26-41,1999.

BACCAGLINI-FRANK, A. Dragging and Making Sense of Invariants in Dynamic Geometry. **Mathematics Teacher**. Reston, v. 105, n. 8, p. 616-620, 2012. Disponível em: https://www.researchgate.net/publication/252321142 Dragging and Making Sense of Inva riants\_in\_Dynamic\_Geometry. Acesso em: 14 maio. 2021.

BARDIN, L. **Análise de Conteúdo**. Lisboa: Edições 70, 2016.

BATISTA, A. de F. **Construções Geométricas, Insolubilidade de Soluções dos Problemas Clássicos e Aplicações no Ensino Básico**. 2018. 59 f. Dissertação (Mestrado profissional em Matemática- PROFMAT) – Universidade Federal de Sergipe. São Cristóvão, 2018. Disponível em: https://bdtd.ibict.br/vufind/Record/UFS2\_3dc3788ca9cf6b9d21360b41a0d8 2412. Acesso em: 12 jun. 2021.

BICUDO, I. Demonstração em Matemática. **BOLEMA: Boletim de Educação Matemática**, Ano 15, n. 18, p.79-90. Rio Claro: UNESP, 2002

BRASIL. **Parâmetros curriculares nacionais – terceiro e quarto ciclos do ensino fundamental**: matemática. Brasília, DF: MEC/SEF, 1998.

BRASIL. Ministério da Educação. **Base Nacional Comum Curricular**. Brasília, 2018.

BEZERRA, N. P. X.; VELOSO, A. P.; RIBEIRO, E. Ressignificando a prática docente: experiências em tempos de pandemia. **Práticas Educativas, Memórias e Oralidades**, Fortaleza, v. 3, n. 2, p. 1 - 15, 2021. DOI: 10.47149/pemo.v2 i3.3917. Disponível em: https://revistas.uece.br/index.php/revpemo/article/view/3917. Acesso em: 11 maio 2021.

CARLOS, M. Desenvolvimento Profissional Docente: passado e futuro. **Revista de Ciências da Educação**, n. 8, p. 7 – 22, 2009. Disponível em: http://www.unitau.br/files/arquivos/category\_1/MARCELO\_\_\_Desenvolvimento\_Profissiona l\_Docente\_passado\_e\_futuro\_1386180263.pdf . Acesso em: 11 maio 2021.

CAVALCA, A. de P. V. **Espaço e representação gráfica**: visualização e interpretação. São Paulo: 1998.

CIFUENTES, J. C. **Uma via estética de acesso ao conhecimento matemático**. Boletim GEPEM, Rio de Janeiro, n. 46, p. 55-72, 2005.

COSTA, E. A. da S. **Analisando algumas potencialidades pedagógicas da história da matemática no ensino e aprendizagem da disciplina desenho geométrico por meio da teoria fundamentada**. 2013. 242 f. Dissertação (Mestrado em Educação Matemática) – Universidade Federal de Ouro Preto, Ouro Preto, 2013. Disponível em: https://repositorio.ufop.br/handle/123456789/3320. Acesso em: 22 maio 2021.

COSTA, V. C. DA. **Números Construtíveis**. 2013. 64 f. Dissertação (Mestrado profissional em Matemática- PROFMAT) – Universidade Federal de Campina Grande. Campina Grande, 2013.

COSTA, M. L.C.; LINS, A. F. Professores de matemática vivenciando a experiência de um grupo de estudos: explorando individualidades. In: **Anais do XIV Encontro Brasileiro de Estudantes de Pós-Graduação em Educação Matemática**-EBRAPEM, 2010, Campo Grande, MS. Educação Matemática: diversidades e particularidades no cenário nacional, 2010.

EVES, H. Introdução à história da matemática. Campinas, SP: Editora da Unicamp, 1994.

FERREIRA, A. C. Trabalho colaborativo e desenvolvimento profissional de professores de Matemática: Reflexões sobre duas experiências brasileiras. **Quadrante**, [S. l.], v. 15, n. 1&2, p. 121–144, 2006. DOI: 10.48489/quadrante.22803. Disponível em: https://quadrante.apm.pt/article/view/22803. Acesso em: 20 jul. 2022.

FERREIRA, A. B. de H. **Dicionário Eletrônico Aurélio Século XXI**. Rio de Janeiro: Nova Fronteira e Lexikon Informática, 1999.

FERREIRA, R. S; CASTRO, L. T. de; SCHIDT, L. F. T. Construções com Régua e Compasso: Um Relato de Experiência. In: RITHER; SOARES (Org). **Ensino de Matemática em foco pesquisas, relatos e propostas**. Rio de Janeiro: Mares, 2019. p. 152-176.

FLORES, C. R. Cultura visual, visualidade, visualização matemática: balanço provisório, propostas cautelares. **Revista Zetetiké – FE – Unicamp**, v. 18, Número Temático, 2010.

FIORENTINI, D; PASSOS, C. L. B.; LIMA, R. C. R. **Mapeamento da pesquisa acadêmica brasileira sobre o professor que ensina matemática: período 2001-2012**. Campinas: FE/UNICAMP, v. 1, 2016.

FORSYTHE, S. A study of the effectiveness of a Dynamic Geometry Program to support the learning of geometrical concepts of 2D shapes. **British Society for Research into Learning Mathematics,** Leicester, v. 30, n. 2, p. 12-17, jun. 2010. Disponível em: < https://bsrlm.org.uk/publications/proceedings-of-day-conference/ip30-2/ >. Acesso: 05 jul. 2021.

GAINUTDINOVA, T. Y; DENISOVA; M. Y; SHIROKOVA; O. A; MIKHAYLOVSKY; M. N. The Use of Digital and Information Technologies in Order to Increase The Effectiveness of Mathematical Education. **Talent Development and Excellence**, Kazan, v. 12, n. 3s, p.188- 198, 2020. Disponível em: < http://www.iratde.com/index.php/jtde/article/view/263 >. Acesso em: 05 jul. 2021.

GERHARDT, T. E; SILVEIRA, D. T. **Métodos de Pesquisa**. 1 ed. Porto Alegre: UFRGS, 2009.

GIL, A. C; **Como Elaborar Projetos de Pesquisa**. 5 ed. São Paulo: Atlas, 2010.

GIROTTO, N. **O desenvolvimento de hábitos de pensamento: um estudo de caso a partir de construções geométricas no geogebra.** 2016. 111 f. Dissertação (Mestrado profissional em Matemática) – Universidade Federal do Rio Grande do Sul. Porto Alegre, 2016.

GRAVINA, M. A; SANTAROSA, L. M. C. A aprendizagem matemática em ambientes informatizados. Informática na educação: teoria e prática. **Informática na educação: teoria e prática**. Porto Alegre, v. 1, n. 2, p. 73-88, abr, 1999. Disponível em: https://lume.ufrgs.br/handle/10183/20962. Acesso em: Acesso em: 06 set. 2021.

GRAVINA, M. A. **Ambientes de geometria dinâmica e o pensamento hipotéticodedutivo**. 2001. 277 f. Tese (Doutorado em Informática na Educação) – Universidade Federal do Rio Grande do Sul, Porto Alegre, 2001. Disponível em: https://lume.ufrgs.br/handle/10183/2545. Acesso em: 06 set. 2021

GRAVINA, M. A; BASSO, M.V. de A. Mídias digitais na Educação Matemática. In: GRAVINA, et al. (Orgs.) **Matemática, Mídias Digitais e Didática:** tripé para a formação de professor. Porto Alegre: Evangraf, 2012. p. 11-35. Disponível em: http://www.ufrgs.br/tri/sead/publicacoes/documentos/livro-matematica-midias. Acesso em: 06 set. 2021.

GÚZMAN, M. **El Rincón de La Pizarra: El Papel de La Visualizacion.** Madrid: Pirámide, 1996.

IMBERNÓN, F. **Formação continuada de professores**. Porto Alegre: Artmed: 2010.

KENSKI, V. M.; GOZZI, M. P.; JORDÃO, T. C.; SILVA, R. G. da. Ensinar e aprender em ambientes virtuais. **ETD - Educação Temática Digital**, [S. l.], v. 10, n. 2, p. 223–249, 2009. DOI: 10.20396/etd.v10i2.987. Disponível em:

https://periodicos.sbu.unicamp.br/ojs/index.php/etd/article/view/987. Acesso em: 17 jul. 2022.

KLEIN, D. R.; CANEVESI, F. C. S.; FEIX, A. R.; GRESELE, J. F. P.; WILHELM, E. M. de S. Tecnologia na educação: evolução histórica e aplicação nos diferentes níveis de ensino. EDUCERE – **Revista da Educação**, Umuarama, v. 20, n. 2, p. 279-299, jul./dez. 2020.

LEIVAS, J. C. P. **Imaginação, intuição e visualização: a riqueza da possibilidade da abordagem geométrica no currículo de cursos de licenciatura de matemática**. 2009. 294 f. Tese (Doutorado em Educação) – Universidade Federal do Paraná, Curitiba, PR, 2009.

LEIVAS, J. C. P. O. Cabri 3D como ferramenta para desenvolver visualização dos primeiros axiomas de geometria euclidiana no espaço, VI Congreso Iberoamericano de CABRI (IBEROCABRI), 6, 7 y 8 de Agosto, 1. ed., **Anais...** Lima – Peru, PUCP, 2012.

LEUNG, A. **Dynamic Geometry and The Theory of Variation**. International Group for the Psychology of Mathematics Education, 2003.

LEUNG, A. Dragging in a dynamic geometry environment through the lens of variation. **Int J Comput Math Learning.** n. 13, p. 135–157, 2008. DOI: 10.1007/s10758-008-9130-x. Disponível em:

https://www.researchgate.net/publication/234651390\_Dynamic\_Geometry\_and\_The\_Theory\_ of\_Variation. Acesso em: 15 abr. 2021

LIED, R. **Construções com régua e compasso envolvendo lugares geométricos: uma proposta dinâmica aliada à teoria de registros de representação semiótica.** 2016, 94 f. Dissertação (Mestrado acadêmico em Educação Matemática e Ensino de Física) – Universidade Federal de Santa Maria. Santa Maria, 2016.

LIBESKIND, S.; STUPEL, M.; OXMAN, V. The concept of invariance in school mathematics. **International journal of mathematical education in science and technology**, v. 49, n. 1, p. 107-120, 2018.

LOPES, D. Invariantes – Como Algo que não Muda Mudará Sua Vida. In: Semana Olímpica, 15, 2012. **Anais da XV Semana Olímpica.** Maceió, p. 1-9 2012.

MACHADO, E. J. C. **Explorando invariantes geométricos com o geogebra: uma seleção para a sala de aula.** 2015. 66 f. Dissertação (Mestrado profissional em Matemática-PROFMAT) – Universidade Federal Fluminense, Cuiabá, 2015.

MACHADO, E. J. C; BORTOLOSSI, H. J; ALMEIDA JUNIOR, R. V. **Explorando geometria 2D e 3D na escola básica com o software gratuito Geogebra para smartphones e tablets**. Rio de Janeiro: Sociedade Brasileira de Matemática, 2018. Disponível em: https://www.sbm.org.br/wp-content/uploads/2019/06/final-geometria-2d-e-3d-corrigido.pdf. Acesso em: 03 maio 2021.

MARQUES, R. A. **Razão áurea: uma proposta para o ensino de números irracionais**. 2013. 72 f. Dissertação (Mestrado em Matemática) – Universidade Federal de Lavras, Lavras, 2013.

MATHIAS, C. V; DA SILVA, H. A; LEIVAS, J. C. P. Provas sem palavras, visualização, animação e GeoGebra. **Revista do Instituto GeoGebra Internacional de São Paulo**. v. 8, n. 2, p. 62-77, dez. 2019. Disponível em: <https://revistas.pucsp.br/IGISP/article/view/44701/30657>. Acesso em: 26 de maio de 2021.

MOURA, L. K. J. DE. **Abordagem alternativa no estudo dos quadriláteros.** 2013. 89 f. Dissertação (Mestrado profissional em Matemática – PROFMAT) – Universidade Federal de Mato Grosso, Cuiabá, 2013.

NASCIMENTO; E. G. A. Avaliação do uso do software geogebra no ensino de geometria: reflexão da prática na escola**.** In: Conferencia Latinoamericana de GeoGebra, Uruguay 2012. **Actas da Conferencia Latinoamericana de GeoGebra**, Uruguay, 2012. Disponível em: http://www.geogebra.org.uy/2012/actas/67.pdf. Acesso em: 03 agosto. 2021.

NETO, A. S. Subjetividades esquecidas na formação de professores: a insegurança dos professores no uso das tecnologias digitais na escola. **REVISTA INTERSABERES**, v. 13, n. 28, p. 103-109, 14 maio 2018.

NÓBRIGA, Jorge Cássio Costa. Demonstrações matemáticas dinâmicas. **Revemat: Revista Eletrônica de Educação Matemática**, v. 15, n. 1, p. 1-21, 2019.

OLIVEIRA, E. R. de; CUNHA, D. da S. O uso da tecnologia no ensino da Matemática: contribuições do software GeoGebra no ensino da função do 1º grau. **Revista Educação Pública**, v. 21, n. 36, 28 de setembro de 2021. Disponível em: https://educacaopublica.cecierj.edu.br/artigos/21/36/o-uso-da-tecnologia-no-ensino-da matematica-contribuicoes-do-isoftwarei-geogebra-no-ensino-da-funcao-do-1-grau>. Acesso em: 17 jul. 2022.

PASSOS, C. L. B. **Representações, interpretações e prática pedagógica: a geometria na sala de aula**. 2000. 364 f. Tese (Doutorado em Educação Matemática) – Universidade Estadual de Campinas, Faculdade de Educação. Campinas, SP, 2000.

PIMENTEL, J. **O ensino de geometria por meio de construções geométricas**. 2013, 129 f. Dissertação (Mestrado profissional em Matemática- PROFMAT) – Universidade Federal do Espirito Santo, Vitória, 2013.

PUTNOKI, J.C. **Elementos de Geometria e Desenho Geométrico**. v. 1-3. Ed. Scipione, 1993.

ROCHA, H. Mathematical proof: from mathematics to school mathematics. **Philosophical Transactions of the Royal Society A**, v. 377, n. 2140, p. 20180045, 2019.

SALAZAR, J. V. F.; ALMOULOUD, S. Registro figural no ambiente de geometria dinâmica. **Educação Matemática Pesquisa.** São Paulo, v. 17, n. 5, p. 919-941, 2015.

SANTOS, A. H. **Um Estudo Epistemológico da Visualização Matemática: o acesso ao conhecimento matemático no ensino por intermédio dos processos de visualização.** 2014. 98 f. Dissertação (Mestrado em Educação em Ciências e em Matemática) – Universidade Federal do Paraná, Curitiba, 2014.

SAMPAIO, A. P. L.; GUEDES A. Práticas pedagógicas com o uso do GeoGebra no ensino da Matemática: Construções de gráficos das funções afim e quadrática. **Anais Congresso Internacional de Educação e Tecnologias**. UFSCAR, São Carlos, 2018. Disponível em: <http://cietenped.ufscar.br/submissao/index.php/2018/article/view/63>. Acesso em: 16 jul. 2022.

SCHEFFER, N. F.; BRESSAN, J. Z.; ROVANI, S. **Possibilidades didáticas de investigação do software gratuito régua e compasso na exploração do triângulo eqüilátero**. In: Vivências. Vol. 5, N.8: p. 27 – 36, Outubro/2009.

SELAKOVIC, M. MARINKOVIC, V. JANICIC P. **Nova dinâmica em geometria dinâmica: arrastando pontos construídos.** Journal of Symbolic Computation 97: 3–15, (2019).

STEIN, S. M. S. **Traços geométricos como manifestação sóciocultural: um olhar atento sobre a volumetria local.** 2014, 167 f. Dissertação (Mestrado em Ensino de Ciências e Matemática) – Universidade Federal de Pelotas. Pelotas, 2014.

SCHEFFER, N. F.; BRESSAN, J. Z.; ROVANI, S. Possibilidades didáticas de investigação do software gratuito régua e compasso na exploração do triângulo eqüilátero. **Vivências**. v. 5, N.8: p. 27 – 36, Outubro/2009.

TIBULO, V. de C. **Sequência de atividades didáticas para o ensino de geometria e desenho geométrico em um ambiente de geometria dinâmica e álgebra**. 2017. 239 f. Tese (Doutorado Educação em Ciências: química da vida e saúde) – Universidade Federal de Santa Maria, Santa Maria, RS, 2017.

TRAINA, A. J. M.; TRAINA JR, C. Como fazer pesquisa bibliográfica. **SBC Horizontes**, v. 2, n. 2, p. 30-35, 2009.

VALVERDE, D. Z. **Noções de lógica e técnicas de demonstração**. 2016. 71 p. Dissertação (Mestrado profissional em Matemática – PROFMAT) – Universidade Federal de Mato Grosso do Sul, Campo Grande, 2016.

VIEIRA, M. A. **Construções geométricas e os problemas de Apolônio**. 2013, 82 f. Dissertação (Mestrado profissional em Matemática- PROFMAT) – Universidade Federal de Goiás. Goiânia, 2013.

VIEIRA, E.; VOLQUIND, L. **Oficinas de ensino**: O quê? Por quê? Como? 4 ed. Porto Alegre: Edipucrs, 2002.

WAGNER, E. **Construções geométricas**. Rio de Janeiro: Sociedade Brasileira de Matemática, 1993.

# **APÊNDICE A – FORMULÁRIO DE INSCRIÇÃO**

### **Formulário de Inscrição nas Oficinas de Experiências Matemáticas**

# TERMO DE CONSENTIMENTO LIVRE E ESCLARECIDO

Você está sendo convidado(a) a participar, como voluntário(a), nas pesquisas Oficinas de Experiências Matemáticas, que tem como objetivo compartilhar experiências com o *software* GeoGebra para professores do Ensino Básico e professores em formação. Além disso, utilizaremos alguns dados produzidos para analisar aspectos pertinentes a visualização de entes geométricos e sua conexão com as tecnologias.

Buscamos com esta pesquisa trazer uma oportunidade do refletir junto com os professores envolvidas sobre sua prática na sala de aula, contemplando tópicos da Geometria Euclidiana e não Euclidiana.

A sua participação na referida oficina será dada em termos de realização das atividades propostas, as quais serão realizadas nos meses de Novembro e Dezembro de 2021, atentando aos prazos estabelecidos.

Por meio deste Termo de Consentimento Livre e Esclarecido (TCLE), você está sendo informado de que pode esperar alguns benefícios, tais como, identificação das características envolvidas em figuras fractais, além da construção de representação das mesmas; Reconhecer Invariantes geométricos através de construções geométricas; Construir livros GeoGebra vinculados a conceitos de Geometria Plana.

Entretanto, também é possível que aconteça algum desconforto durante a sua participação, tal como, a análise das suas respostas em cada atividade. Para minimizar tal situação, nós, pesquisadores, tomaremos as seguintes medidas: garantimos a você que sua privacidade será respeitada, ou seja, que seu nome ou qualquer outra informação que possa, de alguma maneira, lhe identificar, será mantida em sigilo. Nós também nos responsabilizamos pela guarda e confidencialidade dos dados, assim como de sua não exposição.

Nós lhe asseguramos assistência durante toda a pesquisa, inclusive, se necessário, após sua conclusão, mediante contato via e-mail, garantimos seu livre acesso a todas as informações e esclarecimentos adicionais sobre o estudo e suas consequências, tudo o que você queira saber antes, durante e depois de sua participação. Também informamos que sua participação é livre

e voluntária, portanto, você pode se recusar a participar do estudo ou retirar seu consentimento a qualquer momento, sem precisar justificar e sem nenhum tipo de prejuízo.

Os pesquisadores envolvidos neste projeto de pesquisa são: Bruna Luana Züge, Renan Severo Ferreira e Sabrina Paris de Lima, acadêmicos do Programa de Pós Graduação em Educação Matemática e Ensino de Física da Universidade Federal de Santa Maria, RS sob a orientação da professora Carmen Vieira Mathias. Com os quais você poderá manter contato, pelos e-mails: [bruna.zuge@acad.ufsm.br,](mailto:bruna.zuge@acad.ufsm.br) [renan.severo@acad.ufsm.br](mailto:renan.severo@acad.ufsm.br) , [sabrina.paris@acad.ufsm.br](mailto:sabrina.paris@acad.ufsm.br) e [carmen@ufsm.br](mailto:carmen@ufsm.br) .

Informo que li e entendi todas as informações presentes neste Termo de Consentimento Livre e Esclarecido e tive a oportunidade de discutir as informações deste termo. Todas as minhas perguntas foram respondidas e estou satisfeito com as respostas. Enfim, tendo sido orientado sobre o teor do conteúdo deste termo e compreendido a natureza e o objetivo destas pesquisas, manifesto meu livre consentimento em participar.

\*Obrigatório

# 1. TERMO DE CONSENTIMENTO LIVRE E ESCLARECIDO (TCLE) \*

( ) Li o TCLE e declaro que participarei das oficinas e ACEITO que utilizem minhas respostas para análise.

( ) Li o TCLE e declaro que participarei das oficinas e NÃO ACEITO que utilizem minhas respostas para análise.

2. Selecione abaixo a(s) oficina(s) que você possui interesse em participar \*

( ) Geometria Fractal

( ) Invariantes Geométricos

( ) GeoGebraBook

3. Caso tenha interesse em participar em mais de uma oficina, descreva abaixo qual é a sua ordem de prioridade (Exemplo: 1º - Geometria Fractal, 2º - Invariantes Geométricos)

\_\_\_\_\_\_\_\_\_\_\_\_\_\_\_\_\_\_\_\_\_\_\_\_\_\_\_\_\_\_\_\_\_\_\_\_\_\_\_\_\_\_\_\_\_\_\_\_\_\_\_\_\_\_\_\_\_\_\_\_\_\_\_\_\_\_\_\_\_\_\_\_\_\_\_ \_\_\_\_\_\_\_\_\_\_\_\_\_\_\_\_\_\_\_\_\_\_\_\_\_\_\_\_\_\_\_\_\_\_\_\_\_\_\_\_\_\_\_\_\_\_\_\_\_\_\_\_\_\_\_\_\_\_\_\_\_\_\_\_\_\_\_\_\_\_\_\_\_\_\_

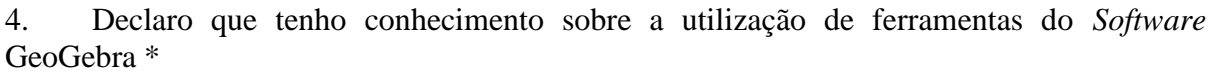

\_\_\_\_\_\_\_\_\_\_\_\_\_\_\_\_\_\_\_\_\_\_\_\_\_\_\_\_\_\_\_\_\_\_\_\_\_\_\_\_\_\_\_\_\_\_\_\_\_\_\_\_\_\_\_\_\_\_\_\_\_\_\_\_\_\_\_\_\_\_\_\_\_\_\_ \_\_\_\_\_\_\_\_\_\_\_\_\_\_\_\_\_\_\_\_\_\_\_\_\_\_\_\_\_\_\_\_\_\_\_\_\_\_\_\_\_\_\_\_\_\_\_\_\_\_\_\_\_\_\_\_\_\_\_\_\_\_\_\_\_\_\_\_\_\_\_\_\_\_\_

( ) Sim

( ) Não

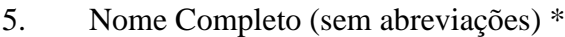

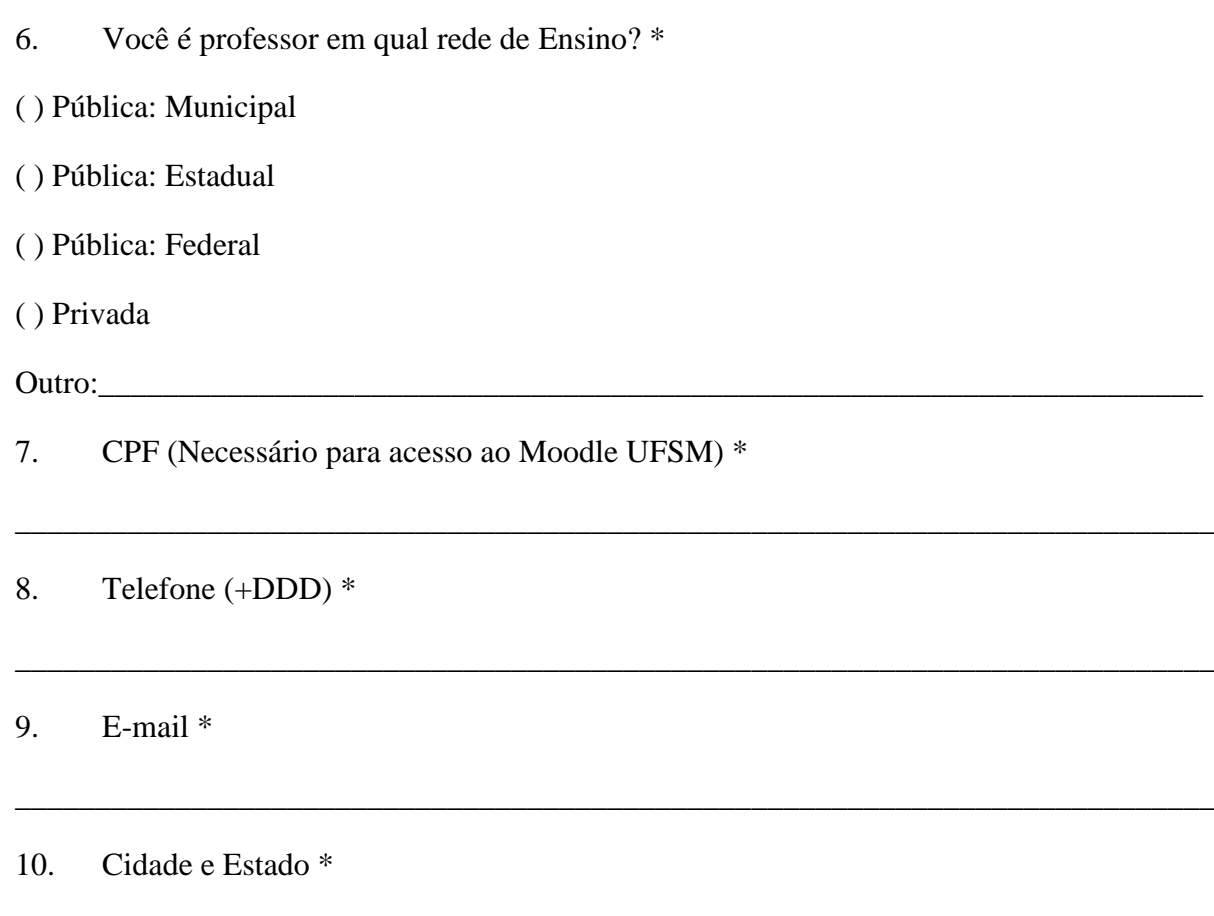

\_\_\_\_\_\_\_\_\_\_\_\_\_\_\_\_\_\_\_\_\_\_\_\_\_\_\_\_\_\_\_\_\_\_\_\_\_\_\_\_\_\_\_\_\_\_\_\_\_\_\_\_\_\_\_\_\_\_\_\_\_\_\_\_\_\_\_\_\_\_\_\_\_\_\_

# **APÊNDICE B – QUESTIONÁRIO INICIAL**

Questionário - Conhecendo os participantes

Prezado(a) Professor(a),

Convidamos o(a) Sr(a) para responder o questionário que segue.

O objetivo desse questionário é mapear nosso público alvo e perceber algumas das noções prévias acerca de conceitos geométricos vinculadas com o *software* matemático GeoGebra que são utilizadas ou não por professores da Educação Básica.

Informamos que seu nome e e-mail são solicitados, apenas para o controle interno, e, conforme indicado no TCLE, tais dados não serão divulgados nem atrelados as suas respostas.

Agradecemos imensamente sua colaboração.

\*Obrigatório

Dados Pessoais

\_\_\_\_\_\_\_\_\_\_\_\_\_\_\_\_\_\_\_\_\_\_\_\_\_\_\_\_\_\_\_\_\_\_\_\_\_\_\_\_\_\_\_\_\_\_\_\_\_\_\_\_\_\_\_\_\_\_\_\_\_\_\_\_\_\_\_\_\_\_\_\_\_\_\_ \_\_\_\_\_\_\_\_\_\_\_\_\_\_\_\_\_\_\_\_\_\_\_\_\_\_\_\_\_\_\_\_\_\_\_\_\_\_\_\_\_\_\_\_\_\_\_\_\_\_\_\_\_\_\_\_\_\_\_\_\_\_\_\_\_\_\_\_\_\_\_\_\_

\_\_\_\_\_\_\_\_\_\_\_\_\_\_\_\_\_\_\_\_\_\_\_\_\_\_\_\_\_\_\_\_\_\_\_\_\_\_\_\_\_\_\_\_\_\_\_\_\_\_\_\_\_\_\_\_\_\_\_\_\_\_\_\_\_\_\_\_\_\_\_\_\_\_\_

\_\_\_\_\_\_\_\_\_\_\_\_\_\_\_\_\_\_\_\_\_\_\_\_\_\_\_\_\_\_\_\_\_\_\_\_\_\_\_\_\_\_\_\_\_\_\_\_\_\_\_\_\_\_\_\_\_\_\_\_\_\_\_\_\_\_\_\_\_\_\_\_\_\_\_

1. Nome completo \*

2. E-mail \*

3. Idade \*

4. Cargo/Função na Escola \*

- ( ) Professor(a)
- ( ) Diretor(a)
- ( ) Estagiário(a)
- ( ) Não tenho cargo em escola

Outro: \_\_\_\_\_\_\_\_\_\_\_\_\_\_\_\_\_\_\_\_\_\_\_\_\_\_\_\_\_\_\_\_\_\_\_\_\_\_\_\_\_\_\_\_\_\_\_\_\_\_\_\_\_\_\_\_\_\_\_\_\_\_\_\_\_\_\_\_\_

5. Curso(s) de Graduação \*

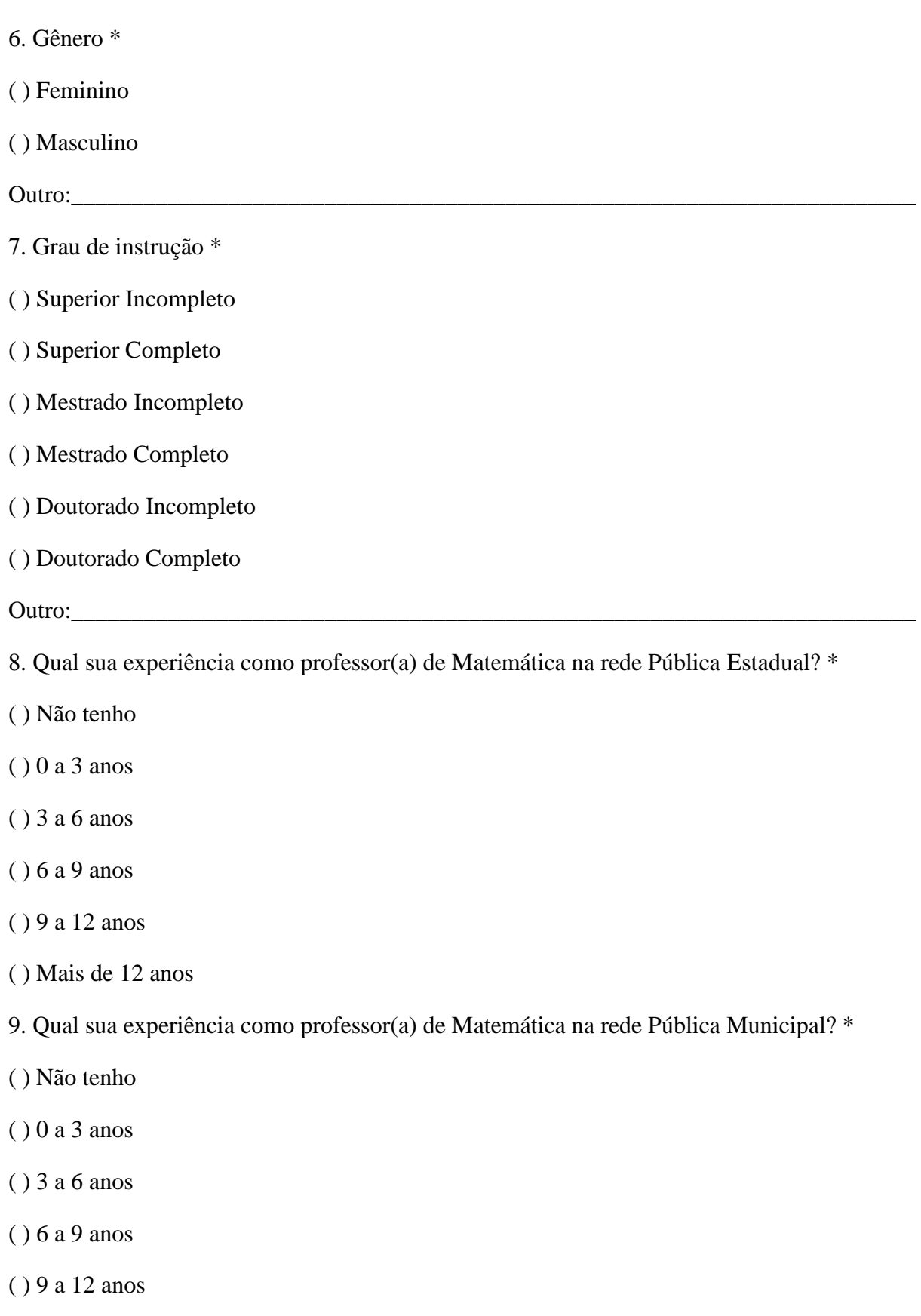

\_\_\_\_\_\_\_\_\_\_\_\_\_\_\_\_\_\_\_\_\_\_\_\_\_\_\_\_\_\_\_\_\_\_\_\_\_\_\_\_\_\_\_\_\_\_\_\_\_\_\_\_\_\_\_\_\_\_\_\_\_\_\_\_\_\_\_\_\_\_\_\_\_\_\_
( ) Mais de 12 anos

10. Qual sua experiência como professor(a) de Matemática na rede Federal? \*

- ( ) Não tenho
- $( ) 0 a 3 a$ nos
- ( ) 3 a 6 anos
- ( ) 6 a 9 anos
- ( ) 9 a 12 anos
- ( ) Mais de 12 anos
- 11. Qual sua experiência como professor(a) de Matemática na rede Privada? \*
- ( ) Não tenho
- ( ) 0 a 3 anos
- ( ) 3 a 6 anos
- ( ) 6 a 9 anos
- ( ) 9 a 12 anos
- ( ) Mais de 12 anos
- 12. Em qual(ais) cidade(s) atua como professor(a)?

Sobre os conteúdos da oficina e o *software* GeoGebra

\_\_\_\_\_\_\_\_\_\_\_\_\_\_\_\_\_\_\_\_\_\_\_\_\_\_\_\_\_\_\_\_\_\_\_\_\_\_\_\_\_\_\_\_\_\_\_\_\_\_\_\_\_\_\_\_\_\_\_\_\_\_\_\_\_\_\_\_\_\_\_\_\_\_\_

- 13. Como você conheceu o *software* de matemática dinâmica GeoGebra? \*
- ( ) Como aluno(a), no ensino básico.
- ( ) Como aluno(a), na graduação.
- ( ) Pesquisando ao buscar material para minhas aulas.
- ( ) Fazendo cursos ou oficinas.
- ( ) Faz tanto tempo que não lembro.

## Outro:

14. Sobre o *software* GeoGebra, considera que seu conhecimento ao utilizar o referido *software* é: \*

( ) Básico

( ) Intermediário

( ) Avançado

15. Por quais motivos optou por participar desta oficina? \*

( ) Curiosidade sobre o tema.

( ) Novas alternativas de atividades para sala de aula.

( ) Interesse pela utilização do *software* GeoGebra.

( ) Para auxiliar os colegas na pesquisas e consequentemente agregar conhecimento.

Outro:

15. Você já realizou atividades em sala de aula utilizando o *software* GeoGebra com seus alunos(as)?  $*$ 

( ) Sim

( ) Não

( ) Ainda não leciono

16. Se afirmativo, quais conceitos foram explorados?

17. As construções utilizadas em sala, foram de sua autoria?

( ) Sim

( ) Não

( ) Em parte

18. Descreva brevemente a(s) experiência(s) e como foi dado o aproveitamento do *software*.

\_\_\_\_\_\_\_\_\_\_\_\_\_\_\_\_\_\_\_\_\_\_\_\_\_\_\_\_\_\_\_\_\_\_\_\_\_\_\_\_\_\_\_\_\_\_\_\_\_\_\_\_\_\_\_\_\_\_\_\_\_\_\_\_\_\_\_\_\_\_\_\_\_\_\_ \_\_\_\_\_\_\_\_\_\_\_\_\_\_\_\_\_\_\_\_\_\_\_\_\_\_\_\_\_\_\_\_\_\_\_\_\_\_\_\_\_\_\_\_\_\_\_\_\_\_\_\_\_\_\_\_\_\_\_\_\_\_\_\_\_\_\_\_\_\_\_\_\_\_\_

\_\_\_\_\_\_\_\_\_\_\_\_\_\_\_\_\_\_\_\_\_\_\_\_\_\_\_\_\_\_\_\_\_\_\_\_\_\_\_\_\_\_\_\_\_\_\_\_\_\_\_\_\_\_\_\_\_\_\_\_\_\_\_\_\_\_\_\_\_\_\_\_\_\_\_ \_\_\_\_\_\_\_\_\_\_\_\_\_\_\_\_\_\_\_\_\_\_\_\_\_\_\_\_\_\_\_\_\_\_\_\_\_\_\_\_\_\_\_\_\_\_\_\_\_\_\_\_\_\_\_\_\_\_\_\_\_\_\_\_\_\_\_\_\_\_\_\_\_\_\_ 19. Caso não tenha desenvolvido atividades com seus alunos(as) utilizando o *software* GeoGebra qual(ais) a(s) principal(ais) motivação(ões) envolvida(s)?

( ) Falta de tempo.

( ) Não tenho segurança.

( ) Faltam equipamentos na escola.

( ) Ainda não leciono.

Outro:

20. Com suas palavras explique o que é um Invariante Geométrico. \*

Sobre cursos de Formação Continuada

\_\_\_\_\_\_\_\_\_\_\_\_\_\_\_\_\_\_\_\_\_\_\_\_\_\_\_\_\_\_\_\_\_\_\_\_\_\_\_\_\_\_\_\_\_\_\_\_\_\_\_\_\_\_\_\_\_\_\_\_\_\_\_\_\_\_\_\_\_\_\_\_\_\_\_ \_\_\_\_\_\_\_\_\_\_\_\_\_\_\_\_\_\_\_\_\_\_\_\_\_\_\_\_\_\_\_\_\_\_\_\_\_\_\_\_\_\_\_\_\_\_\_\_\_\_\_\_\_\_\_\_\_\_\_\_\_\_\_\_\_\_\_\_\_\_\_\_\_\_\_ \_\_\_\_\_\_\_\_\_\_\_\_\_\_\_\_\_\_\_\_\_\_\_\_\_\_\_\_\_\_\_\_\_\_\_\_\_\_\_\_\_\_\_\_\_\_\_\_\_\_\_\_\_\_\_\_\_\_\_\_\_\_\_\_\_\_\_\_\_\_\_\_\_\_\_

21. Nos últimos 5 anos, você participou de algum Curso/Oficina de Formação Continuada, especificamente na área de Matemática? \*

( ) Sim

( ) Não

22. Este Curso/Oficina trouxe contribuições para sua prática? \*

 $() Sim$ 

( ) Não

23. Se sim, em quais aspectos?

( ) Crescimento profissional

( ) Crescimento pessoal

( ) Forneceram elementos que posso utilizar em sala

( ) Foram desafiadores

Outros:

24. Se não, por quais motivos?

25. Você acredita que necessita aprofundar seus estudos sobre conteúdos que envolvam a Geometria? Por quê? \*

\_\_\_\_\_\_\_\_\_\_\_\_\_\_\_\_\_\_\_\_\_\_\_\_\_\_\_\_\_\_\_\_\_\_\_\_\_\_\_\_\_\_\_\_\_\_\_\_\_\_\_\_\_\_\_\_\_\_\_\_\_\_\_\_\_\_\_\_\_\_\_\_\_\_\_

\_\_\_\_\_\_\_\_\_\_\_\_\_\_\_\_\_\_\_\_\_\_\_\_\_\_\_\_\_\_\_\_\_\_\_\_\_\_\_\_\_\_\_\_\_\_\_\_\_\_\_\_\_\_\_\_\_\_\_\_\_\_\_\_\_\_\_\_\_\_\_\_\_\_\_

\_\_\_\_\_\_\_\_\_\_\_\_\_\_\_\_\_\_\_\_\_\_\_\_\_\_\_\_\_\_\_\_\_\_\_\_\_\_\_\_\_\_\_\_\_\_\_\_\_\_\_\_\_\_\_\_\_\_\_\_\_\_\_\_\_\_\_\_\_\_\_\_\_\_\_

\_\_\_\_\_\_\_\_\_\_\_\_\_\_\_\_\_\_\_\_\_\_\_\_\_\_\_\_\_\_\_\_\_\_\_\_\_\_\_\_\_\_\_\_\_\_\_\_\_\_\_\_\_\_\_\_\_\_\_\_\_\_\_\_\_\_\_\_\_\_\_\_\_\_\_

\_\_\_\_\_\_\_\_\_\_\_\_\_\_\_\_\_\_\_\_\_\_\_\_\_\_\_\_\_\_\_\_\_\_\_\_\_\_\_\_\_\_\_\_\_\_\_\_\_\_\_\_\_\_\_\_\_\_\_\_\_\_\_\_\_\_\_\_\_\_\_\_\_\_\_

Com relação aos Cursos/Oficinas citados acima, alguma delas era especificamente voltado para a área de Geometria? \*

( ) Sim

( ) Não

## **APÊNDICE C – QUESTIONÁRIO FINAL**

Agradecemos sua participação nas Oficinas de Experiências Matemáticas. Com o objetivo de avaliar a oficina e saber sua opinião e sugestões para oficinas futuras, pedimos que você responda este questionário final!

\_\_\_\_\_\_\_\_\_\_\_\_\_\_\_\_\_\_\_\_\_\_\_\_\_\_\_\_\_\_\_\_\_\_\_\_\_\_\_\_\_\_\_\_\_\_\_\_\_\_\_\_\_\_\_\_\_\_\_\_\_\_\_\_\_\_\_\_\_\_\_\_\_\_\_

\*Obrigatório

1. Nome completo \*

2. Suas expectativas em relação a oficina foram atendidas? \*

- ( ) Superou as expectativas
- ( ) Ficou dentro do esperado
- ( ) Acreditei que seria mais interessante
- ( ) Não atingiu as expectativas
- 3. Encontrou alguma dificuldade em realizar as atividades?\*
- \_\_\_\_\_\_\_\_\_\_\_\_\_\_\_\_\_\_\_\_\_\_\_\_\_\_\_\_\_\_\_\_\_\_\_\_\_\_\_\_\_\_\_\_\_\_\_\_\_\_\_\_\_\_\_\_\_\_\_\_\_\_\_\_\_\_\_\_\_\_\_\_\_\_\_ 4. Sentiu a necessidade da abordagem de algum conceito matemático para compreensão das atividades? Quais?

\_\_\_\_\_\_\_\_\_\_\_\_\_\_\_\_\_\_\_\_\_\_\_\_\_\_\_\_\_\_\_\_\_\_\_\_\_\_\_\_\_\_\_\_\_\_\_\_\_\_\_\_\_\_\_\_\_\_\_\_\_\_\_\_\_\_\_\_\_\_\_\_\_\_\_ \_\_\_\_\_\_\_\_\_\_\_\_\_\_\_\_\_\_\_\_\_\_\_\_\_\_\_\_\_\_\_\_\_\_\_\_\_\_\_\_\_\_\_\_\_\_\_\_\_\_\_\_\_\_\_\_\_\_\_\_\_\_\_\_\_\_\_\_\_\_\_\_\_\_\_ \_\_\_\_\_\_\_\_\_\_\_\_\_\_\_\_\_\_\_\_\_\_\_\_\_\_\_\_\_\_\_\_\_\_\_\_\_\_\_\_\_\_\_\_\_\_\_\_\_\_\_\_\_\_\_\_\_\_\_\_\_\_\_\_\_\_\_\_\_\_\_\_\_\_\_

\_\_\_\_\_\_\_\_\_\_\_\_\_\_\_\_\_\_\_\_\_\_\_\_\_\_\_\_\_\_\_\_\_\_\_\_\_\_\_\_\_\_\_\_\_\_\_\_\_\_\_\_\_\_\_\_\_\_\_\_\_\_\_\_\_\_\_\_\_\_\_\_\_\_\_ \_\_\_\_\_\_\_\_\_\_\_\_\_\_\_\_\_\_\_\_\_\_\_\_\_\_\_\_\_\_\_\_\_\_\_\_\_\_\_\_\_\_\_\_\_\_\_\_\_\_\_\_\_\_\_\_\_\_\_\_\_\_\_\_\_\_\_\_\_\_\_\_\_\_\_

- 5. A oficina terá influência na forma em que dará aula futuramente? \*
- ( ) Sim
- ( ) Não
- ( ) Talvez
- 6. Seu conhecimento em Geometria foi ampliado? \*
- $() Sim$
- ( ) Não
- ( ) Talvez

Após os estudos realizados na oficina explique o que você entendeu por Invariante 7. Geométrico.

8. Indicaria e/ou utilizaria o material disponibilizado em suas aulas? Por quê?

9. Observações, sugestões, comentários ou críticas:

## **APÊNDICE D – ATIVIDADE 1**

## **Atividade 1- Enunciado**

Nessa atividade você deverá **escolher dois exercícios e resolvê-los**. Após resolver os exercícios, poste o arquivo que construiu em .ggb, acompanhado da resolução dos questionamentos em um arquivo pdf por exemplo.

**1)** Construa um trapézio ABCD de bases  $\overline{AB}$  e  $\overline{CD}$  e lados  $\overline{BC}$  e  $\overline{AD}$ . Trace, então, as bissetrizes interna e externa correspondentes ao ângulo BAD e, também, as bissetrizes interna e externa correspondentes ao ângulo CDA do trapézio ABCD. Seja E o ponto de interseção das bissetrizes externas e seja F o ponto de interseção das bissetrizes internas. Construa o quadrilátero AFDE.

a) Quais são os pontos livres dessa construção?

b) Existem pontos semilivres nessa construção? Quais?

c) Arraste os pontos livres e os pontos semilivres (caso existam) e observe o quadrilátero AFDE.Você consegue identificar algum invariante geométrico?

d) Tente demonstrar o invariante geométrico que você descobriu.

**2)** Construa o quadrado ABCD de lados  $\overline{AB}$ ,  $\overline{BC}$ ,  $\overline{CD}$  e  $\overline{DA}$ . Agora, desenhe um triângulo equilátero ABE para dentro do quadrado. Em seguida, construa, para fora do triângulo ABE, dois quadrados: o primeiro, AERS, de lados  $\overline{AE}$ ,  $\overline{ER}$ ,  $\overline{RS}$  e  $\overline{SA}$ , e o segundo, EBPO, de lados  $\overline{BE}$ ,  $\overline{EQ}$ ,  $\overline{QP}$  e  $\overline{PB}$ . Por fim, trace o quadrilátero CQRD.

a) Quais são os pontos livres dessa construção?

b) Existem pontos semilivres nessa construção? Quais?

c) Arraste os pontos livres e os pontos semilivres (caso existam) e observe o quadrilátero CQRD. Você consegue identificar algum invariante geométrico?

d) Tente demonstrar o invariante geométrico que você descobriu.

**3**) Construa um paralelogramo ABCD de lados  $\overline{AB}$ ,  $\overline{BC}$ ,  $\overline{CD}$  e  $\overline{DA}$ . Em cada um de seus lados, construa quadrados para fora do paralelogramo. Marque, então, os centros E, F, G e H desses quadrados e, por fim, desenhe o quadrilátero EFGH.

a) Quais são os pontos livres dessa construção?

b) Existem pontos semilivres nessa construção? Quais?

c) Arraste os pontos livres e os pontos semilivres (caso existam) e observe o quadrilátero EFGH. Você consegue identificar algum invariante geométrico?

d) Tente demonstrar o invariante geométrico que você descobriu.